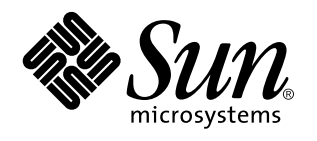

ToolTalk User's Guide

Sun Microsystems, Inc. 2550 Garcia Avenue Mountain View, CA 94043-1100 U.S.A.

> Part No: 802-7318 August 1997

Copyright 1997 Sun Microsystems, Inc. 901 San Antonio Road, Palo Alto, California 94303-4900 U.S.A. All rights reserved.

This product or document is protected by copyright and distributed under licenses restricting its use, copying, distribution, and decompilation. No part of this product or document may be reproduced in any form by any means without prior written authorization of Sun and its licensors, if any. Third-party software, including font technology, is copyrighted and licensed from Sun suppliers.

Parts of the product may be derived from Berkeley BSD systems, licensed from the University of California. UNIX is a registered trademark in the U.S. and other countries, exclusively licensed through X/Open Company, Ltd.

Sun, Sun Microsystems, the Sun logo, SunSoft, SunDocs, SunExpressToolTalk and Solaris are trademarks, registered trademarks, or service marks of Sun Microsystems, Inc. in the U.S. and other countries. All SPARC trademarks are used under license and are trademarks or registered trademarks of SPARC International, Inc. in the U.S. and other countries. Products bearing SPARC trademarks are based upon an architecture developed by Sun Microsystems, Inc.

The OPEN LOOK and Sun™ Graphical User Interface was developed by Sun Microsystems, Inc. for its users and licensees. Sun acknowledges the pioneering efforts of Xerox in researching and developing the concept of visual or graphical user interfaces for the<br>computer industry. Sun holds a non-exclusive license from Xerox to the Xerox Graphical U licensees who implement OPEN LOOK GUIs and otherwise comply with Sun's written license agreements.

**RESTRICTED RIGHTS:** Use, duplication, or disclosure by the U.S. Government is subject to restrictions of FAR 52.227–14(g)(2)(6/87) and<br>FAR 52.227–19(6/87), or DFAR 252.227–7015(b)(6/95) and DFAR 227.7202–3(a).

DOCUMENTATION IS PROVIDED "AS IS" AND ALL EXPRESS OR IMPLIED CONDITIONS, REPRESENTATIONS AND WARRANTIES, INCLUDING ANY IMPLIED WARRANTY OF MERCHANTABILITY, FITNESS FOR A PARTICULAR PURPOSE OR NON-INFRINGEMENT, ARE DISCLAIMED, EXCEPT TO THE EXTENT THAT SUCH DISCLAIMERS ARE HELD TO BE LEGALLY INVALID.

Copyright 1997 Sun Microsystems, Inc. 901 San Antonio Road, Palo Alto, Californie 94303-4900 Etats-Unis. Tous droits réservés.

Ce produit ou document est protégé par un copyright et distribué avec des licences qui en restreignent l'utilisation, la copie, la<br>distribution, et la décompilation. Aucune partie de ce produit ou document ne peut être rep moyen que ce soit, sans l'autorisation préalable et écrite de Sun et de ses bailleurs de licence, s'il y en a. Le logiciel détenu par des tiers, et qui comprend la technologie relative aux polices de caractères, est protégé par un copyright et licencié par des fournisseurs de Sun.

Des parties de ce produit pourront être dérivées du système Berkeley BSD licenciés par l'Université de Californie. UNIX est une marque déposée aux Etats-Unis et dans d'autres pays et licenciée exclusivement par X/Open Company, Ltd.

Sun, Sun Microsystems, le logo Sun, SunSoft, SunDocs, SunExpress, ToolTalk et Solaris sont des marques de fabrique ou des marques déposées, ou marques de service, de Sun Microsystems, Inc. aux Etats-Unis et dans d'autres pays. Toutes les marques SPARC sont utilisées sous licence et sont des marques de fabrique ou des marques déposées de SPARC International, Inc. aux Etats-Unis et dans d'autres pays. Les produits portant les marques SPARC sont basés sur une architecture développée par Sun Microsystems, Inc.

L'interface d'utilisation graphique OPEN LOOK et Sun<sup>TM</sup> a été développée par Sun Microsystems, Inc. pour ses utilisateurs et licenciés. Sun reconnaît les efforts de pionniers de Xerox pour la recherche et le développement du concept des interfaces d'utilisation visuelle ou graphique pour l'industrie de l'informatique. Sun détient une licence non exclusive de Xerox sur l'interface d'utilisation graphique Xerox, cette licence couvrant également les licenciés de Sun qui mettent en place l'interface d'utilisation graphique OPEN LOOK et qui en outre se conforment aux licences écrites de Sun.

CETTE PUBLICATION EST FOURNIE "EN L'ETAT" ET AUCUNE GARANTIE, EXPRESSE OU IMPLICITE, N'EST ACCORDEE, Y COMPRIS DES GARANTIES CONCERNANT LA VALEUR MARCHANDE, L'APTITUDE DE LA PUBLICATION A REPONDRE A UNE UTILISATION PARTICULIERE, OU LE FAIT QU'ELLE NE SOIT PAS CONTREFAISANTE DE PRODUIT DE TIERS. CE DENI DE GARANTIE NE S'APPLIQUERAIT PAS, DANS LA MESURE OU IL SERAIT TENU JURIDIQUEMENT NUL ET NON AVENU.

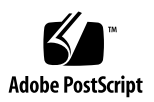

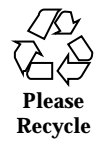

# **Contents**

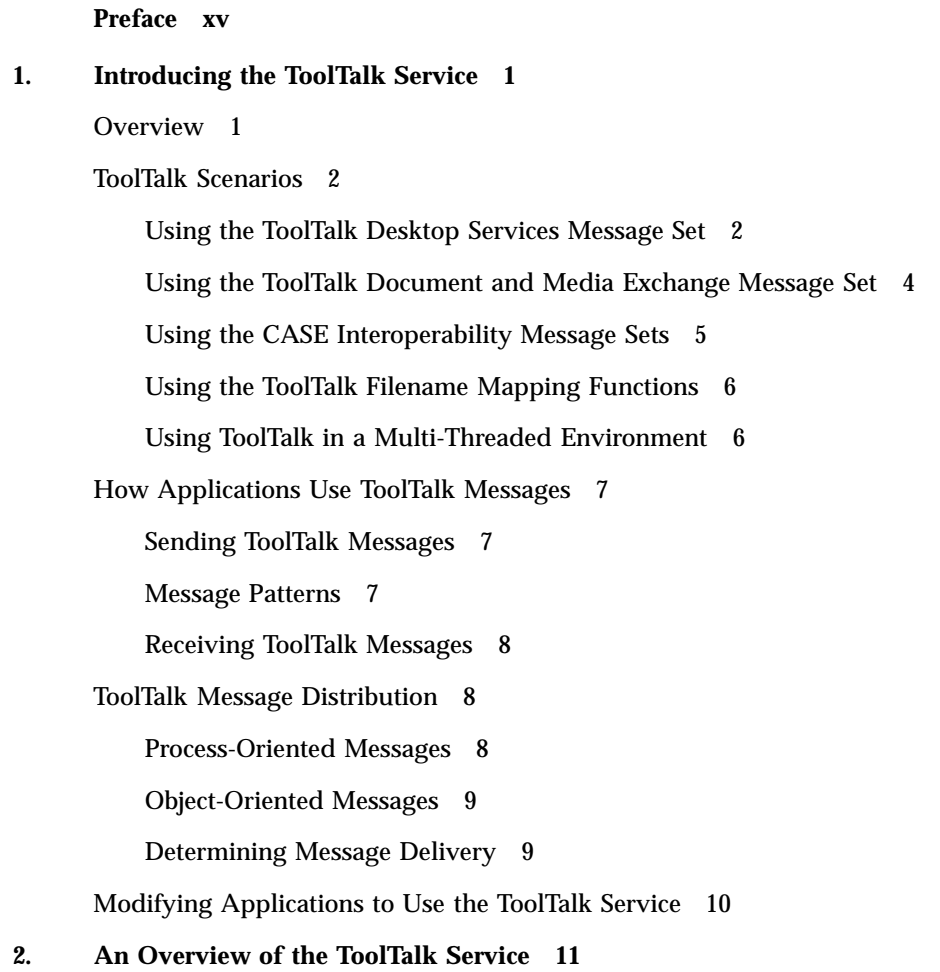

Contents **iii**

ToolTalk Architecture 11 Starting a ToolTalk Session 12 Background and Batch Sessions 14 X Window System 14 Locating ttsession 14 Maintaining ToolTalk Files and Databases 15 Demonstration Programs 15 **3. Message Patterns 17** Message Pattern Attributes 17 Scope Attributes 20 Scoping to a Session Only 20 Scoping to a File Only 21 Scoping to a File in a Session 22 Scoping to a File and/or a Session 23 Adding Files to Scoped Patterns 24 Context Attributes 24 Pattern Argument Attributes 25 Disposition Attributes 25 **4. Setting Up and Maintaining the ToolTalk Processes 27** Location of the ToolTalk Service Files 27 Version 29 Requirements 29 Environment Variables 29 ToolTalk Environment Variables 29 Other Environment Variables 31 Environment Variables Required to Start Programs on Remote Hosts 31 Using Context Slots to Create Environment Variables 34 Installing the ToolTalk Database Server 34

**iv** ToolTalk User's Guide ♦ August 1997

Confirming that the rpc.ttdbserverd is installed on a system. 35 Confirming that the rpc.ttdbserverd is running on a system. 35 From the Solaris 2.x Distribution CD-Rom 36 Running the New ToolTalk Database Server 36 Redirecting the ToolTalk Database Server 36 Redirecting the Host Machine 37 Redirecting the File System Partition 38 **5. Maintaining Application Information 39** Installing Application Types 39 Examining ToolTalk Type Information 41 Removing ToolTalk Type Information 42 Updating the ToolTalk Service 42  $\blacktriangledown$  To send the ttsession process a SIGUSR2: 42 Process Type Errors 43 Using ttsnoop to Debug Messages and Patterns 43 Composing and Sending Messages 45 Composing and Registering Patterns 47 Displaying Message Components 49 Sending Pre-Created Messages 51 Receiving Messages 51 Stop Receiving Messages 52 **6. Maintaining Files and Objects Referenced in ToolTalk Messages 53** ToolTalk-Enhanced Shell Commands 53 Maintaining and Updating ToolTalk Databases 54 Displaying, Checking, and Repairing Databases 55 **7. Participating in ToolTalk Sessions 57** Including the ToolTalk API Header File 57

Registering with the ToolTalk Service 58

Contents **v**

Registering in the Initial Session 58

Registering in a Specified Session 59

Registering in Multiple Sessions 60

Setting Up to Receive Messages 61

Sending and Receiving Messages in the Same Process 62

Sending and Receiving Messages in a Networked Environment 62

Unregistering from the ToolTalk Service 63

Using ToolTalk in a Multi-Threaded Environment 63

Initialization 63

ToolTalk procids and sessions 64

ToolTalk storage 64

Common Problems 65

#### **8. Sending Messages 67**

How the ToolTalk Service Routes Messages 67

Sending Notices 67

Sending Requests 68

Sending Offers 68

Changes in State of Sent Message 69

Message Attributes 69

Address Attribute 70

Scope Attributes 71

#### Serialization of Structured Data 73

ToolTalk Message Delivery Algorithm 74

Process-Oriented Message Delivery 74

Object-Oriented Message Delivery 76

Otype Addressing 78

Modifying Applications to Send ToolTalk Messages 78

Creating Messages 78

**vi** ToolTalk User's Guide ♦ August 1997

Adding Message Callbacks 86 Sending a Message 88 Examples 88 **9. Dynamic Message Patterns 91** Defining Dynamic Messages 91 Creating a Message Pattern 93 Adding a Message Pattern Callback 94 Registering a Message Pattern 94 Deleting and Unregistering a Message Pattern 95 Updating Message Patterns with the Current Session or File 95 Joining the Default Session 95 Joining Multiple Sessions 96 Joining Files of Interest 97 **10. Static Message Patterns 99** Defining Static Messages 99 Defining Process Types 99 Signatures 100 Creating a Ptype File 100 Automatically Starting a Tool 103 Defining Object Types 103 Signatures 104 Creating Otype Files 104 Installing Type Information 107 Checking for Existing Process Types 107 Declaring Process Type 108 Undeclaring Process Types 109 **11. Receiving Messages 111**

Retrieving Messages 111

Contents **vii**

Identifying and Processing Messages Easily 112 Recognizing and Handling Replies Easily 113 Checking Message Status 113 Examining Messages 113 Callback Routines 116 Callbacks for Messages Addressed to Handlers 117 Attaching Callbacks to Static Patterns 117 Handling Requests 118 Replying to Requests 118 Rejecting or Failing a Request 119 Observing Offers 120 Destroying Messages 121 **12. Objects 123** Object-Oriented Messaging 123 Object Data 123 Creating Object Specs 124 Assigning Otypes 125 Determining Object Specification Properties 126 Storing Spec Properties 126 Adding Values to Properties 126 Writing Object Specs 126 Updating Object Specs 126 Maintaining Object Specs 127 Examining Spec Information 128 Comparing Object Specs 128 Querying for Specific Specs in a File 128 Moving Object Specs 130 Destroying Object Specs 131

**viii** ToolTalk User's Guide ♦ August 1997

Managing Object and File Information 131

Managing Files that Contain Object Data 131

Managing Files that Contain ToolTalk Information 132

An Example of Object-Oriented Messaging 132

#### **13. Managing Information Storage 135**

Information Provided to the ToolTalk Service 135

Information Provided by the ToolTalk Service 135

Calls Provided to Manage the Storage of Information 136

Marking and Releasing Information 136

Allocating and Freeing Storage Space 137

Special Case: Callback and Filter Routines 138

Callback Routines 138

Filter Routines 139

#### **14. Handling Errors 141**

Retrieving ToolTalk Error Status 141

Checking ToolTalk Error Status 142

Returned Value Status 142

Functions with Natural Return Values 142

Functions with No Natural Return Values 143

Returned Pointer Status 143

Returned Integer Status 144

Broken Connections 145

Error Propagation 145

#### **A. Migrating from the Classing Engine Database to the ToolTalk Types Database 147**

The ttce2xdr Script 147 Converting the User Database 147 Converting the System Database 148

Contents **ix**

Converting the Network Database 149

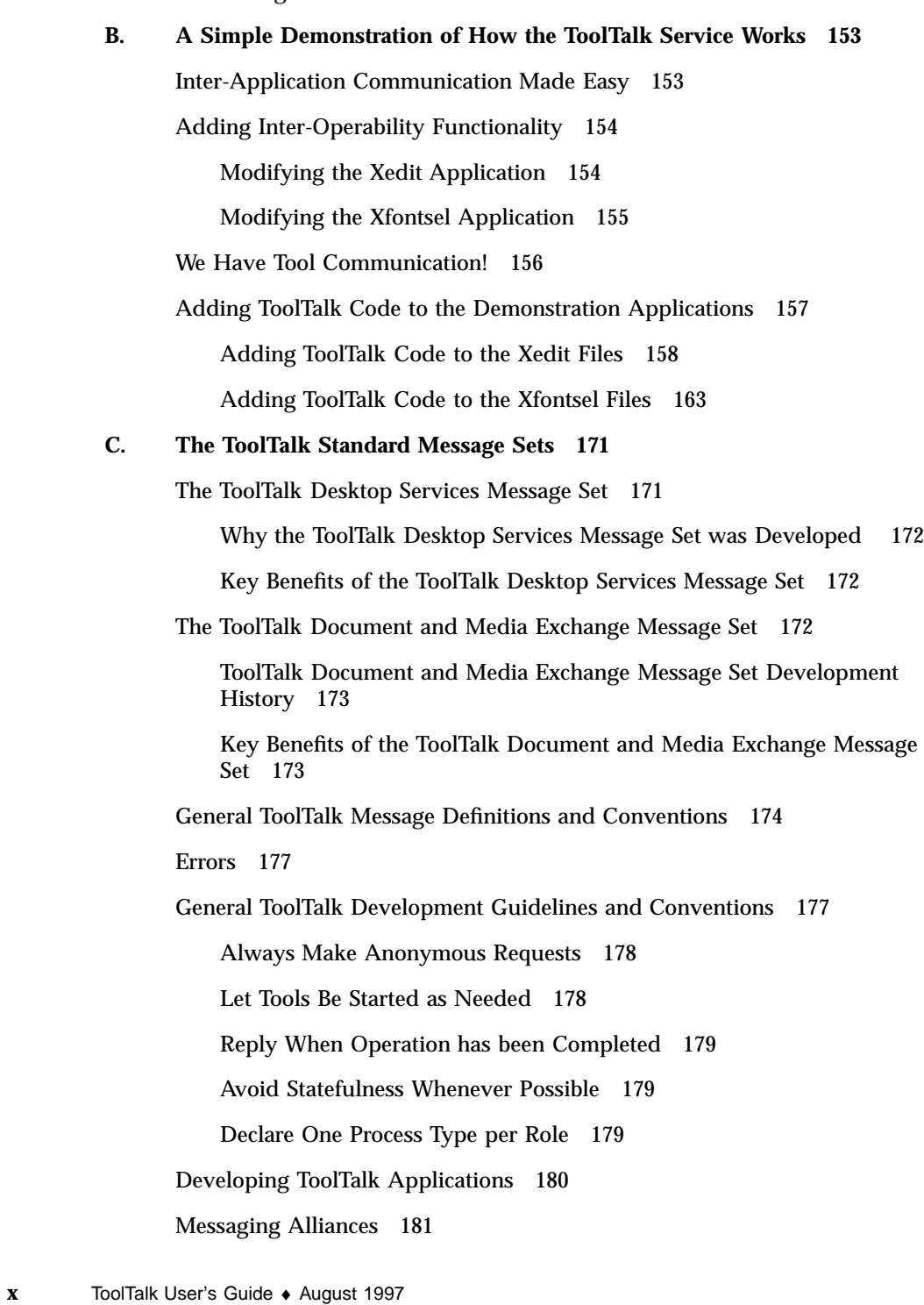

#### **D. Frequently Asked Questions 183**

Questions 185 What is the ToolTalk service? 186 Is the ToolTalk Service the SunSoft implementation of the Common Object Request Broker Architecture (CORBA)? 186 What files are part of the ToolTalk service? 186 Where is the initial X-based ttsession started? 187 Where is rpc.ttdbserverd started? 188 Where are the ToolTalk type databases stored? 188 Do I need X Windows to use the ToolTalk service? 188 Can I use the ToolTalk service with MIT X? 189 Where is the session id of the X-session? 189 How does tt\_open connect to a ttsession? 189 After calling tt\_open, when does a session actually begin? 190 If another session is attached, does the first session get killed? 190 How can processes on different machines communicate using the ToolTalk service? 190 What is the purpose of tt\_default\_session\_set? 192 How can a process connect to more than one session? 192 Can you start a ttsession with a known session id? 193 What information does a session id contain? 193 Is there a standard way to announce that a new program has joined a session? 194 Where is my message going? 194 What is the basic flow of a message? 194 What happens when a message arrives to my application? 195 How can I differentiate between messages? 196 Can a process send a request to itself? 197

Contents **xi**

Can I pass my own data to a function registered by tt\_message\_callback\_add? 197 How can I send arbitrary data in a message? 198 Can I transfer files with the ToolTalk service? 198 How are memory (byte) ordering issues handled by the ToolTalk service? 199 Can I re-use messages? 199 What happens when I destroy a message? 199 Can I have more than one handler per message? 199 Can I run more than one handler of a given ptype? 199 What value is disposition in a message? 200 What are the message status elements? 201 When should I use tt\_free? 201 What does the ptype represent? 201 Why are my new types not recognized? 201 Is ptype information used if a process of that ptype already exists? 202 Can the ptype definition be modified to always start an instance (whether or not one is already running)? 202 What does tt\_ptype\_declare do? 202 What is TT\_TOKEN? 202 When are my patterns active? 203 Must I register patterns to get replies? 203 How can I observe requests? 203 How do I match to attribute values in static patterns? 203 Why am I unable to wildcard a pattern for TT\_HANDLER? 203 Can I set a pattern to watch for any file scoped message? 204 Is file scope in static patterns the same as file\_in\_session scope? 204 What is the difference between arg\_add, barg\_add, and iarg\_add? 204

**xii** ToolTalk User's Guide ♦ August 1997

What is the type or vtype in a message argument? 205 How do I use contexts? 205 How does ttsession check for matches? 205 How many kinds of scope does the ToolTalk service have? 206 What are the TT\_DB directories, and what is the difference between the types database and the TT\_DB directories? 207 What should the tt\_db databases contain? 207 What does rpc.ttdbserverd do? 207 Do ttsession and rpc.ttdbserverd ever communicate? 208 What message bandwidth can be supported? 208 Is there a limit to the message size or the number of arguments? 208 What is the most time efficient method to send a message? 208 What network overhead is involved? 209 Does the ToolTalk service use load balancing to handle requests? 209 What resources are required by a ToolTalk application? 209 What happens if the ttsession exits unexpectedly? 209 What happens if rpc.ttdbserverd exits unexpectedly? 210 What happens if a host or a link is down? 210 What does tt\_close do? 211 Is message delivery guaranteed on a network? 211 Is there a temporal sequence of message delivery? 211 What is unix, xauth, and des? 211 Can my applications hide messages from each other? 212 Is there protection against interception or imitation? 212 Where are queued messages stored and how secure is the storage? 212 Is the ToolTalk service C2 qualified? 212 How can I trace my message's progress? 212 How can I isolate my debugging tool from all the other tools using the ToolTalk service? 213

Contents **xiii**

Can I use the ToolTalk service with C++? 213 Should I qualify my filenames? 214 Can you tell me about ToolTalk objects? 214 Is there a ToolTalk news group? 214

**Glossary 215**

**Index 219**

**xiv** ToolTalk User's Guide ♦ August 1997

## Preface

This manual describes the ToolTalk® service and how you modify your application to send and receive ToolTalk messages. Topics in this manual include:

- General concepts of the ToolTalk service
- What the ToolTalk service is and how it works
- Requirements to set up and maintain the ToolTalk service
- What is required to integrate your application with the ToolTalk service
- How to modify your application to send messages addressed to processes or ToolTalk objects
- How to register message pattern information for the messages your application wants to receive
- How to receive and handle messages delivered to your application by the ToolTalk service
- How to create and manage ToolTalk objects in your application data
- How to maintain ToolTalk objects at the system administrator level and what users must do to maintain these objects and the files in which they are stored
- How the ToolTalk service enables an application to communicate with other applications

# Who Should Use this Book

This guide is for developers who create or maintain applications that use the ToolTalk service to inter-operate with other applications; it is also useful for system administrators who set up workstations.This guide assumes familiarity with Solaris

Preface **xv**

# How This Manual Is Organized

This manual is organized as follows:

Chapter 1 describes how the ToolTalk service works and how it uses information that your application supplies to deliver messages; and how applications use the ToolTalk service.

Chapter 2 describes new and changed features of this release; and application and ToolTalk components.

Chapter 3 describes message pattern attributes.

Chapter 4 describes ToolTalk file locations, hardware and software requirements, how to find ToolTalk version information, and installation instructions for the ToolTalk database server.

Chapter 5 describes how to maintain application information.

Chapter 6 describes how to maintain files references in ToolTalk messages; how system administrators and users maintain ToolTalk objects; and how to perform maintenance on ToolTalk databases.

Chapter 7 describes the location of the ToolTalk API header file; how you initialize your application and start a session with the ToolTalk service; how you provide file and session information to the ToolTalk service; how to manage storage and handle errors; and how to unregister your message patterns and close your communication with the ToolTalk service when your process is ready to quit.

Chapter 8 explains how messages are routed, and describes the ToolTalk message attributes and algorithm. It also describes how to create messages, fill in message contents, attach callbacks to requests, and send messages.

Chapter 9 describes how to create a dynamic message pattern and register it with the ToolTalk service; and how to add callbacks to your dynamic message patterns.

Chapter 10 describes how to provide process and object type information at installation time; how to make a static message pattern available to the ToolTalk Service; how to declare a ptype; and register it with the SunSoft Vendor Type Registration program.

Chapter 11 describes how to retrieve messages delivered to your application; how to handle the message once you have examined it; how to send replies; and when to destroy messages.

Chapter 12 describes how to create ToolTalk specification objects for the objects your process creates and manages.

**xvi** ToolTalk User's Guide ♦ August 1997

Chapter 13 describes how to manage and remove objects.

Chapter 14 describes how to handle error conditions.

Appendix A describes how to convert the Classing Engine databases to the ToolTalk Types database.

Appendix B presents how the ToolTalk service can enable an application to communicate with other applications.

Appendix C describes the ToolTalk message sets that have been developed to help you develop applications that follow the same protocol as other applications with which your application wants to inter-operate.

Appendix D provides the answers to some frequently asked questions about the ToolTalk service.

# Related Documentation

The following is a list of related ToolTalk documentation:

- *ToolTalk Reference Guide*
- *ToolTalk Message Sets*
- *CASE Inter-Operability Message Sets*
- *ToolTalk and Open Protocols*, ISBN 013-031055-7 Published by SunSoft Press/ Prentice Hall

**xvii**

**xviii** ToolTalk User's Guide ♦ August 1997

# Introducing the ToolTalk Service

This chapter describes the basic concepts of the ToolTalk Service.

## **Overview**

The ToolTalk service enables independent applications to communicate with each other without having direct knowledge of each other. Applications create and send ToolTalk messages to communicate with each other. The ToolTalk service receives these messages, determines the recipients, and then delivers the messages to the appropriate applications, as shown in Figure 1–1.

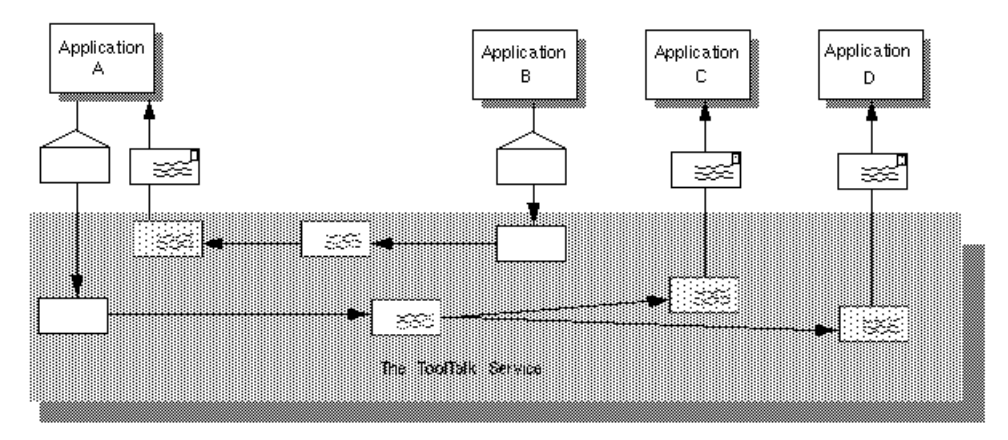

*Figure 1–1* Applications Using the ToolTalk Service

**1**

# ToolTalk Scenarios

The scenarios in this section illustrate how the ToolTalk service helps users solve their work problems. The message protocols used in these scenarios are hypothetical.

## Using the ToolTalk Desktop Services Message Set

The ToolTalk Desktop Services Message Set allows an application to integrate and control other applications without user intervention. This section illustrates two scenarios that show how the Desktop Services Message Set might be implemented.

### The Smart Desktop

A common user requirement for a graphic user interface (GUI) front-end is the ability to have data files be aware (or "know") of their applications. To do this, an application-level program is needed to interpret the user's requests. Examples of this application-level program (known as *smart desktops*) are the Apple Macintosh finder, Microsoft Windows File Manager, and the Solaris File Manager. The key common requirements for smart desktops are:

- 1. Takes a file
- 2. Determines its application
- 3. Invokes the application

The ToolTalk Service encompasses additional flexibility by allowing classes of tools to edit a specific data type. The following scenario illustrates how the Desktop Services Message Set might be implemented as a smart desktop transparent to the end-user.

- 1. Diane double clicks on the File Manager icon.
	- The File Manager opens and displays the files in Diane's current directory.
- 2. Diane double clicks on an icon for a data file.
	- a. The File Manager requests that the file represented by the icon be displayed. The File Manager encodes the file type in the *display* message.
	- b. The ToolTalk session manager matches the pattern in the *display* message to a registered application (in this case, the Icon Editor), and finds an instance of the application running on Diane's desktop.
	- **Note -** If the ToolTalk session manager does not find a running instance of the application, it checks the statically-defined ptypes and starts an application that best matches the pattern in the message. If none of the ptypes match, it returns failure to the File Manager application.
- c. The Icon Editor accepts the *display* message, de-iconifies itself, and raises itself to the top of the display.
- 3. Diane manually edits the file.

#### Integrated Toolsets

Another significant application for which the Desktop Services Message Set can be implemented is *integrated toolsets*. These environments can be applied in vertical applications (such as a CASE software developer toolset) or in horizontal environments (such as compound documents). Common to both of these applications is the premise that the overall solution is built out of specialized applications designed to perform one particular task well. Examples of integrated toolset applications are text editors, drawing packages, video or audio display tools, compiler front-ends, and debuggers. The integrated toolset environment requires applications to interact by calling on each other to handle user requests. For example, to display video, an editor calls a video display program; or to check a block of completed code, an editor calls a compiler. The following scenario illustrates how Desktop Services Message Set might be implemented as an integrated toolset:

1. George is working on a compound document using his favorite editor.

He decides to change some of the source code text.

- 2. George double clicks on the source code text.
	- a. The Document Editor first determines the text represents source code and then determines what file contains the source code.
	- b. The Document Editor sends an *edit* message request, using the file name as a parameter for the message.
	- c. The ToolTalk session manager matches the pattern in the *edit* message to a registered application (in this case, the Source Code Editor), and finds an instance of the application running on George's desktop.
	- **Note -** If the ToolTalk session manager does not find a running instance of the application, it checks the statically-defined ptypes and starts an application that best matches the pattern in the message. If none of the ptypes match, it returns failure to the Document Editor application.
	- d. The Source Code Editor accepts the *edit* message request.
	- e. The Source Code editor determines that the source code file is under configuration control, and sends a message to check out the file.
	- f. The Source Code Control application accepts the message and creates a read/ write copy of the requested file. It then passes the name of the file back to the Source Code Editor.
	- g. The Source Code Editor opens a window that contains the source file.
- 3. George edits the source code text.

Introducing the ToolTalk Service **3**

## Using the ToolTalk Document and Media Exchange Message Set

The ToolTalk Document and Media Exchange Message Set is very flexible and robust. This section illustrates three applications of the ToolTalk Document and Media Exchange Message Set:

- Integrating multimedia into an authoring application
- Adding multimedia extensions to an existing application
- Extending the *cut and paste* facility of *X* with a media translation facility

### Integrating Multimedia Functionality

Integrating multimedia functionality into an application allows end-users of the application to embed various media types in their documents.

Typically, an icon that represents the media object is embedded in the document. Upon selection of an embedded object, the ToolTalk service automatically invokes an appropriate external media application and the object is played as illustrated in the following scenario.

- 1. Daniel opens a document that contains multimedia objects.
- 2. The window shows the document with several icons representing various media types (such as sound, video, and graphics).
- 3. Daniel double-clicks on the sound icon.

A sound application (called a *player*) is launched and the embedded recording is played.

4. To edit the recording, Daniel clicks once on the icon to select it and uses the third mouse button to bring up an Edit menu.

An editing application is launched and Daniel edits the media object.

### Adding Multimedia Extensions to Existing Applications

The ToolTalk Document and Media Exchange Message Set also allows an application to use other multimedia applications to extend its features or capabilities. For example, a calendar manager can be extended to use the audiotool to play a sound file as a reminder of an appointment, as illustrated in the following scenario:

- 1. Karin opens her calendar manager and sets an appointment.
- 2. Karin clicks on an audio response button, which causes the soundtool to pop up.
- 3. Karin records her message; for example, "Bring the report."

When Karin's appointment reminder is executed, the calendar manager will start the audiotool and play Karin's recorded reminder.

**4** ToolTalk User's Guide ♦ August 1997

### Extending the X Cut and Paste Facility

The ToolTalk Document and Media Exchange Message Set can support an extensible, open-ended translation facility. The following scenario illustrates how an extensible multimedia *cut and paste* facility could work:

- 1. Maria opens two documents that are different media types.
- 2. Maria selects a portion of *Document A* and cuts the portion using the standard *X*-windowing *cut* facility.
- 3. Maria then pastes the cut portion into *Document B*.
	- a. *Document B* negotiates the transfer of the cut data with *Document A*.
	- b. If *Document B* does not understand any of the types offered by *Document B*, it requests a *tagged media type*. *Document B* uses the tagged media type to broadcast a ToolTalk message requesting a translation of the media type to a media type it understands.
	- c. A registered translation utility accepts the request and returns the translated version of the media type to *Document B*.
	- d. The paste of the translated data into *Document B* is performed.

## Using the CASE Interoperability Message Sets

The CASE Interoperability Message Sets allow an application to integrate and control other applications without user intervention. This section illustrates several scenarios that show how the CASE Interoperability Message Sets might be used.

### User Scenario: Fixing Bugs

This scenario steps through a complete cycle of how to fix a bug for a released application. It begins with receiving the bug report and describes the process required to fix the problem.

- 1. Larry receives a bug report that indicates his application has a problem.
- 2. Larry invokes his CASE environment.

A CASE user interface is displayed. The functions Larry wants to perform are available in this CASE user interface.

- 3. Larry writes a test case that duplicates the failure stated in the bug report.
- 4. Larry selects the debug function to run the application against the test case.
	- a. A Debug request is sent.
	- b. The messaging environment selects the debugging application. It does not find an instance of the application running in Larry's CASE environment, so it automatically starts a debugger.
	- c. The debugging application receives the request and loads the binary.
- 5. Larry tests the code and reviews the debugging state in the debugging window.

Introducing the ToolTalk Service **5**

He finds a function call that appears to be passing incorrect arguments.

- 6. Larry selects the edit function to edit this code.
	- a. The debugging tool sends an edit request.
	- b. The source editor receives a message to edit the specified source file.
- 7. Larry wants to modify the source code, so he selects the checkout function.
	- a. The source code editor sends a checkout request.
	- b. The source code editor receives the checkout notification, and changes the buffer state to modifiable.
- 8. Larry edits the source code to fix the bug and selects the Build function to build the application.
	- a. The build request is sent.
	- b. The build application receives the build request, and performs the build.
	- c. When the build completes, the build application sends the BuildFinished notice.
	- d. The debugger receives the BuildFinished notice and reloads the newly built application binary.
- 9. Larry retests the application to confirm the bug fix works.

10. Larry exits the CASE environment.

a. Quit requests are sent to the source code editor, debugger, version manager, and builder applications.

### Using the ToolTalk Filename Mapping Functions

The Filename Mapping functions are a part of the ToolTalk API. You can use them independently of ToolTalk message passing to encode and decode canonical forms of network-visible filenames. You can pass these canonical forms among applications that need to access a common file. This file could have different pathnames depending on the host from which the file is referenced. For example a file may be known as /home/fred/test.c on host A, but as /net/A/export/home/fred/test.c on another host. The filename mapping API converts an NFS-visible filename to a canonical name (via tt\_host\_file\_netfile()) which may be passed among applications on different hosts. Another host may then pass that canonical pathname into the API (tt\_host\_netfile\_file()) to have the canonical name converted back to a UNIX pathname which will be correct for the invoking program.

### Using ToolTalk in a Multi-Threaded Environment

For Solaris 2.6 the ToolTalk library is Multi-threaded safe. Users who wish to run ToolTalk in an Multi-threaded environment can either use it as is in a single thread,

# How Applications Use ToolTalk Messages

Applications create, send, and receive ToolTalk messages to communicate with other applications. Senders create, fill in, and send a message; the ToolTalk service determines the recipients and delivers the message to the recipients. Recipients retrieve messages, examine the information in the message, and then either discard the message or perform an operation and reply with the results.

## Sending ToolTalk Messages

ToolTalk messages are simple structures that contain fields for address, subject, and delivery information. To send a ToolTalk message, an application obtains an empty message, fills in the message attributes, and sends the message. The sending application needs to provide the following information:

- Is the message a notice, a request, or an offer? (that is, should the recipient respond to the message?)
- What interest does the recipient share with the sender? (for example, is the recipient running in a specific user session or interested in a specific file?)

To narrow the focus of the message delivery, the sending application can provide more information in the message.

### Message Patterns

An important ToolTalk feature is that senders need to know little about the recipients because applications that want to receive messages explicitly state what message they want to receive. This information is registered with the ToolTalk service in the form of *message patterns*.

Applications can provide message patterns to the ToolTalk service at installation time and while the application is running. Message patterns are created similarly to the way a message is created; both use the same type of information. For each type of message an application wants to receive, it obtains an empty message pattern, fills in the attributes, and registers the pattern with the ToolTalk service. These message patterns usually match the message protocols that applications have agreed to use. Applications can add more patterns for individual use.

Introducing the ToolTalk Service **7**

When the ToolTalk service receives a message from a sending application, it compares the information in the message to the register patterns. Once matches have been found, the ToolTalk service delivers copies of the message to all recipients.

For each pattern that describes a message an application wants to receive, the application declares whether it can *handle* or *observe* the message. Although many applications can observe a message, only one application can handle the message to ensure that a requested operation is performed only once. If the ToolTalk service cannot find a handler for a request, it returns the message to the sending application indicating that delivery failed.

## Receiving ToolTalk Messages

When the ToolTalk service determines that a message needs to be delivered to a specific process, it creates a copy of the message and notifies the process that a message is waiting. If a receiving application is not running, the ToolTalk service looks for instructions (provided by the application at installation time) on how to start the application.

The process retrieves the message and examines its contents.

- If the message contains a notice that an operation has been performed, the process reads the information and then discards the message.
- If the message contains a request to perform an operation, the process performs the operation and returns the result of the operation in a reply to the original message. Once the reply has been sent, the process discards the original message.

# ToolTalk Message Distribution

The ToolTalk service provides two methods of addressing messages: *process-oriented messages* and *object-oriented messages*.

### Process-Oriented Messages

*Process-oriented* messages are addressed to processes. Applications that create a process-oriented message address the message to either a specific process or to a particular type of process. Process-oriented messages are a good way for existing applications to begin communication with other applications. Modifications to support process-oriented messages are straightforward and usually take a short time to implement.

## Object-Oriented Messages

*Object-oriented* messages are addressed to objects managed by applications. Applications that create an object-oriented message address the message to either a specific object or to a particular type of object. Object-oriented messages are particularly useful for applications that currently use objects or that are to be designed around objects. If an existing application is not object-oriented, the ToolTalk service allows applications to identify portions of application data as objects so that applications can begin to communicate about these objects.

**Note -** Programs coded to the ToolTalk object-oriented messaging interface are not portable to CORBA-compliant systems without source changes.

## Determining Message Delivery

To determine which groups receive messages, you *scope* your messages. Scoping limits the delivery of messages to a particular session or file.

### Sessions

A *session* is a group of processes that have an instance of the ToolTalk message server in common. When a process opens communication with the ToolTalk service, a default session is located (or created if a session does not already exist) and a *process identifier* (*procid*) is assigned to the process. Default sessions are located either through an environment variable (called process tree sessions) or through the X display (called X sessions).

The concept of a session is important in the delivery of messages. Senders can scope a message to a session and the ToolTalk service will deliver it to all processes that have message patterns that reference the current session. To update message patterns with the current *session identifier* (*sessid*), applications join the session.

### Files

A container for data that is of interest to applications is called a *file* in this book.

The concept of a file is important in the delivery of messages. Senders can scope a message to a file and the ToolTalk service will deliver it to all processes that have message patterns that reference the file without regard to the process's default session. To update message patterns with the current file path name, applications join the file.

You can also scope a message to a file within a session. The ToolTalk service will deliver the message to all processes that reference both the file and session in their message patterns.

Introducing the ToolTalk Service **9**

**Note -** The file scoping feature is restricted to NFS and UFS file systems; it does not work, for example, across tmpfs filesystems.

# Modifying Applications to Use the ToolTalk Service

Before you modify your application to use the ToolTalk service you must define (or locate) a ToolTalk *message protocol*: a set of ToolTalk messages that describe operations applications agree to perform. The message protocol specification includes the set of messages and how applications should behave when they receive the messages.

To use the ToolTalk service, an application calls ToolTalk functions from the ToolTalk application programming interface (API). The ToolTalk API provides functions to register with the ToolTalk service, to create message patterns, to send messages, to receive messages, to examine message information, and so on. To modify your application to use the ToolTalk service, you must first include the ToolTalk API header file in your program. You also need to modify your application to:

- **Initialize the ToolTalk service and join a session.**
- Register message patterns with the ToolTalk service.
- Send and receive messages.
- Unregister message patterns and leave your ToolTalk session.

**10** ToolTalk User's Guide ♦ August 1997

## An Overview of the ToolTalk Service

As computer users increasingly demand that independently developed applications work together, inter-operability is becoming an important theme for software developers. By cooperatively using each other's facilities, inter-operating applications offer users capabilities that would be difficult to provide in a single application. The ToolTalk service is designed to facilitate the development of inter-operating applications that serve individuals and work groups.

# ToolTalk Architecture

The following ToolTalk service components work together to provide inter-application communication and object information management:

ttsession is the ToolTalk communication process.

This process joins together senders and receivers that are either using the same X server or interested in the same file. One ttsession communicates with other ttsessions when a message needs to be delivered to an application in another session.

■ rpc.ttdbserverd is the ToolTalk database server process.

One rpc.ttdbserverd is installed on each machine which contains a disk partition that stores files of interest to ToolTalk clients or files that contain ToolTalk objects.

File and ToolTalk object information is stored in a records database managed by rpc.ttdbserverd.

I libtt is the ToolTalk application programming interface (API) library.

**11**

Applications include the API library in their program and call the ToolTalk functions in the library.

The ToolTalk service uses the SunSoft™ ONC™ Remote Procedure Call (RPC) to communicate between these ToolTalk components.

Applications provide the ToolTalk service with process and object type information. This information is stored in an XDR format file, which is referred to as the ToolTalk Types Database in this manual.

## Starting a ToolTalk Session

The ToolTalk message server ttsession automatically starts when you open communication with the ToolTalk server. This background process must be running before any messages can be sent or received. Each message server defines a session.

**Note -** A session can have more than one session identifier.

To manually start a session, enter the following command on the command line:

ttsession [−a *level*][−d *display*][−spStvh][-{−E|X}][−c *command*]

See Table 2–1 for a description of the ttsession command line options.

**TABLE 2–1** ttsession Command Line Options

| <b>Argument</b> | <b>Description</b>                                                                                                    |  |
|-----------------|----------------------------------------------------------------------------------------------------|--|
| $-a$ level      | Sets the server authentication level.<br>The level must be <i>unix</i> , <i>gss</i> , or <i>des</i> .                               |  |
| $-d$ display    | Directs these states to start an $X$ session for the given display.<br>Normally, ttsession uses the \$DISPLAY environment variable. |  |
| $-h$            | Prints help on how to invoke ttsession and exits.                                                                                   |  |
| -p              | Starts a new ttsession and prints out its session id.                                                                               |  |
| $-S$            | Directs these stop not to fork a background instance to manage its<br>session.                                                      |  |

**TABLE 2–1** ttsession Command Line Options *(continued)*

| <b>Argument</b>                           | <b>Description</b>                                                                                                    |  |
|-------------------------------------------|----------------------------------------------------------------------------------------------------|--|
| $-\circ$<br>allow_unaut_types_<br>$load=$ | By default calls to tt_session_types_load(3) in the ToolTalk API<br>will fail with TT_ERR_ACCESS. The system-wide default may be<br>changed using ttsession_file(4). The behavior for a particular<br>ttsession may be changed using this option, if and only if, the<br>ttsession_file(4) has not "locked" per-session changes to this<br>option. |  |
| $-\text{s}$                               | Enables silent operation; warning messages are not printed.                                                                                                    |  |
| $-\mathrm{N}$                             | Maximize the number of clients allowed to connect to this session by<br>attempting to raise the limit of open file descriptors. The precise<br>number of file descriptors allowed is system dependent. On Solaris 2.6<br>and later ttsession always maximizes the number of clients so there<br>is no need to specify this option.                 |  |
| -t                                        | Turns on trace mode. If trace mode is turned on while ttsession is<br>running, messages appear on the console.                                                                                                    |  |
|                                           | Use this mode to see how messages are dispatched and delivered.<br>Trace mode displays the state of a message when it is first seen by<br>ttsession. It also displays any attempt to send the message to a<br>given process with the success of that attempt.                                                                                      |  |
|                                           | To toggle the trace mode on or off, use the USR1 signal.                                                                                                    |  |
| $-v$                                      | Prints the version number and exits.                                                                                                    |  |
| $-{\rm E}$                                | Reads in the types from the Classing Engine database. This option is<br>disabled. (The ToolTalk service now uses the XDR format databases.)                                                                                                    |  |
| $-\mathrm{X}$                             | Reads in the types from the XDR format database in \$TTHOME/.tt/<br>types.xdr and /etc/tt/types.xdr. This option is the default.                                                                                                    |  |
| -c command                                | Starts a process tree session and runs the given command.                                                                                                    |  |
|                                           | The special environment variable $TT$ _SESSION will be set to the name<br>of this session. Any process that was started with this environment<br>variable will default to be in this session.                                                                                                    |  |
|                                           | This option must be the last option on the command line; any<br>characters placed after the $-c$ option on the command line are taken as<br>the command to be executed.                                                                                                    |  |
|                                           | If command is omitted, the value of $\frac{1}{2}$ SHELL is used instead.                                                                                                    |  |

An Overview of the ToolTalk Service **13**

**Note -** If neither the -c, -d, or -p options are specified, ttsession starts an X session for the display specified in the \$DISPLAY environment variable.

ttsession responds to two signals.

- If it receives the SIGUSR1 signal, it toggles the trace mode on or off.
- If it receives the SIGUSR2 signal, it rereads the types file.

### Background and Batch Sessions

Run your application as its own session if it runs as a background job, in a batch session, or in a session bound to a character terminal. To run your application in its own session, use the −c parameter with the ttsession command, as follows:

```
ttsession −c [ command-to-non-in-batch ]
```
This command will fork off a shell from which you can run your application.

**Note -** The −c parameter must be the last option on the command line; any characters placed after the −c parameter on the command line are taken as the command to be executed.

### X Window System

To establish a session under the X Window System, execute ttsession either without arguments (which takes the display from the \$DISPLAY environment variable) or specify the display with the −d parameter as follows:

ttsession −d :0

When ttsession is invoked, it immediately forks and the parent copy exits; the process managing the session executes in the background. The session is registered as a property, named by TT\_SESSION on the root window of screen 0; the host and port number is given for communication with the process managing the session.

### Locating ttsession

To display the sessid of the session for the Xdisplay:

xprop −root | grep TT\_SESSION

**14** ToolTalk User's Guide ♦ August 1997

# Maintaining ToolTalk Files and Databases

The ToolTalk package contains a special set of shell commands you can use to copy, move, and remove ToolTalk files (that is, files mentioned in messages and files that contain ToolTalk objects). After a standard shell command (such as cp, mv, or rm) is performed, the ToolTalk service is notified that a file location has changed.

The ToolTalk package also contains a database check and repair utility for the ToolTalk database, ttdbck, that you can use to check and repair your ToolTalk databases.

# Demonstration Programs

The ToolTalk service source files contain two Motif-based demonstration programs:

- ttsample1—A simple demonstration of the ToolTalk service sending and receiving messages.
- edit\_demo—Two programs, cntl and edit, that demonstrate ToolTalk object-oriented messaging.

An Overview of the ToolTalk Service **15**

ToolTalk User's Guide ♦ August 1997

## Message Patterns

This chapter describes how to provide message pattern information to the ToolTalk service. The ToolTalk service uses message patterns to determine message recipients. After receiving a message, the ToolTalk service compares the message to all current message patterns to find a matching pattern. Once a match is made, the message is delivered to the application that registered the message pattern.

You can provide message pattern information to the ToolTalk service using either dynamic or static methods, or both. The method you choose depends on the type of messages you want to receive.

- If the types of messages you want to receive will vary while your application is running, the *dynamic method* allows you to add, change, or remove message pattern information after your application has started.
- If you want a message to start your application or to be queued if your application is not running, the *static method* provides an easy way to specify these instructions. The static method also provides an easy way to specify the message pattern information if you want to receive a defined set of messages. For more information, see Chapter 10.

Regardless of the method you choose to provide message patterns to the ToolTalk service, you will want to update these patterns with each current session and file information so that you receive all messages that reference the session or file in which you are interested.

## Message Pattern Attributes

The attributes in your message pattern specify the type of messages you want to receive. Although some attributes are set and have only one value, you can supply multiple values for most of the attributes you add to a pattern.

**17**

**TABLE 3–1** ToolTalk Message Pattern Attributes

| <b>Pattern</b><br>Attribute | Value                                                      | <b>Description</b>                                                                                                    |
|-----------------------------|------------------------------------------------------------|----------------------------------------------------------------------------------------------------|
| Category                    | TT_OBSERVE TT_HANDLE<br>TT_HANDLE_PUSH<br>TT_HANDLE_ROTATE | Declares whether you want to perform the operation<br>listed in a message or only observe a message.                                                                      |
| Scope                       | TT_SESSION TT_FILE<br>TT_FILE_IN_SESSION TT_BOTH           | Declares interest in messages about a session or a file,<br>or both; Join a session or file after the message pattern<br>is registered to update the sessid and filename. |
| <b>Arguments</b>            | arguments or results                                       | Declares the positional arguments for the operation in<br>which you are interested.                                                                                       |
| Context                     | <name, value=""></name,>                                   | Declares the keyword or non-positional arguments for<br>the operation in which you are interested                                                                         |
| Class                       | TT_NOTICE TT_REQUEST<br>TT_OFFER                           | Declares whether you want to receive notices,<br>requests, offers, or all.                                                                                                |
| File                        | char *pathname                                             | Declares the files in which you are interested. If the<br>scope of the pattern does not require a file, the file is<br>an attribute only.                                 |
| Object                      | char *objid                                                | Declares what objects in which you are interested.                                                                                                    |
| Operation                   | char *opname                                               | Declares the operations in which you are interested.                                                                                                    |
| Otype                       | char *otype                                                | Declares the type of objects in which you are<br>interested.                                                                                                    |
| address                     | TT_PROCEDURE TT_OBJECT<br>TT_HANDLER TT_OTYPE              | Declares the type of address in which you are<br>interested.                                                                                                    |
| disposition                 | TT_DISCARD TT_QUEUE<br>TT_START TT_START+TT_QUEUE          | Instructs the ToolTalk service how to handle messages<br>to your application if an instance is not currently<br>running.                                                  |
| sender                      | char *procid                                               | Declares the sender in which you are interested.                                                                                                    |
| sender_ptype                | char *ptype                                                | Declares the type of sending process in which you are<br>interested.                                                                                                    |

**18** ToolTalk User's Guide ♦ August 1997
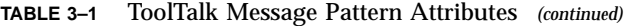

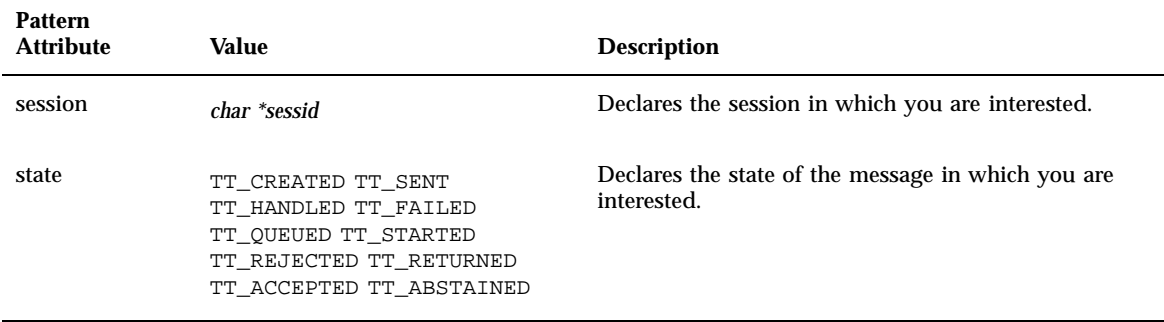

All your message patterns must at least specify:

- $\blacksquare$  Category Whether the application wants to perform operations listed in messages or only view messages.
	- Use TT\_OBSERVE if you only want to observe messages.
	- Use TT\_HANDLE if you want to perform operations requested by the messages.
	- Use TT\_HANDLE\_PUSH if you want to use the most recently registered pattern of this category (if any) before using any pattern of another HANDLE category
	- Use TT\_HANDLE\_ROTATE if you want to use TT\_HANDLE. If no eligible TT\_HANDLE\_PUSH patterns are found, use the TT\_HANDLE\_ROTATE pattern that was least recently used to deliver a message before using any TT\_HANDLE patterns.
- Scope Whether the application is interested in messages about a particular session or file.
	- Use TT\_SESSION to receive messages from other processes in your session.
	- Use TT\_FILE to receive messages about the file you have joined.
	- Use TT\_FILE\_IN\_SESSION to receive messages for the file you have joined while in this session.
	- Use TT\_BOTH to receive both messages for the file, the session, or the file and the session you have joined.

The ToolTalk service compares message attributes to pattern attributes as follows:

- The ToolTalk service counts the message attribute as matched if:
	- No pattern attribute is specified.
	- The pattern does not name a context slot.

Message Patterns **19**

The pattern has an empty context slot.

**Note -** The fewer pattern attributes you specify, the more messages you become eligible to receive.

- If there are multiple values specified for a pattern attribute, one of the values must match the message attribute value. If no value matches, the ToolTalk service will not consider your application as a receiver.
- If context slots are contained in the message, the ToolTalk service will not consider your application as a receiver unless:
	- A value specified in a context slot of a pattern matches the value specified in the message context slot.
	- When multiple context slots are specified in a message, each context slot value in the message matches a corresponding context slot value in the pattern.

# Scope Attributes

You can specify the following types of scopes in your message patterns:

- 1. Scope to a session only.
- 2. Scope to a file only.
- 3. Scope only to a file in a particular session.
- 4. Scope to either or both a file and a session.

**Note -** File scopes are restricted to NFS and UFS file systems; you cannot scope a file across other types of file systems (for example, a tmpfs file system).

#### Scoping to a Session Only

The type TT\_SESSION scopes to a session only. Static session-scoped patterns require an explicit tt\_session\_join call to set the scope value; dynamic session-scoped patterns can be set with either the tt\_session\_join call or the tt\_pattern\_session\_add call.

**Note -** The session specified by these calls must be the default session.

Code Example 3–1 shows a static session-scoped pattern; Code Example 3–2 shows a dynamic session-scoped pattern.

**CODE EXAMPLE 3–1** Static Session-Scoped Pattern

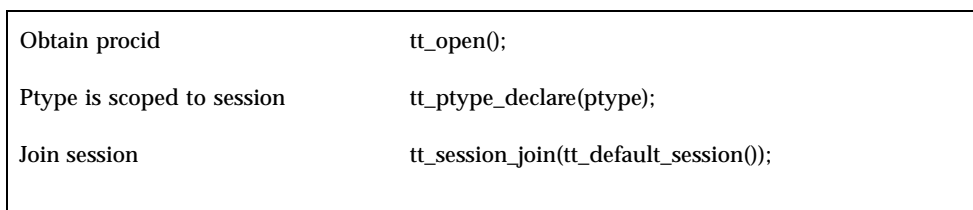

**CODE EXAMPLE 3–2** Dynamic Session-Scoped Pattern with a File Attribute

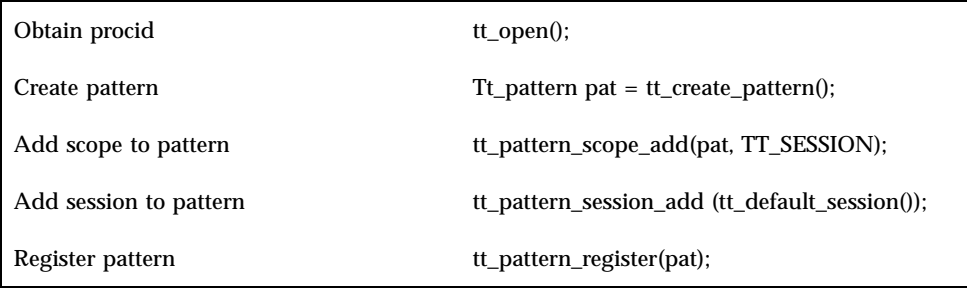

## Scoping to a File Only

The type TT\_FILE scopes to a file only. Code Example 3–3 shows a static file-scoped pattern; Code Example 3–4 shows a dynamic file-scoped pattern.

```
CODE EXAMPLE 3–3 Static File-Scoped Pattern
```
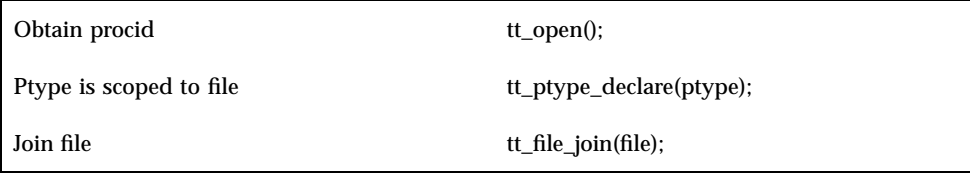

**CODE EXAMPLE 3–4** Dynamic File-Scoped Pattern

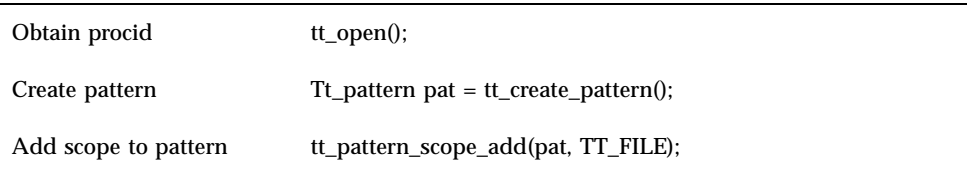

Message Patterns **21**

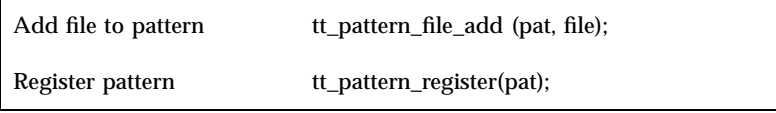

### Scoping to a File in a Session

The type TT\_FILE\_IN\_SESSION scopes to the specified file in the specified session only. A pattern with this scope set will only match messages that are scoped to both the file and the session. Code Example 3–5 adds the session and then registers the pattern.

**CODE EXAMPLE 3–5** Adding a Session to the TT\_FILE\_IN\_SESSION-Scoped Pattern

| Obtain procid          | $tt\_open()$ ;                                     |
|------------------------|----------------------------------------------------|
| Create pattern         | Tt_pattern pat = tt_create_pattern();              |
| Add scope to pattern   | tt_pattern_scope_add(pat,TT_FILE_IN_SESSION);      |
| Add file to pattern    | tt_pattern_file_add(pat, file);                    |
| Add session to pattern | tt_pattern_session_add(pat, tt_default_session()); |
| Register pattern       | tt_pattern_register(pat);                          |

Code Example 3–6 registers the pattern and then joins a session.

**CODE EXAMPLE 3–6** Joining a Session to Set the Session of a TT\_FILE\_IN\_SESSION-Scoped Pattern

| Obtain procid        | $tt\_open()$ ;                                 |
|----------------------|------------------------------------------------|
| Create pattern       | Tt_pattern pat = tt_create_pattern();          |
| Add scope to pattern | tt_pattern_scope_add(pat, TT_FILE_IN_SESSION); |
| Add file to pattern  | tt_pattern_file_add(pat, file);                |
| Register pattern     | tt_pattern_register(pat);                      |
| Join session         | tt_session_join(tt_default_session());         |

Code Example 3–7 sets the scope value for a static pattern.

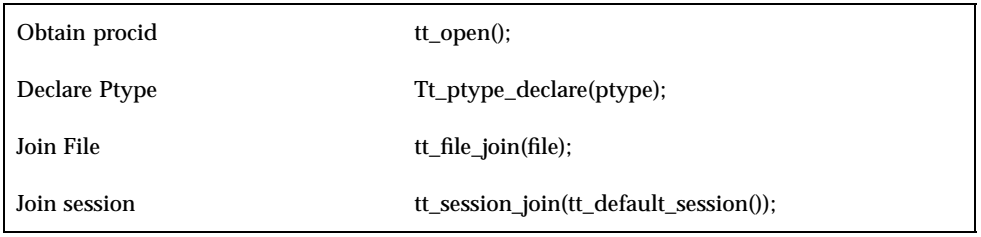

### Scoping to a File and/or a Session

A TT\_BOTH-scoped pattern will match messages that are scoped to the file, the session, or the file and the session. However, when you use this scope, you must explicitly make a tt\_file\_join call; otherwise, the ToolTalk service will only match messages that are scoped to both the file and session of the registered pattern. Code Example 3–8 and Code Example 3–9 show examples of how to use this scope.

**CODE EXAMPLE 3–8** A Dynamic Pattern that Uses the TT\_BOTH Scope

| Obtain procid          | $tt\_open()$ ;                                    |
|------------------------|---------------------------------------------------|
| Create pattern         | Tt_pattern pat = tt_create_pattern();             |
| Add scope to pattern   | tt_pattern_scope_add(pat, TT_BOTH);               |
| Add session to pattern | tt_pattern_session_add(pat,tt_default_session()); |
| Add file to pattern    | tt_pattern_file_add (pat, file);                  |
| Register pattern       | tt_pattern_register(pat);                         |

**CODE EXAMPLE 3–9** A Static Pattern that Uses the TT\_BOTH Scope

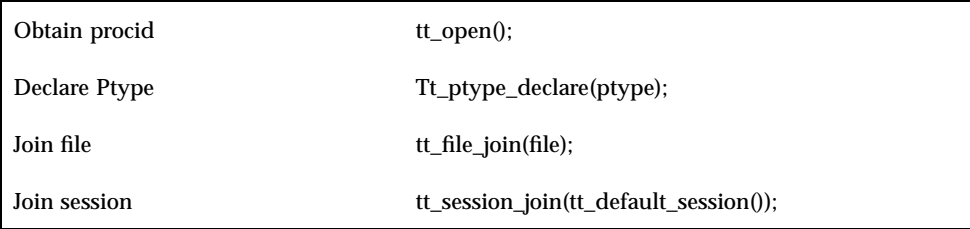

Message Patterns **23**

### Adding Files to Scoped Patterns

To match TT\_SESSION-scoped messages and TT\_SESSION-scoped patterns that have the same file attributes, you can add file attributes to TT\_SESSION-scoped patterns with the tt\_pattern\_file\_add call, as shown in Code Example 3–10.

**Note -** The file attribute values do not affect the scope of the pattern.

**CODE EXAMPLE 3–10** Adding Two File Attributes to a Session-Scoped Pattern

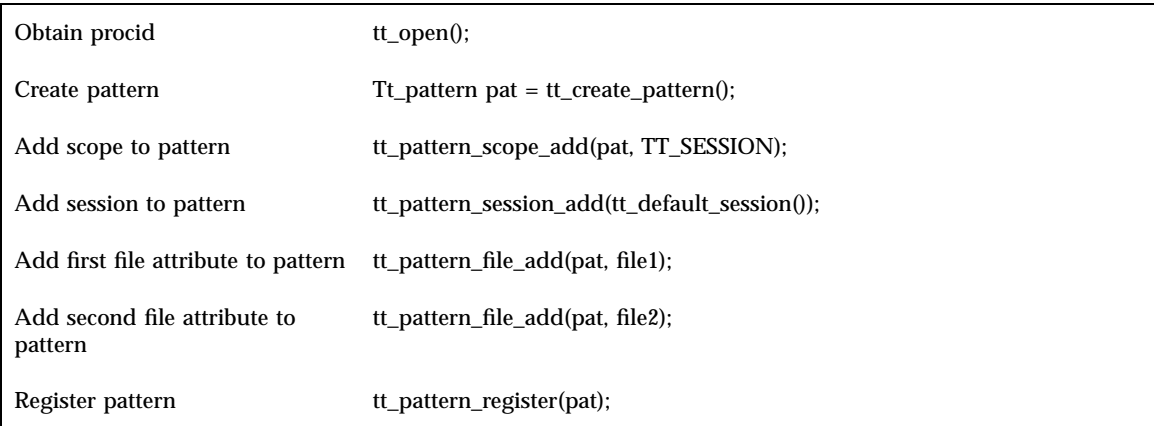

# Context Attributes

ToolTalk *contexts* are sets of <name, value> pairs explicitly included in both messages and patterns. ToolTalk contexts allow fine-grain matching.

You can use contexts to associate arbitrary pairs with ToolTalk messages and patterns, and to restrict the set of possible recipients of a message. One common use of the restricted pattern matching provided by ToolTalk context attributes is to create sub-sessions. For example, two different programs could be debugged simultaneously with tools such as a browser, an editor, a debugger, and a configuration manager active for each program. The message and pattern context slots for each set of tools contain different values; the normal ToolTalk pattern matching of these values keep the two sub-sessions separate.

Another use for the restricted pattern matching provided by ToolTalk context attributes is to provide information in environment variables and command line arguments to tools started by the ToolTalk service.

# Pattern Argument Attributes

ToolTalk pattern arguments may be strings, binary data, or integer values which Tooltalk service uses to match against incoming messages.

Arguments differ from contexts in that arguments are positional paramaters while contexts are named paramaters. The order of arguments, set in a message, determines the order in which they are present in the sent and received message. That is, they must agree with the order and types of arguments set in a pattern. Since arguments are positional, you must add a "wildcard" argument for intermidiate arguments in a pattern if you wish to match an argument that is not the first argument in the incoming message. Wildcard arguments should have the vtype of "ALL" and the value of NULL.

You must use the pattern argument adding API call that matches the type of your argument (integer, binary data, or ASCII string). In particular, you should note that it is not possible to add a pattern argument with a wildcard value of NULL with tt pattern iarg\_add(), since NULL, or 0 is a valid integer argument value. To add wildcard arguments, use tt\_pattern\_arg\_add().

# Disposition Attributes

Disposition attributes instruct the ToolTalk service how to handle messages to your application if an instance of the application is not currently running.

The disposition value specified in the static type definition of a pattern is the default disposition; however, if the message deposition specifies the handler ptype the default disposition value is over-ridden. For example, a message disposition specifies a static type definition for the ptype *UWriteIt* which includes the message signature *Display*. This message signature does not match any of the static signatures in the pattern. The ToolTalk service will follow the instructions for the disposition set in the message; for example, if the message disposition is TT\_START and the *UWriteIt* ptype specifies a start string, the ToolTalk service will start an instance of the application if one is not running.

Message Patterns **25**

# Setting Up and Maintaining the ToolTalk Processes

**Note -** The ToolTalk database server program must be installed on all machines which store files that contain ToolTalk objects or files that are the subject of ToolTalk messages.

# Location of the ToolTalk Service Files

The ToolTalk binaries and library are located in /usr/openwin with symbolic links located in /usr/dt. This ensures that users of either Common Desktop Environment (CDE) or OpenWindows (OW) get the same version of ToolTalk. Online man pages and ToolTalk demo program source are located in /usr/openwin.

Table 4–1 describes the ToolTalk Service files.

| <b>File/location</b> | <b>Description</b>                                                                                    |  |
|----------------------|----------------------------------------------------------------------------------------------------|--|
| ttsession            | Communicates with other ttsessions on the network to<br>deliver messages.                             |  |
| rpc.ttdbserverd      | Stores and manages ToolTalk object specs and information<br>on files referenced in ToolTalk messages. |  |

**TABLE 4–1** ToolTalk Service Files

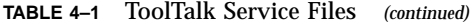

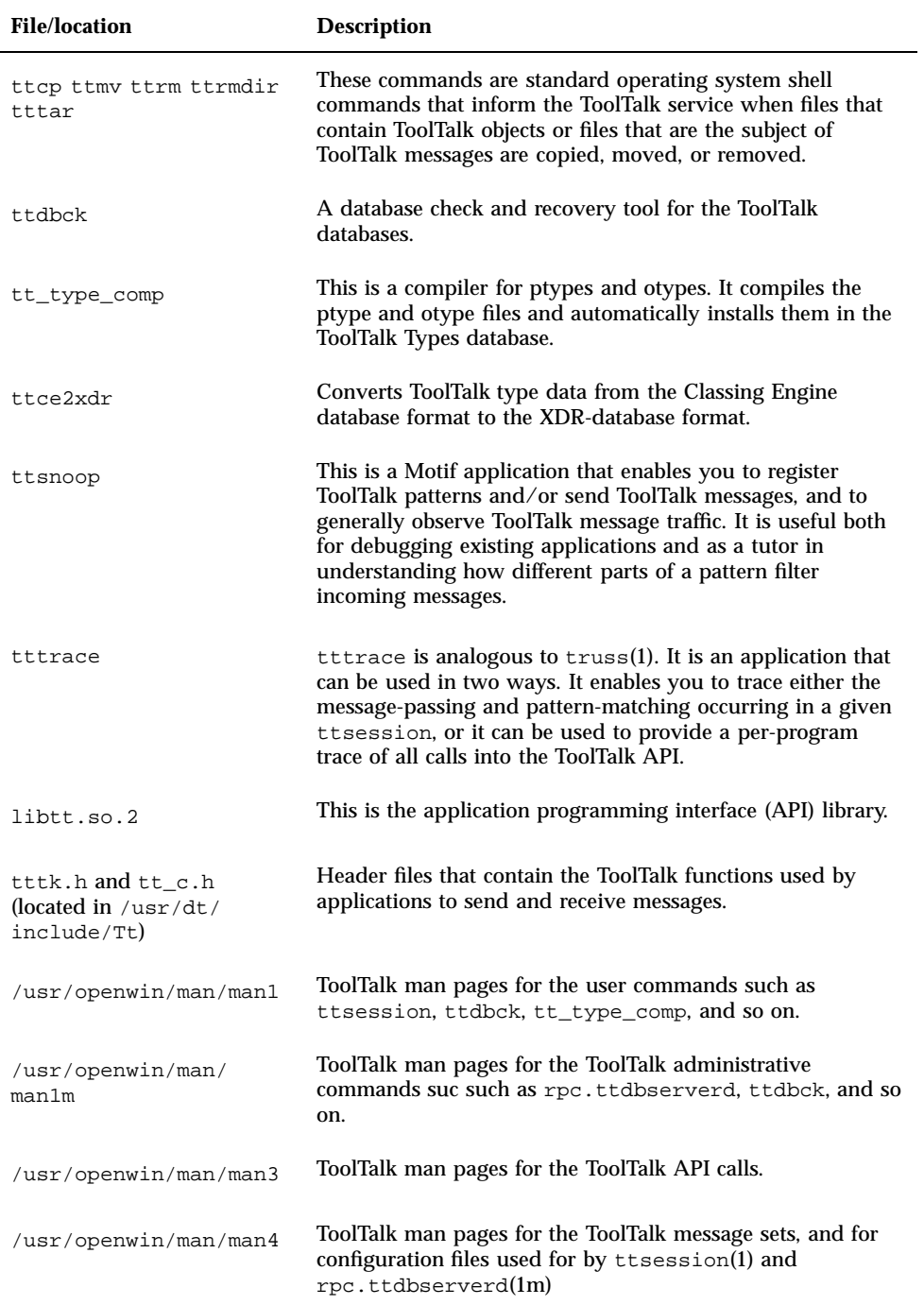

**TABLE 4–1** ToolTalk Service Files *(continued)*

| <b>File/location</b>                                                                           | <b>Description</b>                                 |
|------------------------------------------------------------------------------------------------|----------------------------------------------------|
| /usr/openwin/man/man5                                                                          | ToolTalk man pages for the ToolTalk include files. |
| ttsample, edit demo, and<br>Makefile (located in /usr/<br>openwin/share/src/<br>tooltalk/demo) | Source code for simple ToolTalk demo programs.     |

## Version

All ToolTalk commands support a −v option that prints the version string.

# Requirements

The software required by the ToolTalk service includes ONC RPC.

# Environment Variables

This section addresss ToolTalk and related environment variables.

#### ToolTalk Environment Variables

There are several ToolTalk environment variables that may be set. Table 4–2 describes these variables.

Setting Up and Maintaining the ToolTalk Processes **29**

#### **TABLE 4–2** Environment Variables

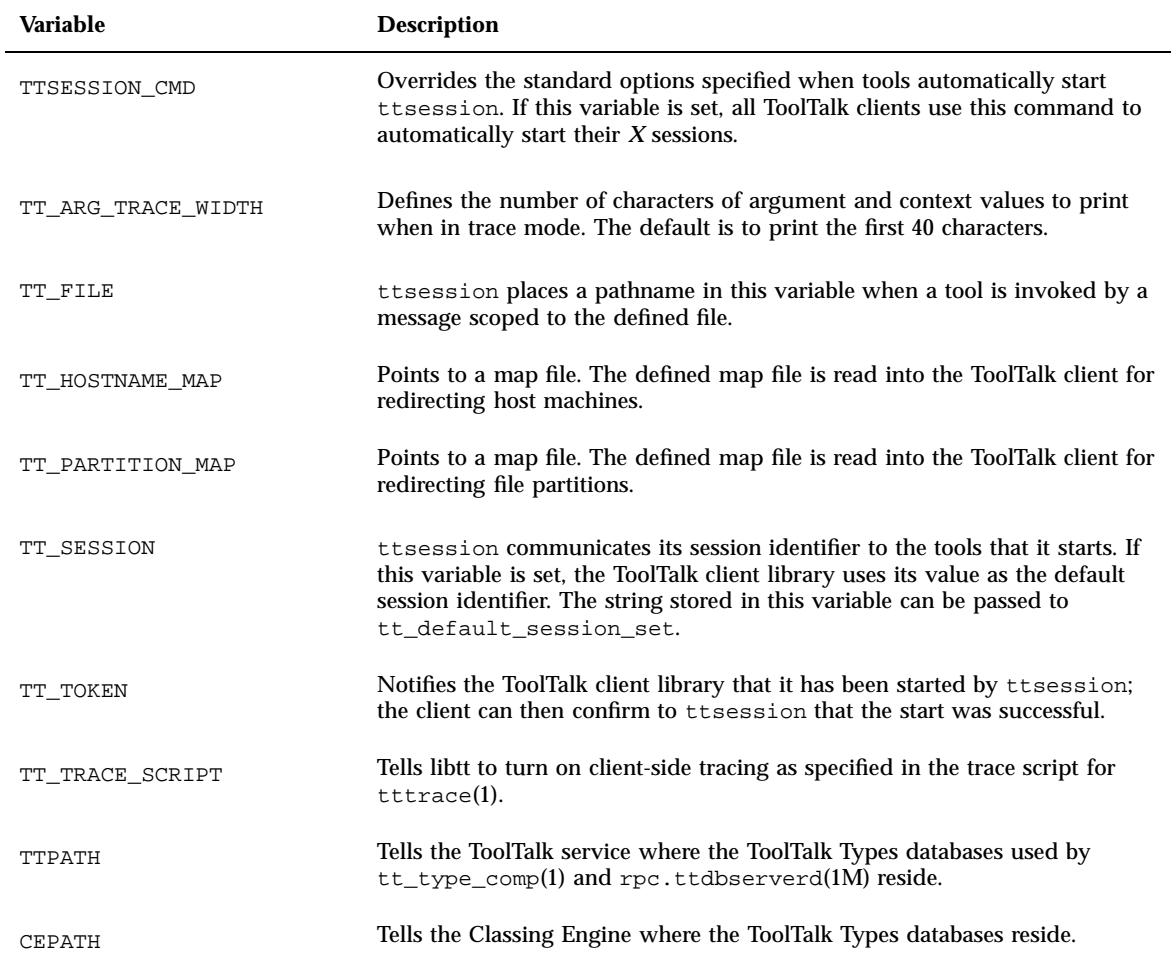

#### **TABLE 4–2** Environment Variables *(continued)*

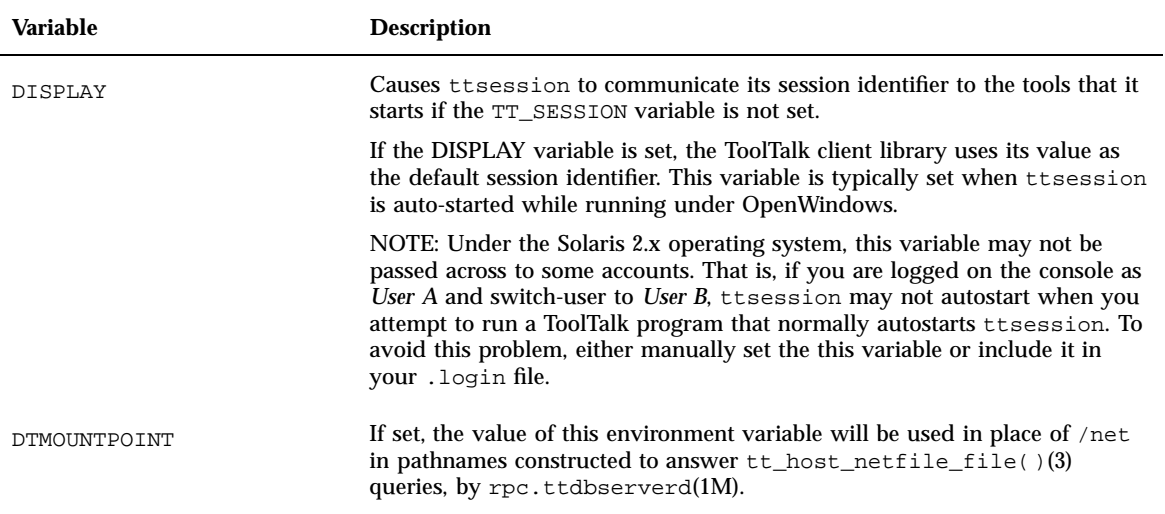

A process is given a modified environment when it is automatically started by the ToolTalk service. The modified environment includes the environment variables \$TT\_SESSION, \$TT\_TOKEN, and any contexts in the start-message whose keyword begins with the dollar sign symbol (\$). Optionally, the environment variable \$TT\_FILE may also be included in the modified environment if it is a file-scoped message.

**Note -** If the tt\_open call will be invoked by a child process, the parent process must propagate the modified environment to that child process.

#### Other Environment Variables

The TMPDIR environment variable is another environment variable that you can set to manipulate the ToolTalk development environment. For example, the following line redirects files to the /var/tmp directory.

TMPDIR=/var/tmp

### Environment Variables Required to Start Programs on Remote Hosts

The start string is always executed on the host on which ttsession is running; however, the executed process can start another process on another host.

Setting Up and Maintaining the ToolTalk Processes **31**

To do this, first make your start string be similar to the following:

# rsh farhost myprog

Next, to make sure *myprog* is placed in the right session and receives its initial message, you need to propagate the important ToolTalk environment variables. The ttrsh shell script shown in Code Example 4–1 propagates these environment variables.

```
#! /bin/sh
# Runs a command remotely in background, by pointing stdout and stderr
# at /dev/null. By running this through the Bourne shell at the other end,
# we get rid of the rsh and rshd.
#set -x
user=
debug=
HOST=${HOST-'hostname'}
if [ "$1" = "-debug" ]; then
debug=1
shift
fi
if [ $# -lt 2 -o "$1" = "-h" -o "$1" = "-help" ];
then
echo "Usage: ttrsh [-debug] remotehost [-l username] \
remotecommand"
echo "Usage: ttrsh [-h | -help]"
exit 1
else
host=$1
shift
if test "$1" = "-1"; then
shift
 user=$1
shift
fi
fi
xhostname='expr "$DISPLAY" : "\([^:]*\).*"'
xscreen='expr "$DISPLAY" : "[^:]*\(.*\)"'
if test x$xscreen = x; then
xscreen=":0.0"
fi
if test x$xhostname = x -o x$xhostname = x"unix";
then
DISPLAY=$HOST$xscreen
fi
if [ "$user" = "" ]; then
userOption=""
else
userOption="-l $user"
fi
if [ $debug ]; then
outputRedirect=
else
outputRedirect='> /dev/null 2>&1 &'
fi
(
echo "OPENWINHOME=$OPENWINHOME; export OPENWINHOME;\
TT_SESSION=$TT_SESSION;export TT_SESSION;\
TT_TOKEN=$TT_TOKEN;export TT_TOKEN;TT_FILE=$TT_FILE;\
export TT_FILE;DISPLAY=$DISPLAY;export DISPLAY;($*)" \
$outputRedirect | rsh $host $userOption /bin/sh &
) &
```
Setting Up and Maintaining the ToolTalk Processes **33**

### Using Context Slots to Create Environment Variables

Message contexts have a special meaning when the ToolTalk service starts an application. If the name of a context slot begins with a dollar sign (\$), the ToolTalk service interprets the value as an environment variable. For example, the following uses the value of context slot \$CON1.

```
start "my_application $CON1"
```
# Installing the ToolTalk Database Server

The ToolTalk Database server is used to store three types of information:

- 1. ToolTalk objects specs.
- 2. ToolTalk session IDs of sessions with clients that have joined a file using the tt\_file\_join call.
- 3. File-scoped messages that are queued because the message disposition is TT\_QUEUED and a handler that can handle the message has not yet been started.

In addition, the ToolTalk Database server answers queries for the ToolTalk filename mapping API calls (tt\_host\_file\_netfile() and tt\_host\_netfile\_file()).

**Note -** The ToolTalk database server does *not* store messages that are scoped to file-in-session.

The ToolTalk service requires that a database server run on each machine that stores files that contain ToolTalk objects or files that are the subject of ToolTalk messages. When an application attempts to reference a file on a machine that does not contain a database server, an error similar to the following message is displayed:

% Error: Tool Talk database server on integral is not running: tcp

where *integral* is the hostname and *tcp* is the application protocol. This error message indicates that the connection failed. A failed connection can also be caused by network problems.

### Confirming that the rpc.ttdbserverd is installed on a system.

All machines should have the SUNWtltk and SUNWdtcor packages installed if they contain files referenced in ToolTalk messages. To confirm that rpc.ttdbserverd is installed on a system:

- **1. Login to the system.**
- **2. Use** pkginfo**(1) to determine that the SUNWtltk and SUNWdtcor packages are installed.**

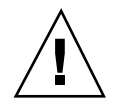

**Caution -** The /etc/inetd.conf config line below is installed by the SUNWdtcor Solaris package. If a system does not have SUNWtltk installed, you should make sure that SUNWdtcor is present before installing SUNWtltk. Do *not* copy a Solaris 2.x server onto a machine running the Solaris 1.x operating system.

**3. Check that the** /etc/inetd.conf **file contains the following line.**

100083/1 tli rpc/tcp wait root /usr/openwin/bin/rpc.ttdbserverd

If you find that rpc.ttdbserverd is not present, then you can install it by adding the SUNWtltlk and SUNWdtcor packages using pkgadd(1M). After adding the packages have inetd reread its coniguration file:

```
# ps -ef | grep inetd # kill -HUP inetd-pid
```
**Note -** *inetd-pid* is from the ps listing.

### Confirming that the rpc.ttdbserverd is running on a system.

To determine if the ToolTalk database server is actually running on a specific system, you can use the rpcinfo(1m) command:

```
% rpcinfo -T tcp -t <hostname> 100083
program 100083 version 1 ready and waiting
```
**(continued)**

Setting Up and Maintaining the ToolTalk Processes **35**

**Note -** *hostname* is from hostname(1).

#### From the Solaris 2.x Distribution CD-Rom

To install the ToolTalk software package from the Solaris 2.x distribution cd-rom, use the pkgadd command. The package name for the ToolTalk software is SUNWt/tk; the developer's package name is SUNWt/tkd; and the manpage package name is SUNWt/tkm.

## Running the New ToolTalk Database Server

Once a newer version of the ToolTalk database server has been run on a machine, you cannot revert to a previous version of the ToolTalk database server. Any attempt to run a previous version of the ToolTalk database server displays the following error message:

```
rpc.ttdbserverd[pid #: rpc.ttdbserverd version (1.0.x)
does not match the version (1.1) of the database tables.
Please install an rpc.ttdbserverd version 1.1 (or greater).
```
# Redirecting the ToolTalk Database Server

You can redirect both database host machines and the file system partitions.

 Redirecting a database host machine allows a ToolTalk client to physically access ToolTalk data from a machine that is not running a ToolTalk database server.

 Redirecting a file system partition allows a ToolTalk database to logically read and write ToolTalk data from and to a read-only file system partition (for example, a CD-Rom) by physically accessing a different file system partition. Redirecting a file system partition also is done if a system administrator wants all ToolTalk databases to reside on a single local partition instead of one per local partition, which is the default.

#### Redirecting the Host Machine

When you redirect a database host machine, a ToolTalk client can physically access ToolTalk data from a machine that is not running a ToolTalk database server. To redirect the host machine, you need to map the hostnames of the machines the ToolTalk client is to access. On the machine running the ToolTalk client that is making the database query:

**1. Create a** hostname\_map **file.**

For example:

```
# Map first host machine
oldhostname1 newhostname1
# Map second host machine
oldhostname2 newhostname2
```
where *oldhostname* is the name of the machine the ToolTalk client needs to access and *newhostname* is the name of a machine that is running the ToolTalk database server.

#### **2. Store the file in the same location at which the ToolTalk Types databases are stored.**

The map files have the same order of precedence as the ToolTalk Types databases (see tt\_type\_comp(1).

**Note -** A file defined in the  $TT$ \_HOSTNAME\_MAP environment variable has a higher precedence than the map in the *user* database.

The map file is read into a ToolTalk client when the client makes a  $tt$  open call. For detailed information on host redirection see hostname\_map(4).

Setting Up and Maintaining the ToolTalk Processes **37**

### Redirecting the File System Partition

When you redirect a file system partition, a ToolTalk database can logically read and write ToolTalk data from and to a read-only file system partition by physically accessing a different file system partition. To redirect a file partition, you need to map the partitions to where the ToolTalk database will write. On the machine running the ToolTalk database server:

**1. Create a** partition\_map **file.**

For example:

```
# Map first partition
/cdrom /usr
# Map second partition
/sr0/export/home /export/home
```
maps the read-only partition  $/cdr$ om to /usr, a read-write partition; and maps the read-only partition /sr0/export/home to /export/home, a read-write partition.

**2. Store the map file in the same location at which the system ToolTalk Types databases are stored.**

**Note -** A file partition defined in the TT\_PARTITION\_MAP environment variable has a higher precedence than the file partition defined in this map file.

The map file is read when the ToolTalk database server is started, or when the database server receives a USR2 signal. For detailed information on partition redirection see partition\_map(4).

# Maintaining Application Information

Applications that want to receive ToolTalk messages provide information to the ToolTalk service that describes what kind of messages they want to receive. This information, known as message patterns, is provided dynamically either by applications as they run, or through ptype and otype files.

# Installing Application Types

Installing application types is an occasional task; you only need to install type information when new types are created, or when an application error condition exists. Ptype and otype files are run through the ToolTalk type compiler at installation time. tt\_type\_comp merges the information into the ToolTalk Types Database. The application then tells the ToolTalk service to read the type information in the database.

To install an application's ptype and otype files, follow these steps:

**1. Run** tt\_type\_comp **on your type file.**

% **tt\_type\_comp** *your-file*

tt\_type\_comp runs *your-file* through cpp, compiles the type definitions, and merges the information into a ToolTalk Types table. Table 5–1 describes location of the XDR-base format tables; Table 5–2 describes the location of the Classing Engine-base format table.

**Note -** The Classing Engine interface exists for compatibility reasons only. The default is XDR.

**39**

| <b>Database</b> | <b>Uses XDR Table</b>               |
|-----------------|-------------------------------------|
| user            | $\sim$ /.tt/types.xdr               |
| system          | /etc/tt/types.xdr                   |
| desktop         | /usr/dt/appconfig/tttypes/types.xdr |
| network         | \$OPENWINHOME/etc/tt/types.xdr      |

**TABLE 5–1** XDR-base Format ToolTalk Types Tables

**TABLE 5–2** Classing Engine-base Format ToolTalk Types Tables

| <b>Database</b> | <b>Uses Classing Engine Table</b>   |
|-----------------|-------------------------------------|
| user            | $\sim$ /.cetables/cetables          |
| system          | /etc/cetables/cetables              |
| network         | \$OPENWINHOME/lib/cetables/cetables |

There are four XDR databases. The \$TTPATH environment variable determines which three will be used. See tt\_type\_comp(1) for details about the format and priority of \$TTPATH entries.

By default, tt\_type\_comp uses the *user* database. To specify another database, use the −d option. For example:

% **tt\_type\_comp -d** user|system|[network|desktop]*your\_file*

**Note -** When you run tt\_type\_comp on your ptype or otype files, it first runs cpp on the file and then checks the syntax before it places the data into the ToolTalk Types Database format. If syntax errors are found, a message is displayed that indicates the line number of the cpp file. To find the line, enter: **cpp -P** *source-file temp-file* and view the *temp-file* to find the error on the line reported by tt\_type\_comp.

**2.** ttsession **will reread the ToolTalk Types Database automatically.**

To force ttsession to reread the ToolTalk Types Database, see the "Updating the ToolTalk Service" on page 42 section.

# Examining ToolTalk Type Information

You can examine all type information in a specified ToolTalk Types Database, only the ptype information, or only the otype information. To specify the database you want to examine, use the -d option and supply the name of the *user*, *system*, or *network* to indicate the desired database. If the −d option is not used, tt\_type\_comp will use the *user* database by default.

♦ **To examine all the ToolTalk type information in a ToolTalk Types Database, enter the following line**

% tt\_type\_comp -d user|system|network -p

The type information will be printed out in source format.

♦ **To list all ptypes in a ToolTalk Types Database, enter the following line:**

% tt\_type\_comp -d user|system|network -P

The names of the ptypes will be printed out in source format.

♦ **To list all otypes in a ToolTalk Types Database, enter the following line:**

% tt type comp -d user|system|network -0

The names of the otypes will be printed out in source format.

Maintaining Application Information **41**

# Removing ToolTalk Type Information

You can remove both ptype and otype information from the ToolTalk Types Databases.

♦ **Use** tt\_type\_comp **to remove type information. Enter the following line:**

% tt\_type\_comp -d user|system|network -r type

For example, to remove a ptype called *EditDemo* from the ToolTalk Types network database of a sample application, enter the line:

% tt\_type\_comp -d network -r EditDemo

After you remove type information, force any running ttsessions to reread the ToolTalk Types Database again to bring the ToolTalk service up-to-date. See "Updating the ToolTalk Service" on page 42 for more information.

# Updating the ToolTalk Service

When you make changes to the ToolTalk Types Database with  $tt_t_type\_comp(1)$ , the ToolTalk Service will automatically be notified to reread the types files. If you wish to explicitly force a ToolTalk session that is already running to reread the databases, send the ttsession process a SIGUSR2.

To send the ttsession process a SIGUSR2:

**1. Enter the** ps **command to find the process identifier (pid) of the** ttsession **process**

% ps -ef | grep ttsession

**2. Enter the** kill **command to send a SIGUSR2 signal to** ttsession**.**

% kill -USR2 *ttsession\_pid*

# Process Type Errors

One or both of the following conditions exists if applications report the error:

Application is not an installed ptype.

- 1. The ToolTalk service has not been instructed by the application to reread the recently updated type information in the ToolTalk Types Database. See "Updating the ToolTalk Service" on page 42 for instructions on how to force the ToolTalk service to reread type information from the ToolTalk Types Database.
- 2. The application's ptypes and otypes have not been compiled and merged into the ToolTalk Types Database. See "Installing Application Types" on page 39 for instructions on how to compile and merge type information.

# Using ttsnoop to Debug Messages and Patterns

ttsnoop is a tool provided to create and send custom-constructed ToolTalk messages. You can also use ttsnoop as a tool to selectively monitor any or all ToolTalk messages. The ttsnoop program resides in the directory /usr/dt/bin/ttsnoop. To start the program, enter the following command on the command line:

% /usr/dt/bin/ttsnoop [ -t ]

The −t option displays the ToolTalk API calls that are being used to construct a particular pattern or message. Figure 5–1 shows the window that is displayed when ttsnoop starts.

Maintaining Application Information **43**

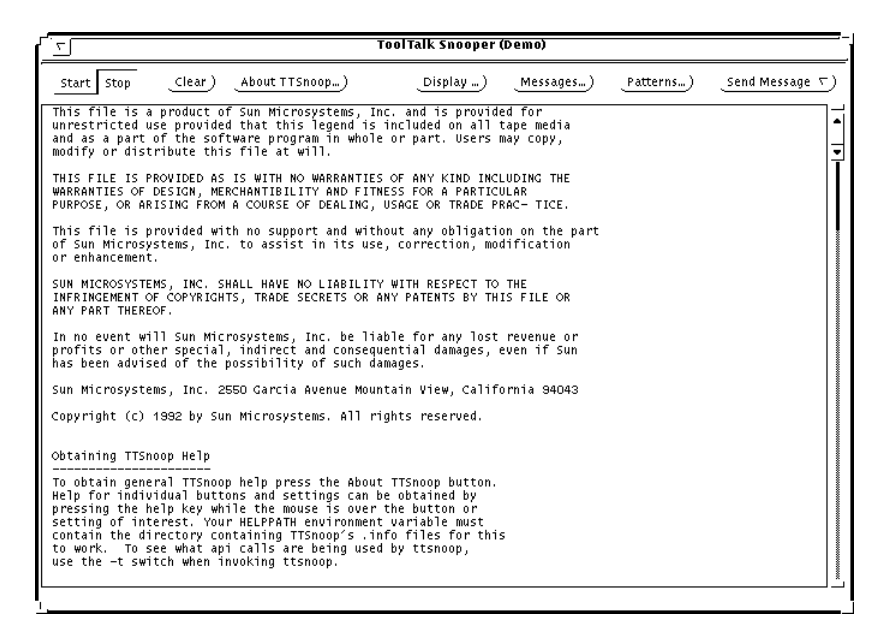

*Figure 5–1* ttsnoop Display Window

♦ **Start**

Press this button to activate message reception. ttsnoop will display any incoming messages which match the patterns you register.

♦ **Stop**

Press this button to stop receiving messages.

♦ **Clear**

Press this button to clear the window.

♦ **About TTSnoop**

Press this button to obtain general help for ttsnoop.

**Note -** To obtain help for individual buttons and settings, place the mouse over the button or setting and press the F1 key or Help key on your keyboard. Your HELPPATH environment variable must contain the directory that contains the TTSnoop .info files.

#### ♦ **Display**

Press this button to popup a panel of checkboxes to highlight specific ToolTalk message components on the ttsnoop display subwindow.

♦ **Messages**

Press this button to popup a panel which enables you to create, store, and send ToolTalk messages.

#### ♦ **Patterns**

Press this button to popup a panel which allows you to compose and register ToolTalk patterns.

#### ♦ **Send Messages**

Press this button to send messages that were stored using the Messages popup.

### Composing and Sending Messages

When you press the Messages button on the initial display window, the popup panel shown in Figure 5–2 is displayed.

Maintaining Application Information **45**

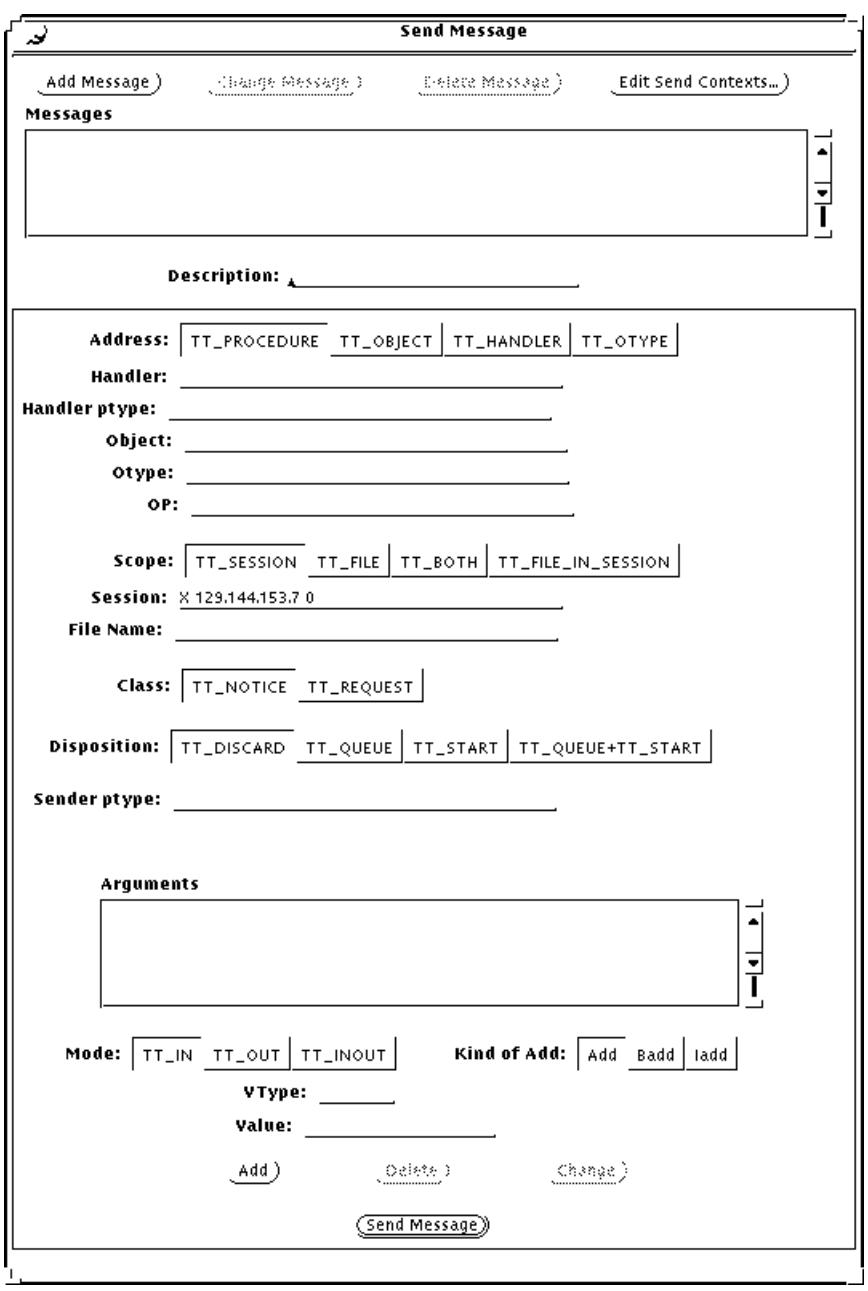

*Figure 5–2* Popup Messages Panel

♦ **Add Message**

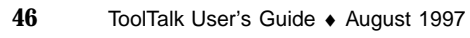

Press this button to store the current message settings. Once the messages are stored, you can recall and send these messages using the Send Message button on the initial display window.

#### ♦ **Edit Contexts**

Press this button to add, change, and delete send message contexts. The popup window displayed, shown in Figure 5–3, allows you to edit contexts to be sent with your messages.

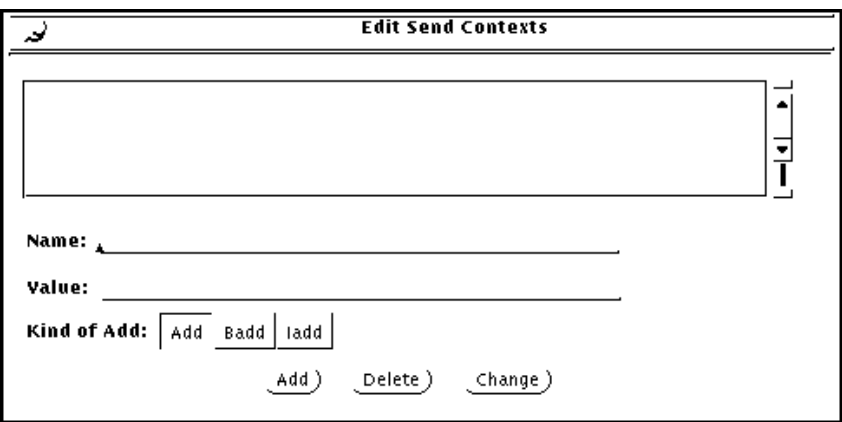

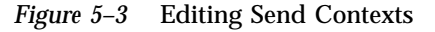

#### ♦ **Send Message**

Press this button to send the newly created message.

**Note -** This button performs the same function as the Send Message button on the main menu.

#### Composing and Registering Patterns

When you press the Patterns button on the initial display window, the popup panel shown in Figure 5–4 is displayed.

Maintaining Application Information **47**

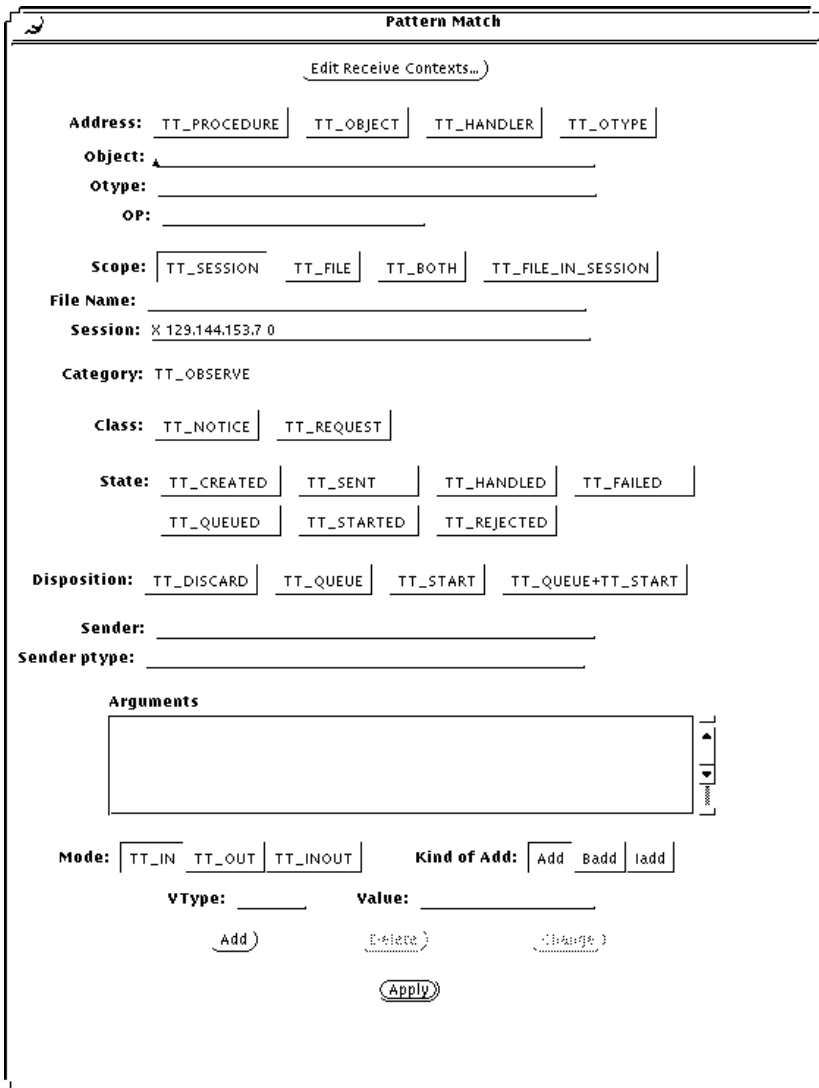

*Figure 5–4* Popup Patterns Panel

Press the Apply button to register your pattern. Once a pattern is registered, you can use ttsnoop as a debugging tool to observe what messages are being sent by other applications.

#### ♦ **Edit Receive Contexts**

Press this button to add, change, and delete receive message contexts in patterns. The popup window displayed, shown in Figure 5–5, allows you to edit contexts to be registered with your patterns.

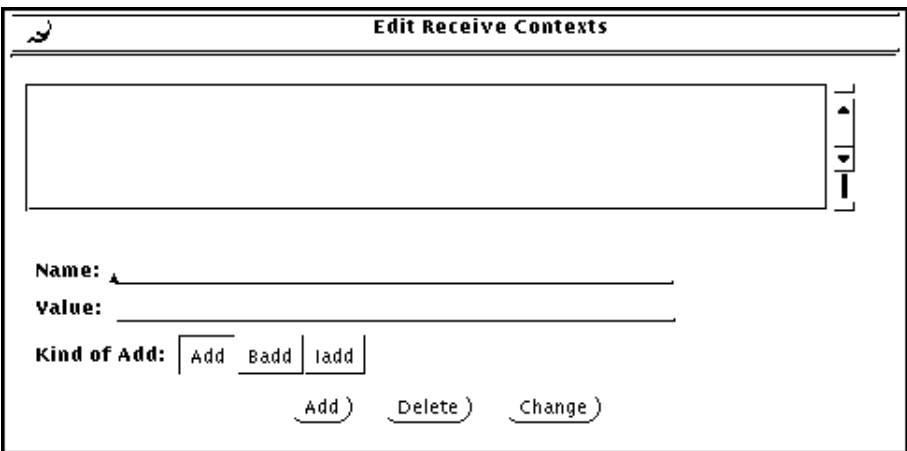

*Figure 5–5* Editing Message Contexts in Patterns

# Displaying Message Components

When you press the Display button on the initial display window, the popup panel of checkboxes shown in Figure 5–6 displays.

Maintaining Application Information **49**

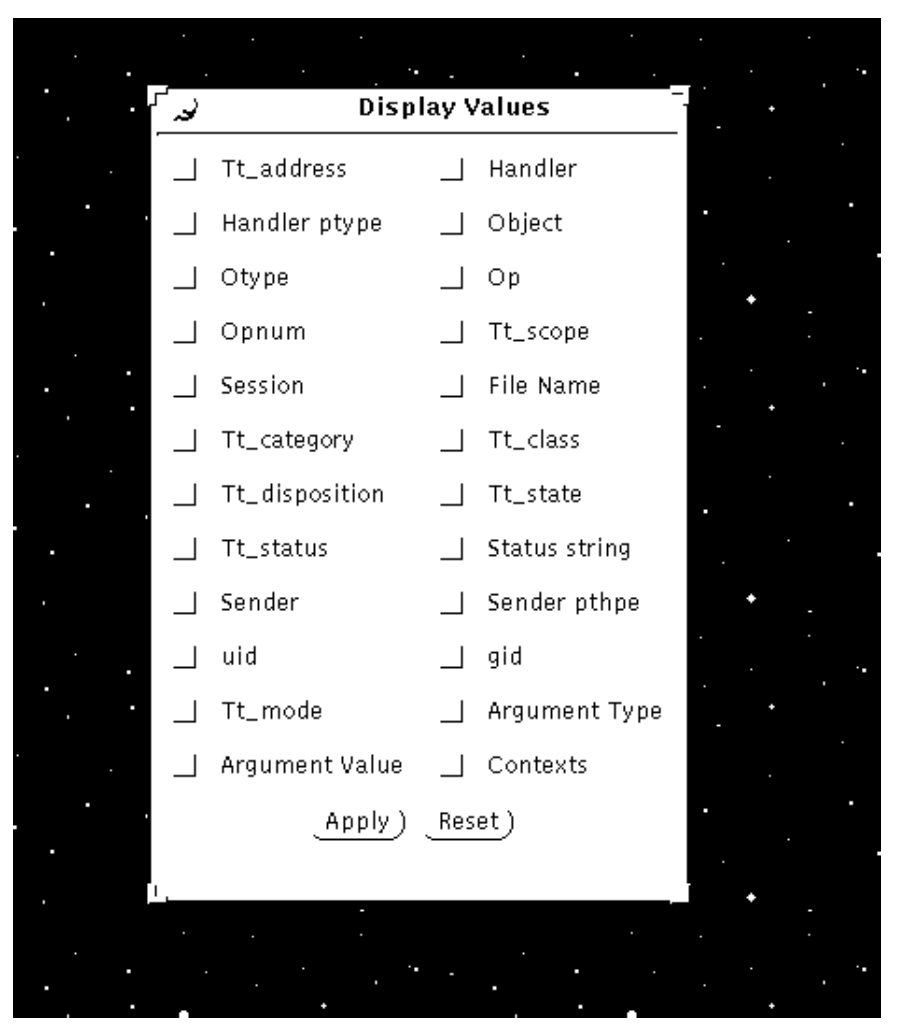

*Figure 5–6* Checkboxes to Display Message Component Values

When you select a checkbox, the specified ToolTalk message component is indicated on a displayed message by an arrow  $(-)$  to the left of the displayed message component. Figure 5–7 shows the displayed message components.

| ToolTalk Snooper (Demo)<br>$\boldsymbol{\nabla}$                                                                                                    |
|----------------------------------------------------------------------------------------------------|
| Clear) About TTSnoop)<br>Start Stop<br>Patterns) Send Message $\tau$ )<br>Display) Messages)                                                                                                    |
| NEW MESSAGE -<br>⋒<br>Tt_address : TT_PROCEDURE<br>Object :<br>$\begin{picture}(20,20) \put(0,0){\line(1,0){10}} \put(15,0){\line(1,0){10}} \put(15,0){\line(1,0){10}} \put(15,0){\line(1,0){10}} \put(15,0){\line(1,0){10}} \put(15,0){\line(1,0){10}} \put(15,0){\line(1,0){10}} \put(15,0){\line(1,0){10}} \put(15,0){\line(1,0){10}} \put(15,0){\line(1,0){10}} \put(15,0){\line(1,0){10}} \put(15,0){\line(1$<br>Tt_scope: TT_SESSION<br>Session : 'X 129.144.154.225 0'<br>Tt_category: TT_OBSERVE<br>Tt class : TT NOTICE<br>Tt_disposition : TT_DISCARD<br>Tt_state : TT_SENT<br>Status : TT_OK<br>Sender: '6.hKr1T X 129.144.154.225 0'<br>Uid : 10085<br>Gid: 10<br>Arqument Count : 0<br>Context Count : 0<br>------ NEW MESSAGE --<br>Tt_address : TT_PROCEDURE<br>Object :<br>Tt_scope: TT_SESSION<br>Session: 'X 129.144.154.225 0'<br>Tt_category: TT_OBSERVE<br>Tt class : TT NOTICE<br>Tt_disposition : TT_DISCARD<br>Tt_state : TT_SENT<br>Status : TT_OK<br>Sender: '6.hKr1T X 129.144.154.225 0'<br>Uid: 10085<br>Gid: 10<br>Arqument Count : 0<br>Context Count : 0 |

*Figure 5–7* Display of Message Components

### Sending Pre-Created Messages

When you press the Send Message button on the initial display window, you can send one the messages you created and stored using the Messages popup.

### Receiving Messages

When you press the Start button on the initial display window, ttsnoop will display any incoming messages which match the patterns you registered. Figure 5–8 is an example of a displayed incoming message.

Maintaining Application Information **51**

| <b>ToolTalk Snooper (Demo)</b><br>7                                                                                                    |   |
|----------------------------------------------------------------------------------------------------|---|
| About TTSnoop)<br>Send Message $\tau$ )<br>Clear)<br>Patterns )<br>. Display … )<br>Messages)<br>Start Stop                                                                                                    |   |
| ** MESSAGE **<br>id : 0 1.hydr_ X 129.144.153.7 0<br>Tt_address : TT_PROCEDURE<br>Handler ptype : 'Sun_MA_textedit'<br>$\scriptstyle\prime$ /<br>Object :<br>Op : 'Display'<br>Tt_scope : TT_SESSION<br>Session: 'X 129.144.153.7 0'<br>Tt_category : TT_OBSERVE<br>Tt_class : TT_REQUEST<br>Tt_disposition : TT_START<br>Tt_state : TT_SENT<br>Status : TT_OK<br>Sender: '1.hydr_ X 129.144.153.7 0'<br>Uid : 24151<br>Gid : 10<br>Argument Count : 3<br>Arqument[0]: TT_IN/ISO_Latin_1 - (NULL)<br>Arqument[2] : TT_IN/title<br>- 'DSSThisWeek0507'<br>Context Count : 1<br>Context Slot[0] : name = Sun_Deskset_X_Selection/value (char) = 'DESKSET_SELECTION_0'                                                                                                    | ۰ |
| ************************************<br>** MESSAGE **<br>id : 0 1.hydr_ X 129.144.153.7 0<br>Tt_address : TT_PROCEDURE<br>Handler ptype : 'Sun_MA_textedit'<br>$\overline{\phantom{a}}$<br>Object :<br>Op : ′Display′<br>Tt_scope : TT_SESSION<br>Session: 'X 129.144.153.7 0'<br>Tt_category : TT_OBSERVE<br>Tt_class : TT_REQUEST<br>Tt_disposition : TT_START<br>Tt_state : TT_STARTED<br>Status : TT OK<br>Sender: '1.hydr_ X 129.144.153.7 0'<br>Uid : 24151<br>Gid : 10<br>Arqument Count : 3<br>Argument[O] : TT_IN/ISO_Latin_1 - (NULL)<br>$\text{Argument[1]}$ : TT_IN/messageID $-$ '1.hydr_ X 129.144.153.7 O#O'<br>Arqument[2] : TT_IN/title<br>- 'DSSThisWeek0507'<br>Context Count : 1<br>Context Slot[O] : name = Sun_Deskset_X_Selection/value (char) = 'DESKSET_SELECTION_O' |   |

*Figure 5–8* Incoming Message Displayed

### Stop Receiving Messages

When you press the Stop button on the initial display window, ttsnoop will stop receiving messages.

# Maintaining Files and Objects Referenced in ToolTalk Messages

ToolTalk messages can reference files of interest or ToolTalk objects. The ToolTalk service maintains information about files and objects, and needs to be informed of changes to these files or objects.

The ToolTalk service provides wrapped shell commands to move, copy, and remove files. These commands inform the ToolTalk service of any changes.

## ToolTalk-Enhanced Shell Commands

The ToolTalk-enhanced shell commands described in Table 6–1 first invoke the standard shell commands with which they are associated (for example, ttmv invokes mv) and then update the ToolTalk service with the file changes. It is necessary to use the ToolTalk-enhanced shell commands when working with files that contain ToolTalk objects.

**TABLE 6–1** ToolTalk-Enhanced Shell Commands

| Command | Definition                          | <b>Syntax</b>                     |
|---------|-------------------------------------|-----------------------------------|
| ttcp    | Copies files that contain objects.  | ttcp source-file destination-file |
| ttmv    | Renames files that contain objects. | ttmy old new                      |
| ttrm    | Removes files that contain objects. | ttrm file                         |

#### **TABLE 6–1** ToolTalk-Enhanced Shell Commands *(continued)*

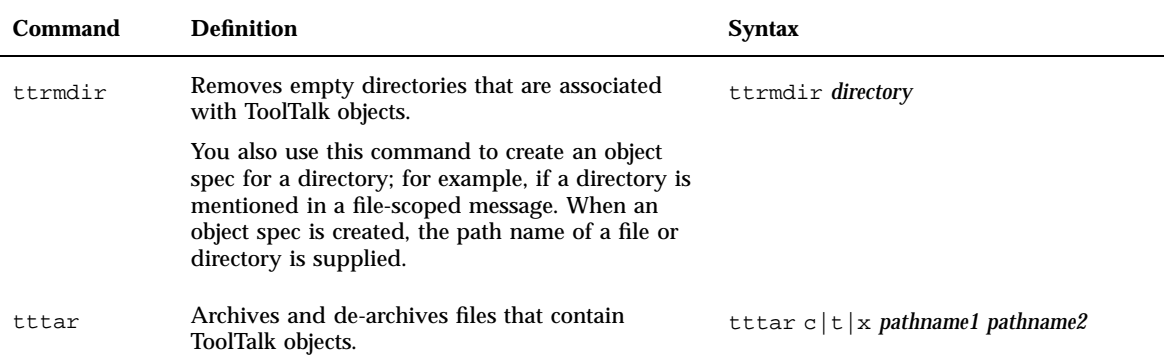

You can cause the ToolTalk-enhanced shell commands to be executed when the standard shell commands are invoked. To do this, alias the ToolTalk-enhanced shell commands in the shell startup file so that the enhanced commands appear as standard shell commands.

```
# ToolTalk-aware shell commands in .cshrc
alias mv ttmv
alias cp ttcp
alias rm ttrm
alias rmdir ttrmdir
alias tar tttar
```
# Maintaining and Updating ToolTalk Databases

Information about files and objects in the ToolTalk databases can become outdated if the ToolTalk-enhanced shell commands are not used to copy, move, and remove them. For example, you can remove a file *old\_file* that contains ToolTalk objects from the file system with the standard rm command. However, because the standard shell command does not inform the ToolTalk service that *old\_file* has been removed, the information about the file and the individual objects remains in the ToolTalk database.

To remove the file and object information from the ToolTalk database, use the command:
# Displaying, Checking, and Repairing **Databases**

Use the ToolTalk database utility ttdbck to display, check, or repair ToolTalk databases. You also use the ttdbck utility for operations such as:

- Removing all ToolTalk objects of a given otype; for example, an otype that has been de-installed
- Moving specific ToolTalk objects from one file to another
- Searching for all ToolTalk object that reference nonexistent files

**Note -** ToolTalk databases are typically accessible only to root; therefore, the ttdbck utility is normally run as root.

Maintaining Files and Objects Referenced in ToolTalk Messages **55**

## Participating in ToolTalk Sessions

This chapter provides instructions on how to participate in a ToolTalk session. It also shows you how to manage storage of values passed in from the ToolTalk service and how to handle errors that the ToolTalk service returns.

To use the ToolTalk service, your application calls ToolTalk functions from the ToolTalk API library. To modify your application to use the ToolTalk service, you must first include the ToolTalk API header file in your program. After you have initialized the ToolTalk service and joined a session, you can join files and additional user sessions. When your process is ready to quit, you unregister your message patterns and leave your ToolTalk session.

# Including the ToolTalk API Header File

To modify your application to use the ToolTalk service, first you must include the ToolTalk API header file tt\_c.h in your program. This file resides in the /usr/dt/include/Tt/ directory.

The following code sample shows how a program includes this file.

```
#include <stdio.h>
#include <sys/param.h>
#include <sys/types.h>
#include <Tt/tt_c.h>
```
**57**

# Registering with the ToolTalk Service

Before you can participate in ToolTalk sessions, you must register your process with the ToolTalk service. You can either register in the ToolTalk session in which the application was started (the *initial session*), or locate another session and register there.

The ToolTalk functions you need to register with the ToolTalk service are shown in Table 7–1.

| <b>Return Type</b> | <b>ToolTalk Function</b>                      | <b>Description</b>                                                     |
|--------------------|-----------------------------------------------|------------------------------------------------------------------------|
| char *             | tt open(void)                                 | Process identifier                                                     |
| int.               | tt fd(void)                                   | File descriptor                                                        |
| char *             | tt X session(const char<br>*xdisplay)         | Return the session identifier<br>of the specified X display<br>server. |
| Tt status          | tt default session set(const<br>char *sessid) | Sets the session to which<br>tt_open will connect.                     |

**TABLE 7–1** Registering with the ToolTalk Service

# Registering in the Initial Session

To initialize and register your process with the initial ToolTalk session, your application needs to obtain a process identifier (*procid*). You can then obtain the file descriptor (*fd*) that corresponds to the newly initialized ToolTalk process.

The following code sample first initializes and registers the sample program with the ToolTalk service, and then obtains the corresponding file descriptor.

```
int ttfd;
char *my_procid;
/*
* Initialize ToolTalk, using the initial default session
*/
my_procid = tt_open();
/*
* obtain the file descriptor that will become active whenever
* ToolTalk has a message for this process.
 */
ttfd = tt_fdd();
```
tt\_open returns the procid for your process and sets it as the default procid; tt\_fd returns a file descriptor for your current procid that will become active when a message arrives for your application.

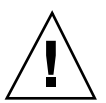

**Caution -** Your application must call tt\_open before other tt\_ calls are made; otherwise, errors may occur. However, there are a few exceptions: tt\_default\_session\_set and tt\_X\_session can be called before tt\_open to control to which sesion you connect. tt\_feature\_required and tt\_feature\_enabled may be called when using ToolTalk in a Multi-Threaded environment. The ToolTalk filename mapping API calls, tt\_file\_netfile, tt\_netfile\_file, tt\_host\_file\_netfile, and tt\_host\_netfile\_file may be called without ever calling tt\_open.

When tt open is the first call made to the ToolTalk service, it sets the initial session as the default session. The default session identifier (*sessid*) is important to the delivery of ToolTalk messages. The ToolTalk service automatically fills in the default sessid if an application does not explicitly set the session message attribute. If the message is scoped to TT\_SESSION, the message will be delivered to all applications in the default session that have registered interest in this type of message.

## Registering in a Specified Session

To register in a session other than the initial session, your program must find the name of the other session, set the new session as the default, and register with the ToolTalk service.

The following code sample shows how to join an *X* session named somehost:0 that is not your initial session.

Participating in ToolTalk Sessions **59**

```
char *my_session;
char *my_procid;
my_session = tt_X_session(''somehost:0'');
tt_default_session_set(my_session);
my_procid = tt_open();
\verb|ttfd| = \verb|tt_fdd|);
```
**Note -** The required calls must be in the specified order.

1. tt\_X\_session();

This call retrieves the name of the session associated with an X display server. tt\_X\_session() takes the argument char \*xdisplay\_name

where xdisplay\_name is the name of an X display server (in this example, somehost:0).

2. tt\_default\_session\_set();

This call sets the new session as the default session.

3. tt\_open();

This call returns the procid for your process and sets it as the default procid.

4. tt\_fd();

This call returns a file descriptor for your current procid.

## Registering in Multiple Sessions

There may be cases when you want to send and receive your messages in different sessions. To register in multiple sessions, your program must find the identifiers of the sessions to which it wants to connect, set the new sessions, and register with the ToolTalk service.

The following code sample shows how to connect *procid* to *sessid1*, and *procid2* to *sessid2*.

```
tt_default_session_set(sessid1);
my_procid1 = tt_open();
tt_default_session_set(sessid2);
my\_procid2 = tt\_open();
tt_fdd2 = tt_fdd();
```
You can then use tt\_default\_procid\_set() to switch between the sessions.

# Setting Up to Receive Messages

Before your application can receive messages from other applications, you must set up your process to watch for arriving messages. When a message arrives for your application, the file descriptor becomes active. The code you use to alert your application that the file descriptor is active depends on how your application is structured.

For example, a program that uses the XView notifier, through the xv\_main\_loop or notify\_start calls, can have a callback function invoked when the file descriptor becomes active. The following code sample invokes notify\_set\_input\_func with the handle for the message object as a parameter.

```
/*
* Arrange for XView to call receive_tt_message when the
* ToolTalk file descriptor becomes active.
*/
notify_set_input_func(base_frame,
    (Notify_func)receive_tt_message,
    ttfd);
```
Table 7–2 describes various window toolkits and the call used to watch for arriving messages.

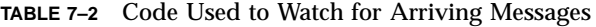

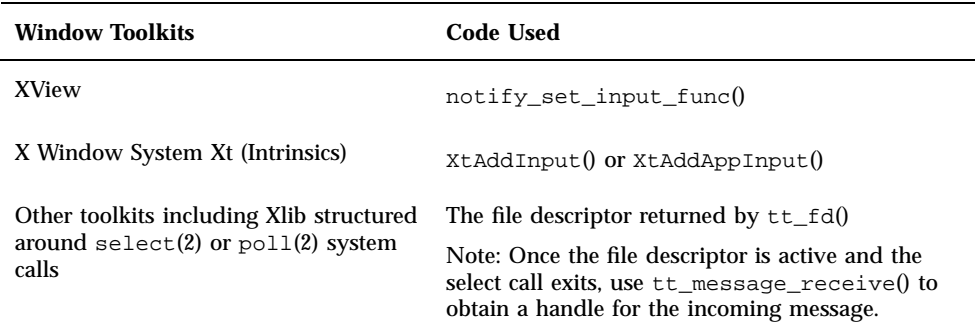

Participating in ToolTalk Sessions **61**

# Sending and Receiving Messages in the Same Process

Normally, the receiver deletes the message when it has completed the requested operation. However, the ToolTalk service uses the same message ID for both the receiver and the requestor. When sending and receiving messages in the same process, these features cause the message underneath the requestor to be deleted as well.

One workaround is to put a refcount on the message. To do this, use the tt\_message\_user[\_set]() function.

Another workaround is to destroy the message in the receiver only if the sender is not the current procid; for example:

```
Tt callback action
my_pattern_callback(Tt_message m, Tt_pattern p)
{
/* normal message processing goes here */
if (0!=\text{strcmp}(tt\text{ message sender}(m),tt\text{ default procid}) {
 tt_message_destroy(m);
 }
return TT_CALLBACK_PROCESSED;
}
```
# Sending and Receiving Messages in a Networked Environment

You can use the ToolTalk service in a networked environment; for example, you can start a tool on a different machine or join a session that is running on a different machine. To do so, invoke a ttsession with either the −c or −p option.

■ The  $-c$  option will invoke the named program and place the right session id in its TT\_SESSION environment variable. For example, the command

ttsession -c dtterm

defines TT\_SESSION in that cmdtool and any ToolTalk client you run with the environment variable \$TT\_SESSION set to its value will join the session owned by this ttsession.

■ The -p option prints the session id to standard output. ttsession then forks into the background to run that session.

To join the session, an application must either pass the session id to tt\_default\_session\_set or place the session id in the environment variable TT\_SESSION before it calls the tt\_open function. tt\_open will check the environment variable TT\_SESSION and join the indicated session (if it has a value).

# Unregistering from the ToolTalk Service

When you want to stop interacting with the ToolTalk service and other ToolTalk session participants, you must *unregister* your process before your application exits.

```
/*
 * Before leaving, allow ToolTalk to clean up.
 */
tt_close();
exit(0);
}
```
tt\_close returns Tt\_status and closes the current default procid.

# Using ToolTalk in a Multi-Threaded Environment

This section describes how to use ToolTalk in a multi-threaded environment.

## Initialization

Using the ToolTalk library with multi-threaded clients requires an initialization call like the following call:

tt\_feature\_required(TT\_FEATURE\_MULTITHREADED);

The call must be invoked before any other ToolTalk call is made. Attempts to call tt\_feature\_required(TT\_FEATURE\_MULTITHREADED)after other ToolTalk API calls have been made will result in a TT\_ERR\_TOOLATE error.

Participating in ToolTalk Sessions **63**

Libraries and other reusable modules that use ToolTalk might want to query the ToolTalk library to determine if the invoking application has enabled the multi-thread feature of ToolTalk. The tt\_feature\_enabled() API call was added for this purpose. Top-level applications rarely need to use tt\_feature\_enabled() since the application would know if it had already done the initialization.

### ToolTalk procids and sessions

When a ToolTalk client calls  $tt\_open()$  or  $tt\_session\_join()$ , the new procid or session is the default for the thread (and not the entire process as would be the for a non-multi-threaded ToolTalk client). A thread's default procid and session, before any calls to tt\_open() or tt\_session\_join() are made, are initially the same as the defaults for the creator of the thread. In addition to changing the defaults with tt\_open() or tt\_session\_join(), tt\_thread\_procid\_set() and tt\_thread\_session\_set() can be used to switch to other defaults created previously. The default procid and session values can be retrieved using tt thread procid() and tt thread session(). The thread-specific procid and session values are managed through the use of thread-specific storage. If no value has yet been created in the thread, the default value for the entire ToolTalk process is the fallback value.

**Note -** It is possible for the values returned by tt\_default\_procid() and tt\_thread\_procid() (and similarly, tt\_default\_session() and tt\_thread\_session()) to be different at any given time for some thread. This is so because tt\_default\_procid\_set() and tt\_default\_session\_set() do not affect the default values for a thread. They only affect the default values for the entire ToolTalk process.

Using threads with ToolTalk enabled applications is a natural implementation technique for programs that switch procids and sessions. These programs might, at some point, want to easily determine which ToolTalk procid is associated with a ToolTalk session. This was difficult to do in previous versions of ToolTalk. tt\_procid\_session() has been provided to accomplish this. Although tt\_procid\_session()does not depend on threads, it is useful for applications that use threads with ToolTalk.

## ToolTalk storage

tt\_mark() and tt\_release()affect storage allocated on a per-thread basis, not a per-process basis. Therefore, one thread cannot use tt\_release() to release storage that was marked by another thread using tt\_mark().

## Common Problems

Using one thread to send a message and another to process a message is a common technique. However, use care when destroying a message with

tt\_message\_destroy() when another thread might be examining and processing the message contents. This typically results in a program crash when the receiving thread tries to access storage that was freed by another thread. This is the same as managing non-ToolTalk storage in multi-threaded applications, but easier to do using the ToolTalk API.

Participating in ToolTalk Sessions **65**

## Sending Messages

This chapter explains how messages are routed, and describes the ToolTalk message attributes and algorithm. It also describes how to create messages, fill in message contents, attach callbacks to requests, and send messages.

## How the ToolTalk Service Routes Messages

Applications can send two classes of ToolTalk messages, *notices* and *requests*. A notice is informational, a way for an application to announce an event. Applications that receive a notice absorb the message without returning results to the sender. A request is a call for an action, with the results of the action recorded in the message, and the message returned to the sender as a reply.

## Sending Notices

When you send an informational message, the notice takes a one-way trip, as shown in Figure 8–1.

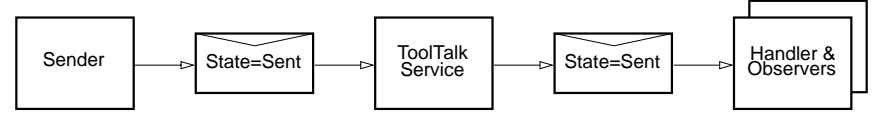

*Figure 8–1* Notice Routing

**67**

The sending process creates a message, fills in attribute values, and sends it. The ToolTalk service matches message and pattern attribute values, then gives a copy of the message to one handler and to all matching observers. File-scoped messages are automatically transferred across session boundaries to processes that have declared interest in the file.

### Sending Requests

When you send a message that is a request, the request takes a round-trip from sender to handler and back; copies of the message take a one-way trip to interested observers. Figure 8–2 illustrates the request routing procedure.

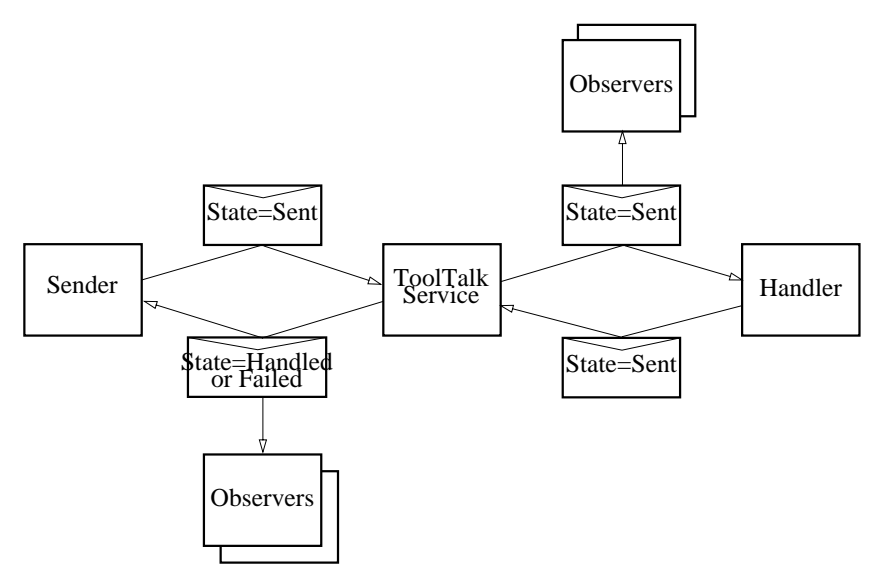

*Figure 8–2* Request Routing

The ToolTalk service delivers a request to only one handler. The handler adds results to the message and sends it back. Other processes can observe a request before or after it is handled, or at both times; observers absorb a request without sending it back.

## Sending Offers

Offers are messages similar to Requests. However, responses are not expected when data are sent. Also, you can tell how many potential recipients there are for the message at the time it is sent. You can also tell whether those recipients have accepted, rejected, or "abstained" the message. Consequently, Offers is less general than Notices and Requests.

## Changes in State of Sent Message

To allow you to track the progress of a request you sent, you will receive a message every time the request changes state. You will receive these state change messages even if no patterns have been registered, or no message callbacks have been specified.

## Message Attributes

ToolTalk messages contain attributes that store message information and provide delivery information to the ToolTalk service. This delivery information is used to route the messages to the appropriate receivers.

ToolTalk messages are simple structures that contain attributes for address, subject (such as *operation* and *arguments*), and delivery information (such as *class* and *scope*.) Each message contains attributes fromTable 8–1.

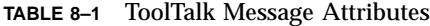

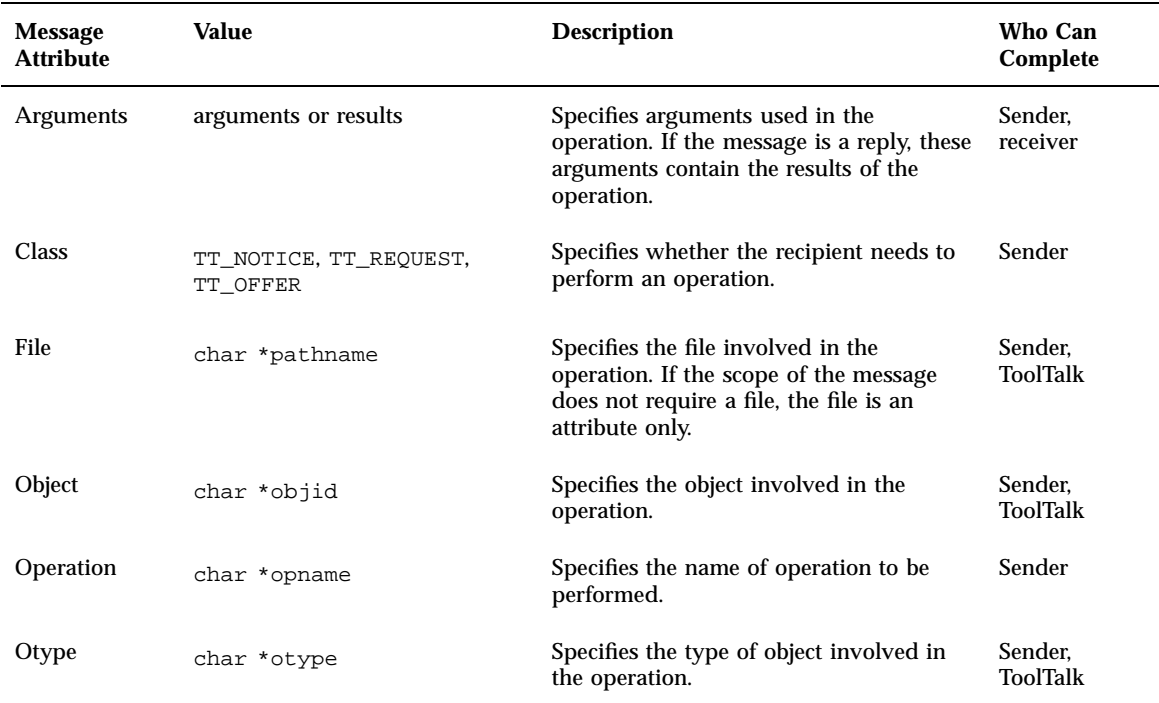

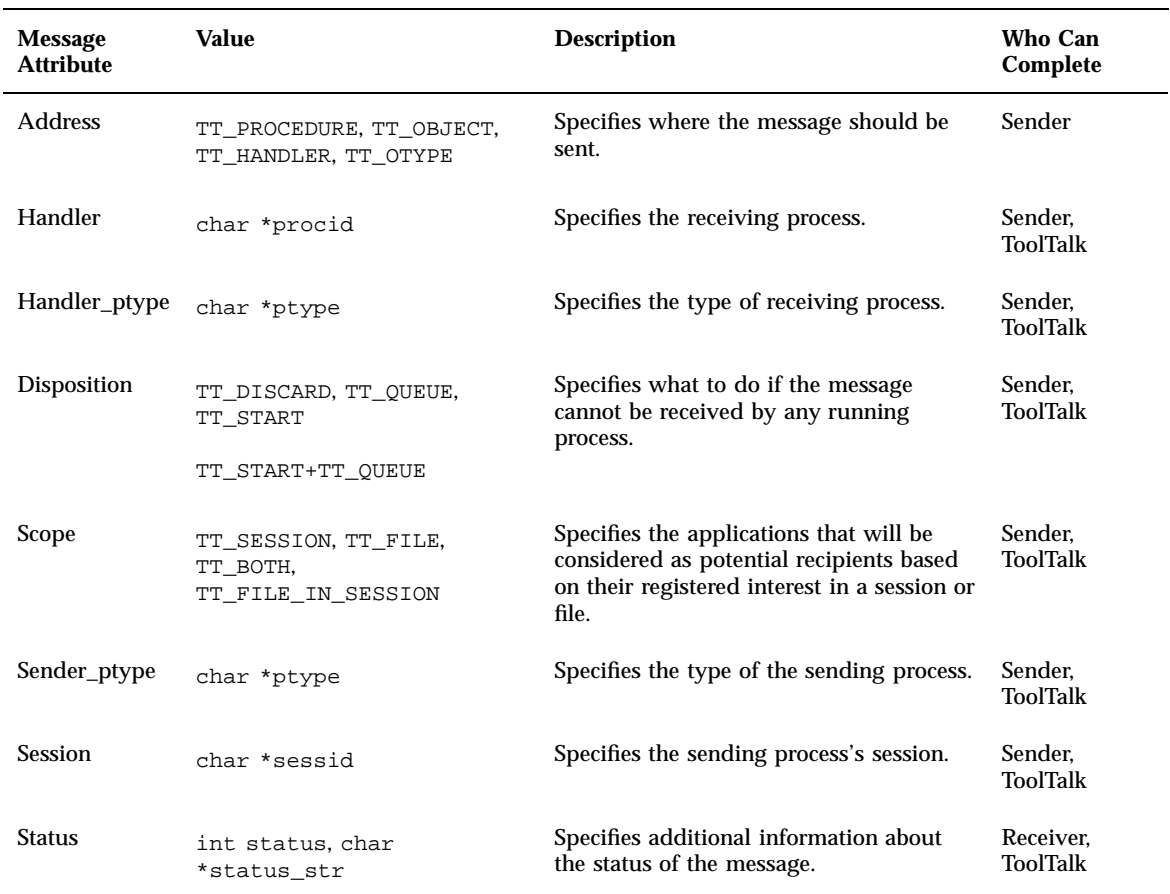

#### **TABLE 8–1** ToolTalk Message Attributes *(continued)*

## Address Attribute

Messages addressed to other applications can be addressed to a particular process or to any process that has registered a pattern that matches your message. When you address a message to a process, you need to know the process identifier (procid) of the other application. However, processes do not usually know each other's procid; more often, a sender does not care which process performs an operation (request message) or learns of an event (notice message).

## Scope Attributes

Applications that use the ToolTalk service to communicate usually have something in common – the applications are running in the same session, or they are interested in the same file or data. To register this interest, applications join sessions or files (or both) with the ToolTalk service. This file and session information is used by the ToolTalk service with the message patterns to determine which applications should receive a message.

**Note -** The scope attributes are restricted to NFS and UFS files systems; file scoping does not work across file systems (for example, a tmpfs file system.)

### File Scope

When a message is scoped to a file, only those applications that have joined the file (and match the remaining attributes) will receive the message. Applications that share interest in a file do not have to be running in the same session.

#### *File-based Scoping in Patterns*

Table 8–2 describes the types of scopes that use files which you can use to scope messages with patterns.

**TABLE 8–2** Scoping a Message with Patterns to a File

| <b>Type of Scope</b> | <b>Description</b>                                                                                                    |
|----------------------|----------------------------------------------------------------------------------------------------|
| TT FILE              | Scopes to the specified file only. You can set a session attribute on this type<br>of pattern to provide a file-in-session-like scoping but a tt_session_join<br>call will not update the session attribute of a pattern that is scoped to<br>TT FILE. |
| TT BOTH              | Scopes to the <i>union</i> of interest in the file and the session. A pattern with<br>only this scope will match messages that are scoped to the file, or scoped to<br>the session, or scoped to both the file and the session.                        |
| TT FILE IN SESSION   | Scopes to the <i>intersection</i> of interest in the file and the session. A pattern<br>with only this scope will only match messages that are scoped to both the<br>file and session.                                                                 |

To scope to the union of TT\_FILE\_IN\_SESSION and TT\_SESSION, add both scopes to the same pattern, as shown in Code Example 8–1.

```
tt_open();
Tt_pattern pat = tt_create_pattern();
tt_pattern_scope_add(pat, TT_FILE_IN_SESSION);
tt_pattern_scope_add(pat, TT_SESSION);
tt_pattern_file_add(pat, file);
tt_pattern_session_add(pat, tt_default_session());
tt_pattern_register(pat);
```
### *File-based Scoping in Messages*

Messages have the same types of file-based scoping mechanisms as patterns. Table 8–3 describes these scopes.

**TABLE 8–3** Scoping Mechanisms for Messages

| <b>Type of Scope</b>                  | <b>Description</b>                                                                                                    |
|---------------------------------------|----------------------------------------------------------------------------------------------------|
| TT FILE                               | Scopes the message to all clients that have registered interest in a file.                                                                                                    |
| TT BOTH                               | Scopes the message to all clients that have registered interest in the<br>message's session, the message's file, or the message's session and file.                                                                                    |
| TT FILE IN SESSION                    | Scopes the message to all clients that have registered interest in both the<br>message's file and session.                                                                                                    |
| TT SESSION +<br>tt message file set() | Scopes the message to every client that has registered interest in the<br>message's session. When the message is received by a client whose pattern<br>matches, the receiving client can call tt_message_file to get the file<br>name. |

When a message is scoped to  $TT$ FILE or  $TT$ BOTH, the ToolTalk client library checks the database server for all sessions that have clients that are interested in the file and sends the message to all of the interested ToolTalk sessions. The ToolTalk sessions then match the messages to the appropriate clients. The message sender is *not* required to explicitly call to tt\_file\_join.

If a message that is scoped to TT\_FILE\_IN\_SESSION or TT\_SESSION contains a file, the database server is not contacted and the message is sent only to clients that are scoped to the message's session.

### Session Scope

When a message is scoped to a session, only those applications that have connected to that session are considered as potential recipients.

**CODE EXAMPLE 8–2** Setting a Session

```
Tt_message m= tt_message_create();
tt_message_scope_set(m, TT_SESSION);
tt_message_file_set(m, file);
```
The first line creates message. The second line adds scope to message, and the last line adds file attribute that does not affect message scope.

#### File-In-Session Scope

Applications can be very specific about the distribution of a message by specifying TT\_FILE\_IN\_SESSION for the message scope. Only those applications that have joined both the file and the session indicated are considered potential recipients.

Applications can also scope a message to every client that has registered interest in the message's session by specifying TT\_SESSION with tt\_message\_file\_set for the message scope. When the message is received by a client whose pattern matches, the receiving client can get the file name by calling  $tt$  message  $file$ .

```
CODE EXAMPLE 8–3 Setting a File
```

```
Tt_message m= tt_message_create();
tt_message_scope_set(m, TT_FILE_IN_SESSION);
tt_message_file_set(m, file);
```
The first line creates message. The second line adds scope. The third line adds file to message scope.

## Serialization of Structured Data

The ToolTalk service supports three types of data for message arguments: integers, null-terminated strings, and byte strings.

To send any other data type in a ToolTalk message, the client must serialize the data into a string or byte string and then deserialize it on receipt. The new XDR argument API calls provided with the ToolTalk service now handles these serialization and deserialization functions. The client only needs to provide an XDR routine and a pointer to the data. After serializing the data into the internal buffer, the ToolTalk service treats the data in the same manner as it treats a byte stream.

# ToolTalk Message Delivery Algorithm

To help you further understand how the ToolTalk service determines message recipients, this section describes the creation and delivery of both process-oriented messages and object-oriented messages.

## Process-Oriented Message Delivery

For some process-oriented messages, the sending application knows the ptype or the procid of the process that should handle the message. For other messages, the ToolTalk service can determine the handler from the operation and arguments of the message.

#### **1. Initialize.**

The sender obtains a message handle and fills in the *address*, *scope*, and *class* attributes.

The sender fills in the *operation* and *arguments* attributes.

If the sender has declared only one ptype, the ToolTalk service fills in *sender\_ptype* by default; otherwise, the sender must fill it in.

If the scope is TT\_FILE, the file name must be filled in or defaulted. If the scope is TT\_SESSION, the session name must be filled in or defaulted. If the scope is TT\_BOTH OT TT\_FILE\_IN\_SESSION, both the file name and session name must be filled in or defaulted.

**Note -** The set of patterns checked for delivery depends on the scope of the message. If the scope is TT\_SESSION, only patterns for processes in the same session are checked. If the scope is TT\_FILE, patterns for all processes observing the file are checked. If the scope is TT\_FILE\_IN\_SESSION or TT\_BOTH, both sets of processes are checked.

The sender may fill in the *handler\_ptype* if known. However, this greatly reduces flexibility because it does not allow processes of one ptype to substitute for another. Also, the disposition attribute must be specified by the sender in this case.

#### **2. Dispatch to handler.**

The ToolTalk service compares the *address*, *scope*, *message class*, *operation*, and *argument* modes and types to all signatures in the Handle section of each ptype.

Only one ptype will usually contain a message pattern that matches the operation and arguments and specifies a handle. If a handler ptype is found, then the ToolTalk service fills in *opnum*, *handler\_ptype*, and *disposition* from the ptype message pattern.

If the address is TT\_HANDLER, the ToolTalk service looks for the specified procid and adds the message to the handler's message queue. TT\_HANDLER messages cannot be observed because no pattern matching is done.

#### **3. Dispatch to observers.**

The ToolTalk service compares the *scope*, *class*, *operation*, and *argument* types to all message patterns in the Observe section of each ptype.

For all observe signatures that match the message and specify TT\_QUEUE or TT\_START, the ToolTalk service attaches a record (called an "observe promise") to the message that specifies the ptype and the queue or start options. The ToolTalk service then adds the ptype to its internal ObserverPtypeList.

#### **4. Deliver to handler.**

If a running process has a registered handler message pattern that matches the message, the ToolTalk service delivers the message to the process; otherwise, the ToolTalk service honors the disposition (start or queue) options.

If more than one process has registered a dynamic pattern that matches the handler information, the more specific pattern (determined by counting the number of non-wildcard matches) is given preference. If two patterns are equally specific, the choice of handler is arbitrary.

#### **5. Deliver to observers.**

The ToolTalk service delivers the message to all running processes that have registered Observer patterns that match the message. As each delivery is made, the ToolTalk service checks off any observe promise for the ptype of the observer. After this process is completed and there are observe promises left unfulfilled, the ToolTalk service honors the start and queue options in the promises.

### Example

In this example, a debugger uses an editor to display the source around a breakpoint through ToolTalk messages.

The editor has the following Handle pattern in its ptype:

```
(HandlerPtype: TextEditor;
Op: ShowLine;
Scope: TT_SESSION;
Session: my_session_id;
File: /home/butterfly/astrid/src/ebe.c)
```
1. When the debugger reaches a breakpoint, it sends a message that contains the *op* (ShowLine), *argument* (the line number), *file* (the file name), *session* (the current session id), and *scope* (TT\_SESSION) attributes.

- 2. The ToolTalk service matches this message against all registered patterns and finds the pattern registered by the editor.
- 3. The ToolTalk service delivers the message to the editor.
- 4. The editor then scrolls to the line indicated in the argument.

## Object-Oriented Message Delivery

Many messages handled by the ToolTalk service are directed at objects but are actually delivered to the process that manages the object. The message signatures in an otype, which include the ptype of the process that can handle each specific message, help the ToolTalk service determine process to which it should deliver an object-oriented message.

#### **1. Initialize.**

The sender fills in the *class*, *operation*, *arguments*, and the target *objid* attributes.

The sender attribute is automatically filled in by the ToolTalk service. The sender can either fill in the *sender\_ptype* and *session* attributes or allow the ToolTalk service to fill in the default values.

If the scope is TT\_FILE, the file name must be filled in or defaulted. If the scope is TT\_SESSION, the session name must be filled in or defaulted. If the scope is TT\_BOTH or TT\_FILE\_IN\_SESSION, both the file name and session name must be filled in or defaulted.

**Note -** The set of patterns checked for delivery depends on the scope of the message. If the scope is TT\_SESSION, only patterns for processes in the same session are checked. If the scope is TT\_FILE, patterns for all processes observing the file are checked. If the scope is TT\_FILE\_IN\_SESSION or TT\_BOTH, both sets of processes are checked.

#### **2. Resolve.**

The ToolTalk service looks up the *objid* in the ToolTalk database and fills in the otype and file attributes.

#### **3. Dispatch to handler.**

The ToolTalk service searches through the otype definitions for Handler message patterns that match the message's *operation* and *arguments* attributes. When a match is found, the ToolTalk service fills in *scope*, *opnum*, *handler\_ptype*, and *disposition* from the otype message pattern.

#### **4. Dispatch to object-oriented observers.**

The ToolTalk service compares the message's *class*, *operation*, and *argument* attributes against all Observe message patterns of the otype. When a match is found, if the message pattern specifies TT\_QUEUE or TT\_START, the ToolTalk

service attaches a record (called an "observe promise") to the message that specifies the ptype and the queue or start options.

#### **5. Dispatch to procedural observers.**

The ToolTalk service continues to match the message's *class*, *operation*, and *argument* attributes against all Observe message patterns of all ptypes. When a match is found, if the signature specifies TT\_QUEUE or TT\_START, the ToolTalk service attaches an observe promise record to the message, specifying the ptype and the queue or start options.

#### **6. Deliver to handler.**

If a running process has a registered Handler pattern that matches the message, the ToolTalk service delivers the message to the process; otherwise, the ToolTalk service honors the disposition (queue or start) options.

If more than one process has registered a dynamic pattern that matches the handler information, the more specific pattern (determined by counting the number of non-wildcard matches) is given preference. If two patterns are equally specific, the choice of handler is arbitrary.

#### **7. Deliver to observers.**

The ToolTalk service delivers the message to all running processes that have registered Observer patterns that match the message. As each delivery is made, the ToolTalk service checks off any observe promise for the ptype of the observer. After this process is completed and there are observe promises left unfulfilled, the ToolTalk service honors the disposition (queue or start) options in the promises.

#### Example

In this example, a hypothetical spreadsheet application named FinnogaCalc is integrated with the ToolTalk service.

- 1. FinnogaCalc starts and registers with the ToolTalk service by declaring its ptype, FinnogaCalc, and joining its default session.
- 2. FinnogaCalc loads a worksheet, hatsize.wks, and tells the ToolTalk service it is observing the worksheet by joining the worksheet file.
- 3. A second instance of FinnogaCalc (called FinnogaCalc<sub>2</sub>) starts, loads a worksheet, wardrobe.wks, and registers with the ToolTalk service in the same way.
- 4. The user assigns the value of cell B2 in hatsize.wks to also appear in cell C14 of wardrobe.wks.
- 5. So that FinnogaCalc can send the value to FinnogaCalc<sub>2</sub>, FinnogaCalc<sub>2</sub> creates an object spec for cell C14 by calling a ToolTalk function. This object is identified by an objid.
- 6. FinnogaCalc, then gives this objid to FinnogaCalc (for example, through the clipboard).

- 7. FinnogaCalc remembers that its cell B2 should appear in the object identified by this objid and sends a message that contains the value.
- 8. ToolTalk routes the message. To deliver the message, the ToolTalk service:
	- a. Examines the spec associated with the objid and finds that the type of the objid is FinnogaCalc\_cell and that the corresponding object is in the file wardrobe.wks.
	- b. Consults the otype definition for FinnogaCalc\_cell. From the otype, the ToolTalk service determines that this message is observed by processes of ptype FinnogaCalc and that the scope of the message should be TT\_FILE.
	- c. Matches the message against registered patterns and locates all processes of this ptype that are observing the proper file. FinnogaCalc, matches, but FinnogaCalc does not.
	- d. Delivers the message to FinnogaCalc $_{\textrm{\tiny{2}}}$ .
- 9. FinnogaCalc, recognizes that the message contains an object that corresponds to cell C14. FinnogaCalc<sub>2</sub> updates the value in wardrobe.wks and displays the new value.

## Otype Addressing

Sometimes you may need to send an object-oriented message without knowing the objid. To handle these cases, the ToolTalk service provides otype addressing. This addressing mode requires the sender to specify the operation, arguments, scope, and otype. The ToolTalk service looks in the specified otype definition for a message pattern that matches the message's operation and arguments to locate handling and observing processes. The dispatch and delivery then proceed as in messages to specific objects.

# Modifying Applications to Send ToolTalk Messages

To send ToolTalk messages, your application must perform several operations: it must be able to create and complete ToolTalk messages; it must be able to add message callback routines; and it must be able to send the completed message.

## Creating Messages

The ToolTalk service provides three methods to create and complete messages:

- 1. General-purpose function
	- tt\_message\_create()

- 2. Process-oriented notice and request functions
	- tt\_pnotice\_create()
	- tt\_prequest\_create()
- 3. Object-oriented notice and request functions
	- tt\_onotice\_create()
	- tt\_orequest\_create()

The process- and object-oriented notice and request functions make message creation simpler for the common cases. They are functionally identical to strings of other tt\_message\_create() and tt\_message\_ *attribute*\_\_set() calls, but are easier to write and read. Table 8–4 and Table 8–5 list the ToolTalk functions that are used to create and complete message

**TABLE 8–4** Functions Used to Create Messages

| <b>ToolTalk Function</b>                                    | <b>Description</b>                                                                                  |
|-------------------------------------------------------------|----------------------------------------------------------------------------------------------------|
| tt_onotice_create(const char *objid, const char<br>$*$ op)  | Creates an object-oriented notice.                                                                  |
| tt_orequest_create(const char *objid, const char<br>$*$ op) | Creates an object-oriented request.                                                                 |
| tt_pnotice_create(Tt_scope scope, const char *op)           | Creates a process-oriented notice.                                                                  |
| tt_prequest_create(Tt_scope scope, const char<br>$*$ op)    | Creates a process-oriented request.                                                                 |
| tt_message_create(void)                                     | Creates a message. This function is the<br>ToolTalk general purpose function to create<br>messages. |

**Note -** The return type for all the create functions is Tt\_message.

### **TABLE 8–5** Functions Used to Complete Messages

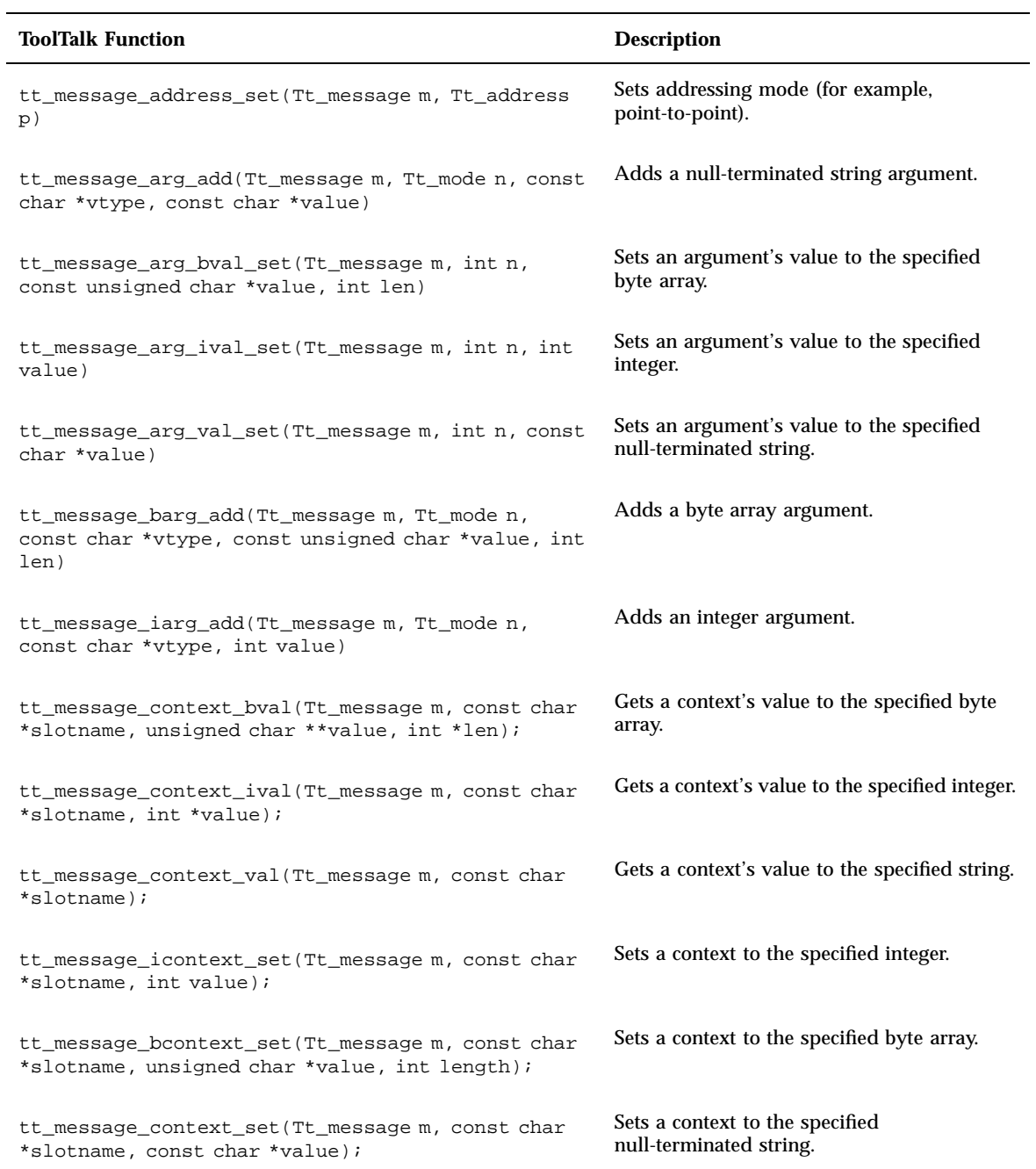

### **TABLE 8–5** Functions Used to Complete Messages *(continued)*

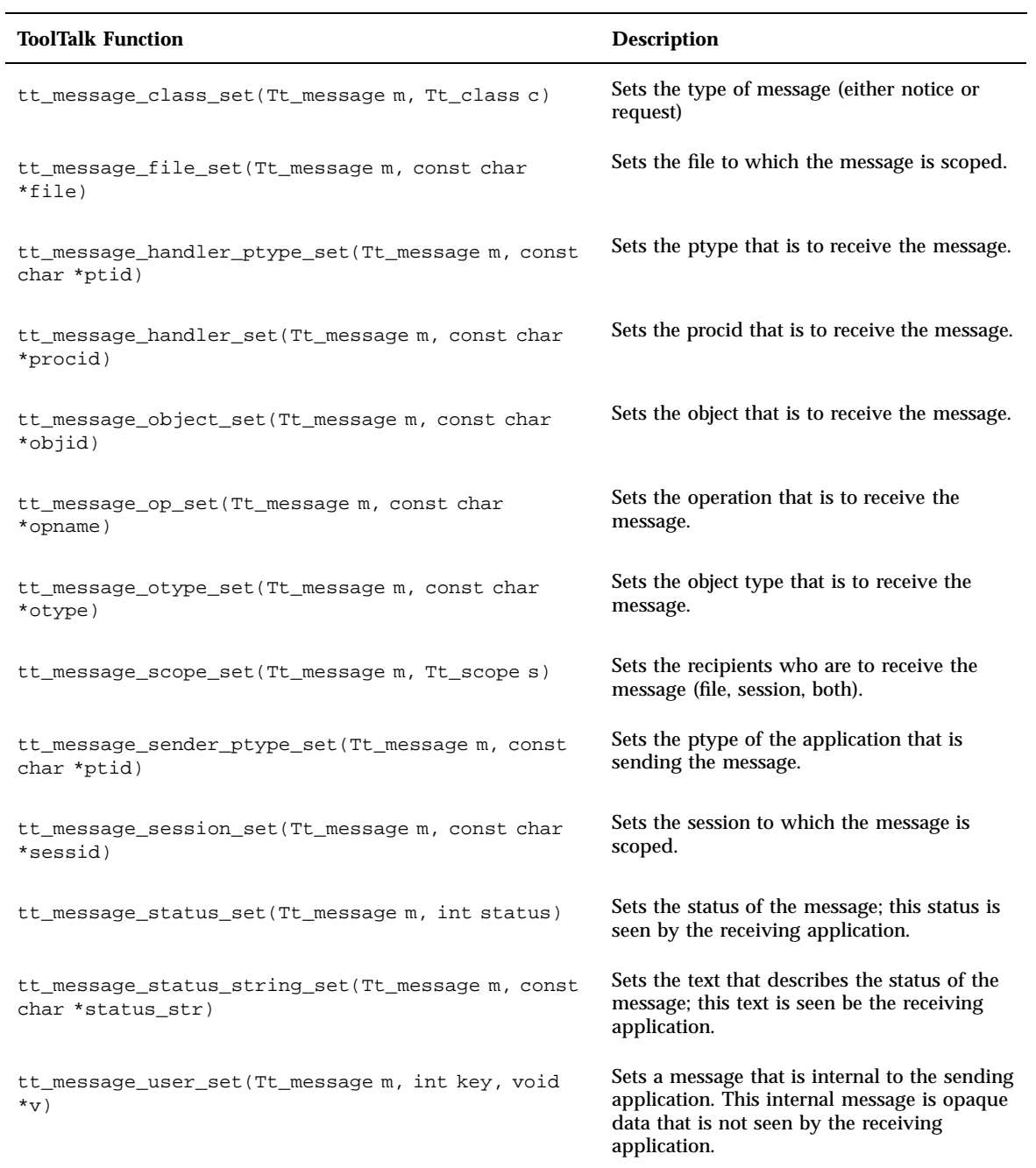

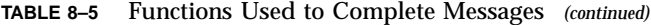

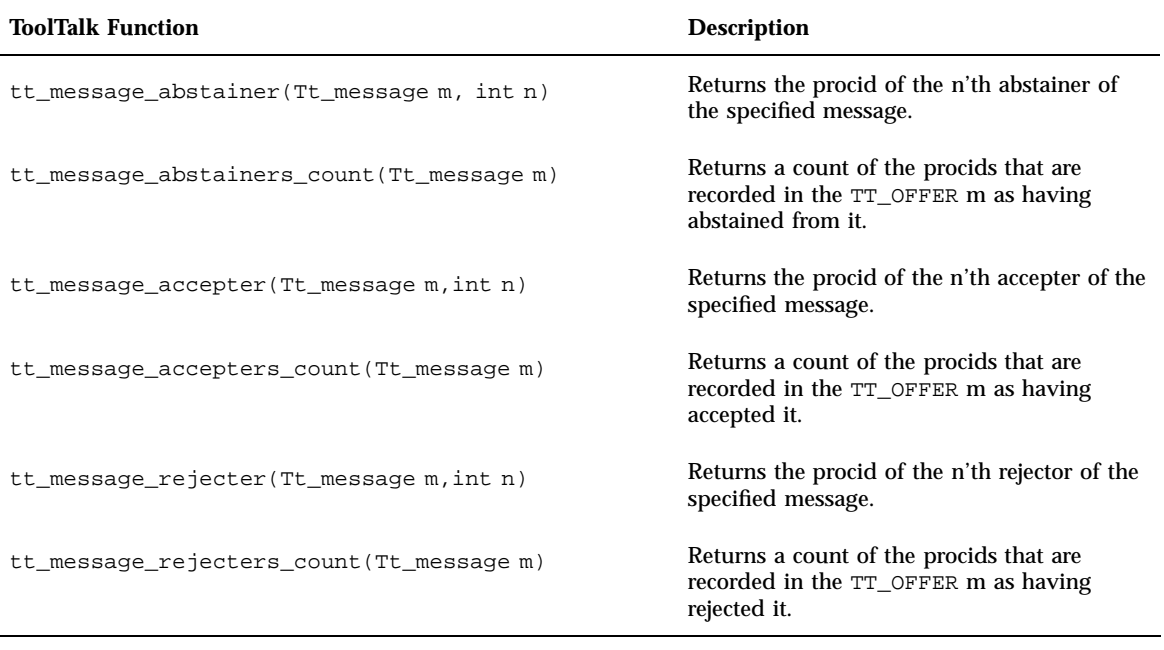

**Note -** The return type for all the functions used to complete messages is Tt\_status

### Using the General-Purpose Function to Create ToolTalk Messages

You can use the general-purpose function  $tt\_message\_create()$  to create and complete ToolTalk messages. If you create a process- or object-oriented message with tt\_message\_create(), use the tt\_message\_*attribute*\_set() calls to set the attributes.

#### *Class*

- Use TT\_REQUEST for messages that return values or status. You will be informed when the message is handled or queued, or when a process is started to handle the request.
- Use TT\_NOTICEfor messages that only notify other processes of events.

 Use TT\_OFFER for messages for which there are multiple intended recipients, and for which you wish to determine how many of those recipients have accepted, rejected, or abstained from participation in this message.

#### *Address*

- Use TT\_PROCEDUREto send the message to any process that can perform this operation with these arguments. Fill in op and args attributes of this message.
- Use TT\_OTYPE to send the message to this type of object that can perform this operation with these arguments. Fill in otype, op, and args attributes of the message.
- Use TT\_HANDLER to send the message to a specific process. Specify the handler attribute value.

Usually, one process makes a general request, picks the handler attribute from the reply, and directs further messages to that handler. If you specify the exact procid of the handler, the ToolTalk service will deliver the message directly — no pattern matching is done and no other applications can observe the message. This point-to-point (PTP) message passing feature enables two processes to rendezvous through broadcast message passing and then communicate explicitly with one another.

**Note -** Offers can only be sent with address TT\_PROCEDURE. Attempting to send an Offer with any other address will generate an error of TT\_ERR\_ADDRESS.

 Use TT\_OBJECT to send the message to a specific object that performs this operation with these arguments. Fill in *object*, *op*, and *args* attributes of this message.

#### *Scope*

Fill in the scope of the message delivery. Potential recipients could be joined to:

- **TT\_SESSION**
- **TT\_FILE**
- TT\_BOTH
- **TT\_FILE\_IN\_SESSION**

Depending on the scope, the ToolTalk service will add the default session or file, or both to the message.

Note that Offers can only be sent in TT\_SESSION scope.

### *Op*

Fill in the operation that describes the notification or request that you are making. To determine the operation name, consult the ptype definition for the target recipient or the message protocol definition.

#### *Args*

Fill in any arguments specific to the operation. Use the function that best suits your argument's data type:

■ tt\_message\_arg\_add()

Adds an argument whose value is a zero-terminated character string.

■ tt message barg add()

Adds an argument whose value is a byte string.

tt message iarg add()

Adds an argument whose value is an integer.

For each argument you add (regardless of the value type), specify:

■ Tt\_mode

Specify TT\_IN or TT\_INOUT. TT\_IN indicates that the argument is written by the sender and can be read by the handler and any observers. TT\_INOUT indicates that the argument is written by the sender and the handler and can be read by all. If you are sending a request that requires the handler to provide an argument in return, use TT\_INOUT.

■ Value Type

The value type (*vtype*) describes the type of argument data that is to be added. The ToolTalk service uses the vtype name when it compares a message to registered patterns to determine a message's recipients. The ToolTalk service does not use the vtype to process a message or pattern argument value.

The vtype name helps the message receiver interpret data. For example, if a word processor rendered a paragraph into a PostScript representation in memory, it could call tt\_message\_arg\_add with the following arguments:

tt\_message\_arg\_add (m, ''PostScript'', buf);

In this case, the ToolTalk service would assume buf pointed to a zero-terminated string and send it.

Similarly, an application could send an enum value in a ToolTalk message; for example, an element of Tt\_status:

tt\_message\_iarg\_add(m, ''Tt\_status'', (int) TT\_OK);

The ToolTalk service sends the value as an integer but the Tt\_status vtype tells the recipient what the value means.

**Note -** It is very important that senders and receivers define particular vtype names so that a receiver does not attempt to retrieve a value that was stored in another fashion; for example, a value stored as an integer but retrieved as a string.

### Creating Process-Oriented Messages

You can easily create process-oriented notices and requests. To get a handle or opaque pointer to a new message object for a procedural notice or request, use the tt\_pnotice\_create or tt\_prequest\_create function. You can then use this handle on succeeding calls to reference the message.

When you create a message with tt\_pnotice\_create or tt\_prequest\_create, you must supply the following two attributes as arguments:

1. Scope

Fill in the scope of the message delivery. Potential recipients could be joined to:

- **TT\_SESSION**
- **TT\_FILE**
- **TT\_BOTH**
- **TT\_FILE\_IN\_SESSION**

Depending on the scope, the ToolTalk service fills in the default session or file (or both).

2. Op

Fill in the operation that describes the notice or request you are making. To determine the operation name, consult the ptype definition for the target process or other protocol definition.

You use the tt\_message\_*attribute\_set calls to complete other message attributes* such as operation arguments.

### Creating and Completing Object-Oriented Messages

You can easily create object-oriented notices and requests. To get a handle or opaque pointer to a new message object for a object-oriented notice or request, use the tt\_onotice\_create or tt\_orequest\_create function. You can then use this handle on succeeding calls to reference the message.

When you create a message with  $tt_$  onotice\_create or  $tt_$  orequest\_create, you must supply the following two attributes as arguments:

1. Objid

Fill in the unique object identifier.

2. Op

Fill in the operation that describes the notice or request you are making. To determine the operation name, consult the ptype definition for the target process or other protocol definition.

You use the tt\_message\_*attribute*\_set calls to complete other message attributes such as operation arguments.

## Adding Message Callbacks

When a request contains a message callback routine, the callback routine is automatically called when the reply is received to examine the results of the reply and take appropriate actions.

**Note -** Callbacks are called in reverse order of registration (for example, the most recently added callback is called first).

You use tt\_message\_callback\_add to add the callback routine to your request. When the reply comes back and the reply message has been processed through the callback routine, the reply message must be destroyed before the callback function returns TT\_CALLBACK\_PROCESSED. To destroy the reply message, use tt\_message\_destroy, as illustrated in Code Example 8–4.

**CODE EXAMPLE 8–4** Destroying a Message

```
Tt_callback_action
sample_msg_callback(Tt_message m, Tt_pattern p)
{
... process the reply msg ...
tt_message_destroy(m);
return TT_CALLBACK_PROCESSED;
}
```
The following code sample is a callback routine, cntl\_msg\_callback, that examines the state field of the reply and takes action if the state is started, handled, or failed.

```
/*
* Default callback for all the ToolTalk messages we send.
 */
Tt_callback_action
cntl_msg_callback(m, p)
   Tt_message m;
   Tt_pattern p;
{
int mark;
char msg[255];
char *errstr;
mark = tt\_mark() ;
switch (tt_message_state(m)) {
    case TT_STARTED:
   xv_set(cntl_ui_base_window, FRAME_LEFT_FOOTER,
      "Starting editor...", NULL);
   break;
    case TT_HANDLED:
    xv_set(cntl_ui_base_window, FRAME_LEFT_FOOTER, "", NULL);
   break;
    case TT_FAILED:
    errstr = tt_message_status_string(m);
   if (tt_pointer_error(errstr) == TT_OK && errstr) {
  sprintf(msg,"%s failed: %s", tt_message_op(m), errstr);
   \} else if (tt_message_status(m) == TT_ERR_NO_MATCH) {
  sprintf(msg,"%s failed: Couldn't contact editor",
  tt_message_op(m),
  tt_status_message(tt_message_status(m)));
   } else {
  sprintf(msg,"%s failed: %s",
  tt_message_op(m),
  tt_status_message(tt_message_status(m)));
    }
    xv_set(cntl_ui_base_window, FRAME_LEFT_FOOTER, msg, NULL);
   break;
    default:
   break;
}
 /*
 * no further action required for this message. Destroy it
 * and return TT_CALLBACK_PROCESSED so no other callbacks will
 * be run for the message.
 */
tt_message_destroy(m);
tt_release(mark);
return TT_CALLBACK_PROCESSED;
}
```
You can also add callbacks to static patterns by attaching a callback to the opnum of a signature in a ptype. When a message is delivered because it matched a static pattern with an opnum, the ToolTalk service checks for any callbacks attached to the opnum and runs them.

- Use tt\_otype\_opnum\_callback\_add to attach the callback routine to the opnum of an osignature.
- Use tt\_ptype\_opnum\_callback\_add to attach the callback routine to the opnum of a psignature.

### Sending a Message

When you have completed your message, use tt\_message\_send to send it.

If the ToolTalk service returns TT\_WRN\_STALE\_OBJID, it has found a forwarding pointer in the ToolTalk database that indicates the object mentioned in the message has been moved. However, the ToolTalk service will send the message with the new objid. You can then use tt\_message\_object to retrieve the new objid from the message and put it into your internal data structure.

If you will not need the message in the future (for example, if the message was a notice), you can use tt\_message\_destroy to delete the message and free storage space.

**Note -** If you are expecting a reply to the message, do not destroy the message until you have handled the reply.

## Examples

Code Example 8–5 illustrates how to create and send a pnotice.

**CODE EXAMPLE 8–5** Creating and Sending a Pnotice

```
/*
* Create and send a ToolTalk notice message
* ttsample1_value(in int <new value)
*/
msg_out = tt_pnotice_create(TT_SESSION, ''ttsample1_value'');
tt_message_arg_add(msg_out, TT_IN, ''integer'', NULL);
tt_message_arg_ival_set(msg_out, 0, (int)xv_get(slider,
 PANEL_VALUE));
tt_message_send(msg_out);
/*
* Since this message is a notice, we don't expect a reply, so
* there's no reason to keep a handle for the message.
*/
tt_message_destroy(msg_out);
```
Code Example 8–6 illustrates how an orequest is created and sent when the callback routine for cntl\_ui\_hilite\_button is called.

**CODE EXAMPLE 8–6** Creating and Sending an Orequest

```
/*
* Notify callback function for 'cntl_ui_hilite_button'.
*/
void
cntl_ui_hilite_button_handler(item, event)
Panel_item item;
Event *event;
{
Tt_message msg;
if (\text{cntl\_objid} == (\text{char} * ) 0) {
xv_set(cntl_ui_base_window, FRAME_LEFT_FOOTER,
 ''No object id selected'', NULL);
 return;
 }
msg = tt_orequest_create(cntl_objid, ''hilite_obj'');
tt_message_arg_add(msg, TT_IN, ''string'', cntl_objid);
tt_message_callback_add(msg, cntl_msg_callback);
tt_message_send(msg);
}
```
## Dynamic Message Patterns

The dynamic method provides message pattern information while your application is running. You create a message pattern and register it with the ToolTalk service. You can add callback routines to dynamic message patterns that the ToolTalk service will call when it matches a message to the pattern.

## Defining Dynamic Messages

To create and register a dynamic message pattern, you allocate a new pattern object, fill in the proper information, and register it. When you are done with the pattern (that is, when you are no longer interested in messages that match it), either unregister or destroy the pattern. You can register and unregister dynamic message patterns as needed.

The ToolTalk functions used to create, register, and unregister dynamic message patterns are listed in Table 9–1.

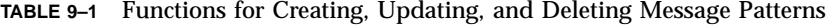

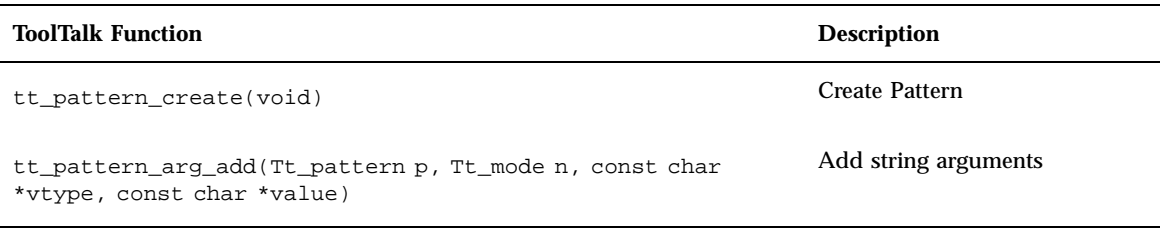

**91**

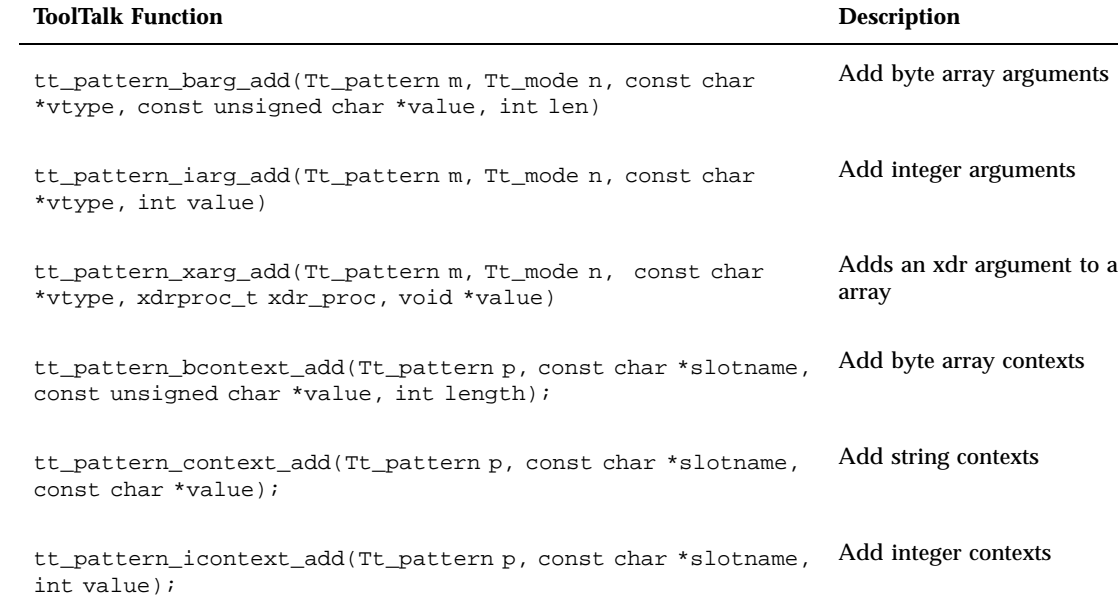

byte

#### **TABLE 9–1** Functions for Creating, Updating, and Deleting Message Patterns *(continued)*

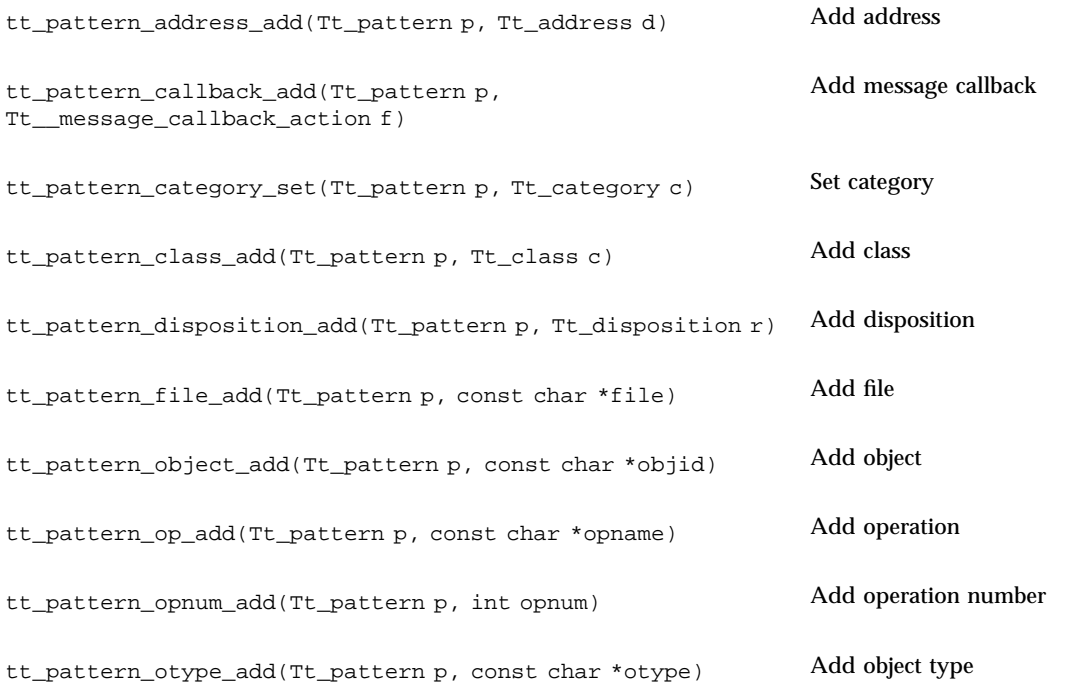

| <b>ToolTalk Function</b>                                    | <b>Description</b>             |
|-------------------------------------------------------------|--------------------------------|
| tt_pattern_scope_add(Tt_pattern p, Tt_scope s)              | Ad scope                       |
| tt_pattern_sender_add(Tt_pattern p, const char *procid)     | Add sending process identifier |
| tt_pattern_sender_ptype_add(Tt_pattern p, const char *ptid) | Add sending process type       |
| tt_pattern_session_add(Tt_pattern p, const char *sessid)    | Add session identifier         |
| tt_pattern_state_add(Tt_pattern p, Tt_state s)              | Add state                      |
| tt_pattern_user_set(Tt_pattern p, int key, void *v)         | Set user                       |
| tt_pattern_register(Tt_pattern p)                           | Register pattern               |
| tt_pattern_unregister(Tt_pattern p)                         | Unregister pattern             |
| tt_pattern_destroy(Tt_pattern p)                            | Destroy message pattern        |

**TABLE 9–1** Functions for Creating, Updating, and Deleting Message Patterns *(continued)*

**Note -** The return type for all functions except tt\_pattern\_create is Tt\_status; tt\_pattern\_create returns Tt\_pattern.

### Creating a Message Pattern

To create message patterns, use the tt\_pattern\_create function. You can use this function to get a handle or opaque pointer to a new pattern object, and then use this handle on succeeding calls to reference the pattern.

To fill in pattern information, use the tt\_pattern\_*attribute*\_add and tt\_pattern\_*attribute*\_set calls. You can supply multiple values for each attribute you add to a pattern. The pattern attribute matches a message attribute if any of the values in the pattern match the value in the message. If no value is specified for an attribute, the ToolTalk service assumes that you want any value to match. Some attributes are set and, therefore, can only have one value.

Dynamic Message Patterns **93**

### Adding a Message Pattern Callback

To add a callback routine to your pattern, use the tt\_pattern\_callback\_add function.

**Note -** Callbacks are called in reverse order of registration (for example, the most recently added callback is called first).

When the ToolTalk service matches a message, it automatically calls your callback routine to examine the message and take appropriate actions. When a message that matches a pattern with a callback is delivered to you, it is processed through the callback routine. When the routine is finished, it returns TT\_CALLBACK\_PROCESSED and the API objects involved in the operation are freed. You can then use tt\_message\_destroy to destroy the message, which frees the storage used by the message, as illustrated in the following code sample.

```
Tt_callback_action
sample_msg_callback(Tt_message m, Tt_pattern p)
{
... process the reply msg ...
tt_message_destroy(m);
return TT_CALLBACK_PROCESSED;
}
```
### Registering a Message Pattern

To register the completed pattern, use the tt\_pattern\_register() function. After you register your pattern, you join the sessions or files of interest.

The following code sample creates and registers a pattern.

```
/*
* Create and register a pattern so ToolTalk
* knows we are interested
 * in ''ttsample1_value'' messages within
* the session we join.
*/
pat = tt_pattern_create();
tt_pattern_category_set(pat, TT_OBSERVE);
tt_pattern_scope_add(pat, TT_SESSION);
tt_pattern_op_add(pat, ''ttsample1_value'');
tt_pattern_register(pat);
```
### Deleting and Unregistering a Message Pattern

**Note -** If delivered messages that matched the deleted pattern have not been retrieved by your application (for example, the messages might be queued), the ToolTalk service does not destroy these messages.

To delete a message pattern, use the tt\_pattern\_destroy() function. This function first unregisters the pattern and then destroys the pattern object.

To stop receiving messages that match a message pattern without destroying the pattern object, use the tt\_pattern\_unregister() to unregister the pattern.

The ToolTalk service will automatically unregister and destroy all message pattern objects when you call tt\_close.

## Updating Message Patterns with the Current Session or File

To update your message patterns with the session or file in which you are currently interested, join the session or file.

### Joining the Default Session

When you join a session, the ToolTalk service updates your message pattern with the sessid. For example, if you have declared a ptype or registered a message pattern that specifies TT\_SESSION or TT\_FILE\_IN\_SESSION, use tt\_session\_join to join the default session. The following code sample shows how to join the default session.

```
/*
 * Join the default session
 */
tt_session_join(tt_default_session());
```
Table 9–2 lists the ToolTalk functions you use to join the session in which you are interested.

Dynamic Message Patterns **95**

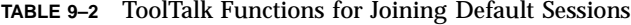

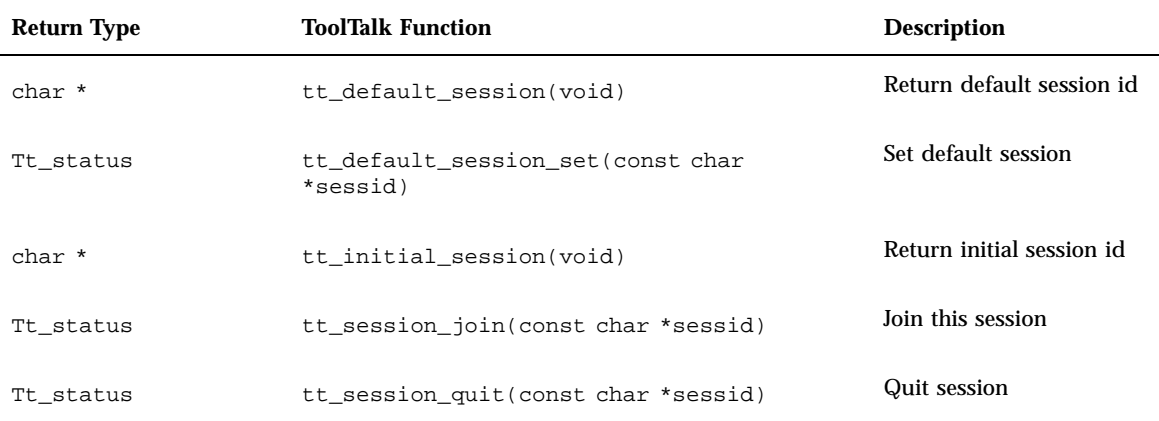

Once your patterns are updated, you will begin to receive messages scoped to the session you joined.

**Note -** If you had previously joined a session and then registered a ptype or a new message pattern, you must again join the same session or a new session to update your pattern before you will receive messages that match your new pattern.

When you no longer want to receive messages that reference the default session, use the tt\_session\_quit() function. This function removes the sessid from your session-scoped message patterns.

### Joining Multiple Sessions

When you join multiple sessions, you will automatically get responses to requests and point-to-point messages but you will not get notices unless you explicitly join the new session. The following code sample shows how to join the multiple sessions.

```
tt_default_session_set(new_session_identifier);
tt_open();
tt_session_join(new_session);
```
In order to effectively use multiple sessions, you must store the session ids of the sessions in which you are interested in order to pass these identifiers to tt default session set prior to opening a new session with tt open; that is,

you need to place the values (which ttsession stores in the environment variable \_SUN\_TT\_SESION) in a file on the system so that other ToolTalk clients can access

the value of a session id contained in that file and use it to open the non-default session. For example, you can store the session ids in a "well-known" file and then send a file-scoped message (indicating this file) to all clients which have registered an appropriate pattern. The client will then know to open the scoped-to file, read one or more session ids from it, and use these session ids (with tt\_open) to open a non-default session. An alternative method is advertising the session ids by means of, for example, a name service or a third-party database.

**Note -** How ttsession session ids are stored and passed to interested clients is beyond the scope of the ToolTalk protocol and must be determined based on the architecture of the system.

### Joining Files of Interest

When you join a file, the ToolTalk service automatically adds the name of the file to your file-scoped message patterns. For example, if you have declared a process type or registered a message pattern that specifies TT\_FILE or TT\_FILE\_IN\_SESSION, use the tt\_file\_join function() to join files of interested. Table 9–3 lists the ToolTalk functions you use to express your interest in specific files.

**TABLE 9–3** ToolTalk Functions for Joining Files of Interest

| Return Type | <b>ToolTalk Function</b>                | <b>Description</b> |
|-------------|-----------------------------------------|--------------------|
| char *      | tt default file(void)                   | Join default file  |
| Tt status   | tt default file set (const char *docid) | Set default file   |
| Tt status   | tt_file_join(const char *filepath)      | Join this file     |
| Tt status   | tt_file_quit(const char *filepath)      | Quit file          |

When you no longer want to receive messages that reference the file, use the tt\_file\_quit() function to remove the file name from your file-scoped message patterns.

Dynamic Message Patterns **97**

## Static Message Patterns

The static messaging method provides an easy way to specify the message pattern information if you want to receive a defined set of messages.

# Defining Static Messages

To use the static method, you define your process types and object types and compile them with the ToolTalk type compiler, tt\_type\_comp. When you declare your process type, the ToolTalk service creates message patterns based on that type. These static message patterns remain in effect until you close communication with the ToolTalk service.

# Defining Process Types

Your application can still be considered a potential message receiver even when no process is running the application. To do this, you provide message patterns and instructions on how to start the application in a process type (*ptype*) file. These instructions tell the ToolTalk service to perform one of the following actions when a message is available for an application but the application is not running:

- Start the application and deliver the message
- Queue the message until the application is running
- Discard the message

**99**

To make the information available to the ToolTalk service, the ptype file is compiled with the ToolTalk type compiler,  $tt_type\_comp$ , at application installation time.

When an application registers a ptype with the ToolTalk service, the message patterns listed in it are automatically registered, too.

Ptypes provide application information that the ToolTalk service can use when the application is not running. This information is used to start your process if necessary to receive a message or queue messages until the process starts.

A ptype begins with a process-type identifier (*ptid*). Following the ptid are:

- 1. An optional start string The ToolTalk service will execute this command, if necessary, to start a process running the program.
- 2. Signatures Describes the TT\_PROCEDURE-addressed messages that the program wants to receive. Messages to be observed are described separately from messages to be handled.

### Signatures

*Signatures* describe the messages that the program wants to receive. A signature is divided by an arrow  $(=$ >) into two parts. The first part of a signature specifies matching attribute values. The more attribute values specified in a signature, the fewer messages the signature will match. The second part of a signature specifies receiver values that the ToolTalk service will copy into messages that match the first part of the signature.

A ptype signature can contain values for disposition and operation numbers (*opnum*). The ToolTalk service uses the disposition value (start, queue, or the default discard) to determine what to do with a message that matches the signature when no process is running the program. The opnum value is provided as a convenience to message receivers. When two signatures have the same operation name but different arguments, different opnums makes incoming messages easy to identify.

### Creating a Ptype File

The following listing illustrates a ptype file.

```
#include "Sun_EditDemo_opnums.h"
ptype Sun_EditDemo {
 /* setenv Sun_EditDemo_HOME to install dir for the demo */
 start ''${Sun_EditDemo_HOME}/edit'';
handle:
 \prime^*edit file named in message, start editor if necessary */
 session Sun_EditDemo_edit(void)
  => start opnum=Sun_EditDemo_EDIT;
 /* tell editor viewing file in message to save file */
 session Sun_EditDemo_save(void)
  => opnum=Sun_EditDemo_SAVE;
 \prime\text{*} save file named in message to new filename */
 session Sun_EditDemo_save_as(in string new_filename)
   => opnum=Sun_EditDemo_SAVE_AS;
 /* bring down editor viewing file in message */
 session Sun_EditDemo_close(void)
   => opnum=Sun_EditDemo_CLOSE;
};
```
The following listing shows the syntax for a ptype file.

```
ptype ::= 'ptype' ptid '{'
 property*
  ['observe:' psignature<sup>*</sup>]
 ['handle:' psignature<sup>*</sup> ]
  ['handle_push:' psignature*
]
  ['handle_rotate:' psignature<sup>*</sup>]
 '}' [';']
property ::= property_id value ';'
property_id ::= 'start'
value ::= string
ptid ::= identifier
psignature ::= [scope] op args [contextdcl]
 ['=>'
 ['start']['queue']
 ['opnum='number]]
 ';'
scope ::= 'file'
 | 'session'
| 'file_in_session'
args ::= '('argspec {, argspec}'')'| '(void)'
 | '()'
contextdcl ::= 'context' '(' identifier {, identifier}* ')' ';'
argspec ::= mode type name
mode ::= 'in' | 'out' | 'inout'
type ::= identifier
name ::= identifier
```
Static Message Patterns **101**

#### Property\_id Information

*ptid*—process type identifier (*ptid*). Identifies the process type. A ptid must be unique for every installation. Because this identifier cannot be changed after installation time, each chosen name must be unique. For example, you can use a name that includes the trademarked name of your product or company, such as Sun\_EditDemo. The ptid cannot exceed 32 characters and should not be one of the reserved identifiers: ptype, otype, start, opnum, queue, file, session, observe, or handle.

*start*—start string for the process. If the ToolTalk service needs to start a process, it executes this command; /bin/sh is used as the shell.

Before executing the command, the ToolTalk service defines TT\_FILE as an environment variable with the value of the file attribute of the message that started the application. This command runs in the environment of ttsession, not in the environment of the sender of the message that started the application, so any context information must be carried by message arguments or contexts.

#### Psignature Matching Information

*scope*—this pattern attribute is matched against the scope attribute in messages.

*op*—operation name. This name is matched against the op attribute in messages.

**Note -** If you specify message signatures in both your ptype and otypes, use unique operation names in each. For example, do not specify a display operation in both your ptype and otype.

*args*—arguments for the operation. If the args list is void, the signature matches only messages with no arguments. If the args list is empty (that is, "()"), the signature matches without regard to the arguments.

*contextdcl*—context name. When a pattern with this named context is generated from the signature, it contains an empty value list.

#### Psignature *Actions Information*

*start*—if the psignature matches a message and no running process of this ptype has a pattern that matches the message, start a process of this ptype.

*queue*—if the psignature matches a message and no running process of this ptype has a pattern that matches the message, queue the message until a process of this ptype registers a pattern that matches it.

*opnum*—fill in the message's opnum attribute with the specified number to enable you to identify the signature that matched the message.

When the message matches the signature, the opnum from the signature is filled into the message. Your application can then retrieve the opnum with the

tt\_message\_opnum call. By giving each signature a unique opnum, you can quickly determine which signature matched the message.

You can attach a callback routine to the opnum with the

tt\_ptype\_opnum\_callback\_add call. When the message is matched, the ToolTalk service will check for any callbacks attached to the opnum and, if any are found, run them.

The Sun\_EditDemo\_opnums.h file defines symbolic definitions for all the opnums used by edit.c, allowing both the edit.types file and edit.c file to share the same definitions.

### Automatically Starting a Tool

The listing below is a simple example of a ptype declaration that causes the ToolTalk service to automatically start a tool. The example code states:

If a message to display, edit, or compose is received and there is no current instance of the tool running that can handle the messge, start "/home/toone/tools/mytest" and deliver the message.

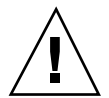

**Caution -** This example causes the ToolTalk sevice to search indefinitely for a handler.

```
ptype My_Test {
  start "/home/toone/tools/mytest";
  handle:
session Display (in Ascii text) => start;
session Edit (inout Ascii text) => start;
session Compose (out Ascii text) => start;
file Display (in Ascii file_name) => start;
file Edit (inout Ascii file_name) => start;
file Compose (out Ascii file_name) => start;
};
```
# Defining Object Types

When a message is addressed to a specific object or a type of object, the ToolTalk service must be able to determine to which application the message is to be delivered. Applications provide this information in an *object type* (*otype*). An otype

Static Message Patterns **103**

names the ptype of the application that manages the object and describes message patterns that pertain to the object.

These message patterns also contain instructions that tell the ToolTalk service what to do if a message is available but the application is not running. In this case, ToolTalk performs one of the following instructions:

- Start the application and deliver the message
- Queue the message until the application is running
- Discard the message

To make the information available to the ToolTalk service, the otype file is compiled with the ToolTalk type compiler  $tt_type\_comp$  at application installation time. When an application that manages objects registers with the ToolTalk service, it declares its ptype. When a ptype is registered, the ToolTalk service checks for otypes that mention the ptype and registers the patterns found in these otypes.

The otype for your application provides addressing information that the ToolTalk service uses when delivering object-oriented messages. The number of otypes you have, and what they represent, depends on the nature of your application. For example, a word processing application might have otypes for characters, words, paragraphs, and documents; a diagram editing application might have otypes for nodes, arcs, annotation boxes, and diagrams.

An otype begins with an object-type identifier (*otid*). Following the otid are:

- 1. An optional start string ToolTalk will execute this command, if necessary, to start a process running the program.
- 2. Signatures Code that defines the messages that can be addressed to objects of the type (that is, the operations that can be invoked on objects of the type).

#### **Signatures**

*Signatures* defines the messages that can be addressed to objects of the type. A signature is divided by an arrow  $(=)$  into two parts. The first part of a signature define matching criteria for incoming messages. The second part of a signature defines receiver values which the ToolTalk service adds to each message that matches the first part of the signature. These values specify the ptid of the program that implements the operation and the message's scope and disposition.

### Creating Otype Files

The following listing shows the syntax for an otype file.

```
otype := obj header '{' objbody* '}' [';']
obj_header ::= 'otype' otid [':' otid+]
objbody ::= 'observe:' osignature*
| 'handle:' osignature*
 'handle_push:' osignature*
 'handle_rotate:' osignature*
osignature ::= op args [contextdcl] [rhs][inherit] ';'
rhs := ['=> ' ptid [scope] ]['start']['queue']
 ['opnum='number]
inherit ::= 'from' otid
args ::= \iota (' argspec {, argspec}* ')'
| '(void)'
\left| \cdot \right|contextdcl ::= 'context' '(' identifier {, identifier}* ')' ';'
argspec ::= mode type name
mode ::= 'in' | 'out' | 'inout'
type ::= identifier
name ::= identifier
otid ::= identifier
ptid ::= identifier
```
#### Obj\_Header Information

otid—*object type identifier* (otid). Identifies the object type. An otid must be unique for every installation. Because this identifier cannot be changed after installation time, each chosen name must be unique. For example, begin with the ptid of the tool that implements the otype. The otid is limited to 64 characters and should not be one of the reserved identifiers: ptype, otype, start, opnum, start, queue, file, session, observe, or handle.

#### Osignature Information

The object body portion of the otype definition is a list of osignatures for messages about the object that your application wants to observe and handle.

*op*—operation name. This name is matched against the op attribute in messages.

**Note -** If you specify message signatures in both your ptype and otypes, use unique operation names in each. For example, do not specify a display operation in both your ptype and otype.

*args*—arguments for the operation. If the args list is void, the signature matches only messages with no arguments. If the args list is empty (just "()"), the signature matches messages without regard to the arguments.

*contextdcl*—context name. When a pattern with this named context is generated from the signature, it contains an empty value list.

*ptid*—process type identifier for the application that manages this type of object.

Static Message Patterns **105**

*opnum*—fill in the message's opnum attribute with the specified number to enable you to identify the signature that matched the message.

When the message matches the signature, the opnum from the signature is filled into the message. Your application can then retrieve the opnum with the tt\_message\_opnum call. By giving each signature a unique opnum, you can quickly determine which signature matched the message.

You can attach a callback routine to the opnum with the tt\_otype\_opnum\_callback\_add call. When the message is matched, the ToolTalk service will check for any callbacks attached to the opnum and, if any are found, run them.

*inherit*—Otypes form an inheritance hierarchy in which operations can be inherited from base types. The ToolTalk service requires the otype definer to explicitly name all inherited operations and the otype from which to inherit. This explicit naming prevents later changes (such as adding a new level to the hierarchy, or adding new operations to base types) from unexpectedly affecting the behavior of an otype.

*scope*—this pattern attribute is matched against the scope attribute in messages. It appears on the rightmost side of the arrow and is filled in by the ToolTalk service during message dispatch. This means the definer of the otype can specify the attributes instead of requiring the message sender to know how the message should be delivered.

#### Osignature Actions Information

*start*—if the osignature matches a message and no running process of this otype has a pattern that matches the message, start a process of this otype.

*queue*—if the osignature matches a message and no running process of this otype has a pattern that matches the message, queue the message until a process of this otype registers a pattern that matches it.

The following listing illustrates an otype file.

```
#include "Sun_EditDemo_opnums.h"
otype Sun_EditDemo_object {
handle:
 /* hilite object given by objid, starts an editor if necessary */
hilite obj(in string objid)
 => Sun_EditDemo session start opnum=Sun_EditDemo_HILITE_OBJ;
};
```
The Sun\_EditDemo\_opnums.h file defines symbolic definitions for all the opnums used by edit.c, allowing both the edit.types file and edit.c file to share the same definitions.

```
106 ToolTalk User's Guide ♦ August 1997
```
# Installing Type Information

The ToolTalk Types Database makes ptype and otype information available on the host that executes the sending process, the host that executes the receiving process, and the hosts that run the sessions to which the processes are joined.

- To start applications and to queue messages, the ptype definition must be placed into the ToolTalk Types Database.
- To receive messages addressed to objects your application creates and manages, the otype definitions must also be installed in the ToolTalk Types Database.

To place your type information into the ToolTalk Types Database and make it available to the ToolTalk service, you compile your type files with the ToolTalk type compiler, tt\_type\_comp. This compiler creates ToolTalk types definitions for your type information and stores them in the ToolTalk Types Database. See Chapter 5 for detailed information.

This version of the ToolTalk service provides a function to merge a compiled ToolTalk type file into the currently running ttsession:

tt\_session\_types\_load(current\_session, compiled\_types\_file)

where *current\_session* is the current default ToolTalk session and *compiled\_types\_file* is the name of the compiled ToolTalk types file. This function adds new types and replaces existing types of the same name; other existing types remain unchanged.

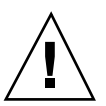

**Caution -** The action of tt\_session\_types\_load() is controlled both by arguments to  $t$ tsession $(1)$  and by  $t$ tsession $_f$ ile $(4)$ . Refer to those man pages before using tt\_session\_types\_load().

# Checking for Existing Process Types

The ToolTalk service provides a simple function to test if a given ptype is already registered in the current session.

tt\_ptype\_exists(const char \*ptid)

where *ptid* is the identifier of the session to test for registration.

Static Message Patterns **107**

# Declaring Process Type

Since type information is only specified once (when your application is installed), your application needs to only declare its ptype each time it starts.

To declare your ptype, use tt\_ptype\_declare during your application's ToolTalk initialization routine. The ToolTalk service will create the message patterns listed in your ptype and any otypes that reference the specified ptype.

The message patterns created when you declare your ptype exist in memory until your application exits the ToolTalk session.

**Note -** The message patterns created when you declare your ptype information cannot be unregistered with tt\_pattern\_unregister; however, you can unregister these patterns with tt\_ptype\_undeclare.

The following listing illustrates how a ptype is registered during a program's initialization.

```
/*
* Initialize our ToolTalk environment.
*/
int
edit_init_tt()
{
     int mark;
     char *procid = tt\_open();
     int ttfd;
     void edit_receive_tt_message();
     mark = tt\_mark();
     if (tt_pointer_error(procid) != TT_OK) {
          return 0;
     }
     if (tt_ptype_declare(''Sun_EditDemo'') != TT_OK) {
          fprintf(stderr,''Sun_EditDemo is not an installed ptype.\n'');
          return 0;
     }
     ttfd = tt_fd();
     tt_session_join(tt_default_session());
     notify_set_input_func(edit_ui_base_window,
                   (Notify_func)edit_receive_tt_message,
                   ttfd);
     /*
      * Note that without tt_mark() and tt_release(), the above
     * combination would leak storage -- tt_default_session() returns
      * a copy owned by the application, but since we don't assign the
      * pointer to a variable we could not free it explicitly.
     */
     tt_release(mark);
     return 1;
}
```
# Undeclaring Process Types

There may be cases when you need to retract a declared ptype; for example, in the CASE environment:

- An installation sets up a compile server which declares itself willing to accept compilation requests when it comes up. Once the server has accepted a request, it changes state and will no longer accept new compilation requests.
- A generic encapsulation process declares itself as multiple ptypes and then forwards requests to underlying tools. If an underlying tool exits, the generic wrapper no longer wants to declare itself as the ptype associated with that tool.

Static Message Patterns **109**

To unregister a ptype, use tt\_ptype\_undeclare. This call reverses the effect of the tt\_ptype\_declare call; that is, all patterns generated from the ptype are unregistered and the process is removed from the session's list of active processes with this ptype. This call returns a status of TT\_ERR\_PTYPE if the named ptype was not declared by the calling process.

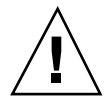

**Caution -** One invocation of tt\_type\_undeclare will *completely* unregister the ptype regardless of how many times the process has declared the ptype; that is, multiple declarations of the ptype are the same as declaring it once.

Code Example 10–1 is an example of how to retract a a declared ptype.

**CODE EXAMPLE 10–1** Undeclaring a Ptype

/\* \* Obtain procid \*/ tt\_open(); /\* \* Undeclared Ptype \*/ tt\_ptype\_undeclare(ptype);

## Receiving Messages

This chapter describes how to retrieve messages delivered to your application and how to handle the message once you have examined it. It also shows you how to send replies to requests that you receive.

To retrieve and handle ToolTalk messages, your application must perform several operations: it must be able to retrieve ToolTalk messages; it must be able to examine messages; it must provide callback routines; it must be able to respond to requests; and it must be able to destroy the message when it is no longer needed.

# Retrieving Messages

When a message arrives for your process, the ToolTalk-supplied file descriptor becomes active. When notified of the active state of the file descriptor, your process must call tt\_message\_receive to get a handle for the incoming message.

Code Example 11–1 illustrates how to receive a message.

**111**

**CODE EXAMPLE 11–1** Receiving a Message

/\* \* When a ToolTalk message is available, receive it; if it's a \* ttsample1\_value message, update the gauge with the new value. \*/ void receive\_tt\_message() { Tt\_message msg\_in; int mark; int val\_in; msg\_in = tt\_message\_receive(); /\* \* It's possible that the file descriptor would become active \* even though ToolTalk doesn't really have a message for us. \* The returned message handle is NULL in this case. \*/ if (msg\_in == NULL) return;

Handles for messages remain constant. For example, when a process sends a message, both the message and any replies to the message have the same handle as the sent message. Code Example 11–2 is an example of how you can check the message state for TT\_HANDLED.

**CODE EXAMPLE 11–2** Code Checking the Message State

```
Tt_message m, n;
m = tt_message_create();
tt_message_send(m);
... wait around for tt_fd to become active
n = tt_message_receive();
if (m == n) {
/* This is the reply to the message we sent */if (TT_HANDLED == tt\_message\_state(m)) \{/* The receiver has handled the message so we can go
on */
 ...
}
\left\{ else \left\{/* This is a new message coming in */
\lambda
```
### Identifying and Processing Messages Easily

To easily identify and process messages received by you:

- $\blacksquare$  Add a callback to a dynamic pattern with  $\tt tt\_pattern\_callback\_add.$  When you retrieve the message, the ToolTalk service will invoke any message or pattern callbacks. See Chapter 9 for more information on placing callbacks on patterns.
- Retrieve the message's opnum if you are receiving messages that match your ptype message patterns.

### Recognizing and Handling Replies Easily

To easily recognize and handle replies to messages sent by you:

- Place specific callbacks on requests before you send them with tt\_message\_callback\_add. See Chapter 8 for more information on placing callbacks on messages.
- **Compare the handle of the message you sent with the message you just received.** The handles will be the same if the message is a reply.
- Add information meaningful to your application on the request with the tt\_message\_user\_set call.

## Checking Message Status

When you receive a message, you must check its status. If the status is TT\_WRN\_START\_MESSAGE, you must either reply, reject, or fail the message even if the message is a notice, or issue a tt\_message\_accept call. Programs started using the ToolTalk service that receive a status of TT\_WRN\_START\_MESSAGE should check tt\_message\_uid() and tt\_message\_gid(). You may want to fail the request with TT\_DESKTOP\_EACCES if the UNIX UID and/or GID do not agree with the request. Similarly, applications already running may want to reject requests with TT\_DESKTOP\_EACCES if there is UID or GID disagreement. This will cause serial rejection of the message until either a matching-ID handler is found, or an autostarted handler fails the request.

## Examining Messages

When your process receives a message, you examine the message and take appropriate action.

Receiving Messages **113**

Before you start to retrieve values, obtain a mark on the ToolTalk API stack so that you can release the information the ToolTalk service returns to you all at once. Code Example 11–3 allocates storage, examines message contents, and releases the storage.

**CODE EXAMPLE 11–3** Allocating, Examining, and Releasing Storage

```
/*
* Get a storage mark so we can easily free all the data
* ToolTalk returns to us.
*/
mark = tt\_mark();
if (0==strcmp(''ttsample1_value'', tt_message_op(msg_in))) {
     tt_message_arg_ival(msg_in, 0, &val_in);
     xv_set(gauge, PANEL_VALUE, val_in, NULL);
}
tt_message_destroy(msg_in);
tt_release(mark);
return;
```
Table 11–1 lists the ToolTalk functions you use to examine the attributes of a message you have received.

| <b>Return Type</b> | <b>ToolTalk Function</b>                                                     | <b>Description</b>                     |
|--------------------|------------------------------------------------------------------------------|----------------------------------------|
| Tt address         | tt_message_address(Tt_message m)                                             | The address of the message.            |
| Tt status          | tt_message_arg_bval(Tt_message m, int<br>n, unsigned char **value, int *len) | The argument value as a byte<br>array. |
| Tt status          | tt_message_arg_ival(Tt_message m, int<br>n, int *value)                      | The argument value as an<br>integer.   |
| Tt status          | tt_message_arg_xval(Tt_message m, int<br>n, xdrproc_t xdr_proc, void *value) | The argument value as an xdr.          |
| Tt mode            | tt_message_arg_mode(Tt_message m, int<br>n)                                  | The argument mode (in, out,<br>inout). |
| char *             | tt_message_arg_type(Tt_message m, int<br>n)                                  | The argument type.                     |

**TABLE 11–1** Functions to Examine Message Attributes

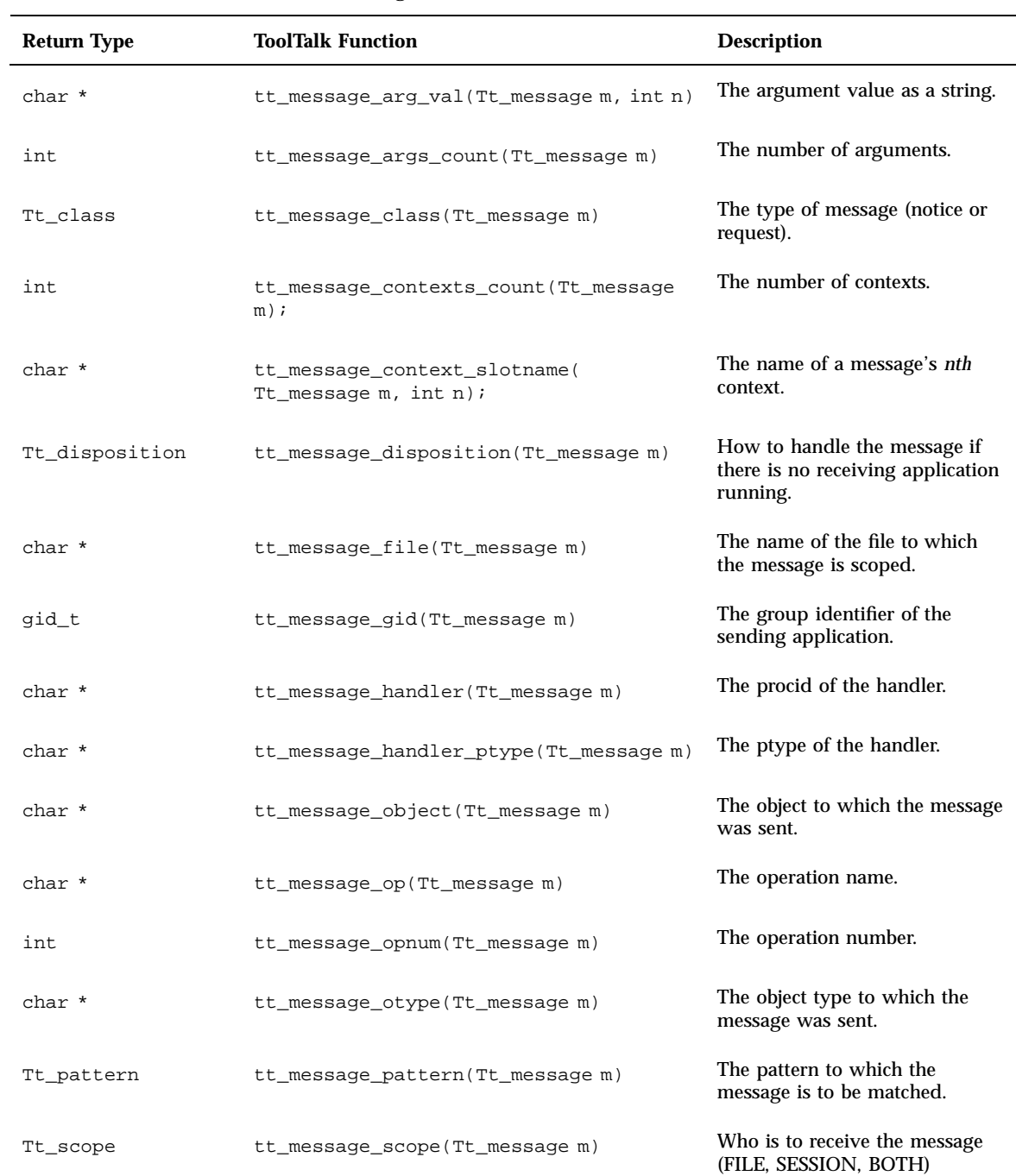

#### **TABLE 11–1** Functions to Examine Message Attributes *(continued)*

Receiving Messages **115**

| <b>Return Type</b> | <b>ToolTalk Function</b>               | <b>Description</b>                                    |
|--------------------|----------------------------------------|-------------------------------------------------------|
| char *             | tt_message_sender(Tt_message m)        | The procid of the sending<br>application.             |
| char *             | tt_message_sender_ptype(Tt_message m)  | The ptype of the sending<br>application.              |
| char *             | tt_message_session(Tt_message m)       | The session from which the<br>message was sent.       |
| Tt state           | tt_message_state(Tt_message m)         | The current state of the message.                     |
| int.               | tt_message_status(Tt_message m)        | The current status of the<br>message.                 |
| char *             | tt_message_status_string(Tt_message m) | Text describing the current<br>status of the message. |
| uid t              | tt_message_uid(Tt_message m)           | The user identifier of the<br>sending application.    |
| void *             | tt_message_user(Tt_message m, int key) | Opaque data internal to the<br>application.           |

**TABLE 11–1** Functions to Examine Message Attributes *(continued)*

# Callback Routines

You can tell the ToolTalk service to invoke a callback when a message arrives because a pattern has been matched.

```
\mathtt{p} = tt_pattern_create( ) itt_pattern_op_add(p, "EDIT");
  ... other pattern attributes
 tt_pattern_callback_add(p, do_edit_message);
 tt_pattern_register(p);
```
**Note -** Callbacks are called in reverse order of registration (for example, the most recently added callback is called first).

Figure 11–1 illustrates how the ToolTalk service invokes message and pattern callbacks when tt\_message\_receive is called to retrieve a new message.

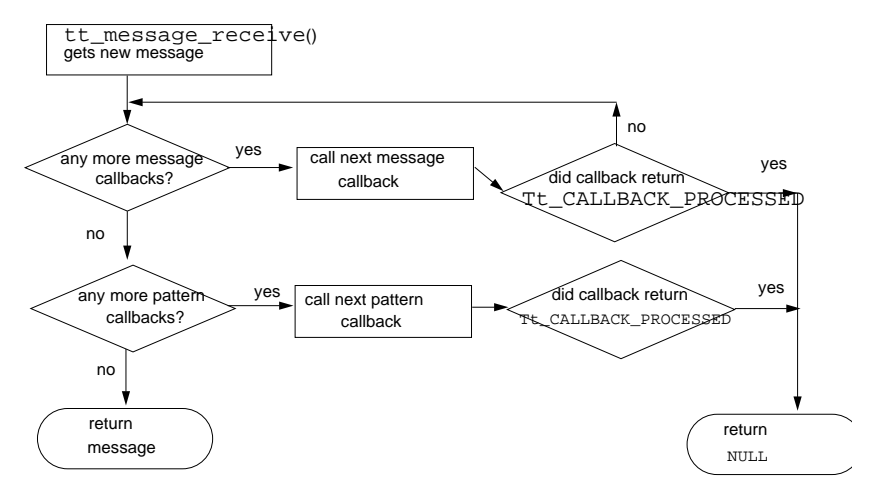

*Figure 11–1* How Callbacks Are Invoked

### Callbacks for Messages Addressed to Handlers

After the ToolTalk service determines the receiver for a message addressed to a handler, it matches the message against any patterns registered by the receiver. (Messages explicitly addressed to handlers are *point-to-point* messages and do not use pattern matching.)

- If the message does not match a pattern, the message is delivered in the normal manner.
- If the message is matched to a pattern, any callbacks attached to the pattern are run.

### Attaching Callbacks to Static Patterns

Numeric tags (opnums) can be attached to each signature in a ptype when a static pattern is created. A callback can now be attached to the opnum. When a message is delivered because it matched a static pattern with an opnum, the ToolTalk service checks for any callbacks attached to the opnum and, if any exists, runs them.

Receiving Messages **117**

# Handling Requests

When your process receives a request (class = TT\_REQUEST), you must either reply to the request, or reject or fail the request.

### Replying to Requests

When you reply to a request, you need to:

- **1. Perform the requested operation.**
- **2. Fill in any argument values with modes of** TT\_OUT **or** TT\_INOUT**.**
- **3. Send the reply to the message.** Table 11–2 lists the ToolTalk functions you use to reply to requests.

**TABLE 11–2** Functions to Reply to Requests

| <b>ToolTalk Function</b>                                                             | <b>Description</b>                                                                    |
|--------------------------------------------------------------------------------------|---------------------------------------------------------------------------------------|
| tt_message_arg_mode(Tt_message m, int n)                                             | The argument mode (in, out,<br>inout). Return type is Tt_mode.                        |
| tt_message_arg_bval_set(Tt_message m, int n, const unsigned<br>char *value, int len) | Sets an argument's value to the<br>specified byte array. Return type<br>is Tt_status. |
| tt_message_arg_ival_set(Tt_message m, int n, int value)                              | Sets an argument's value to the<br>specified integer. Return type is<br>Tt status.    |
| tt_message_arg_val_set(Tt_message m, int n, const char<br>*value)                    | Sets an argument's value to the<br>specified string. Return type is<br>Tt status.     |
| tt_message_arg_xval_set(Tt_message m, int n, xdrproc_t<br>xdr_proc, void *value)     | Return type is Tt_status.                                                             |
| tt_message_context_set(Tt_message m, const char *slotname,<br>const char *value);    | Sets a context to the specified<br>string. Return type is<br>Tt_status.               |

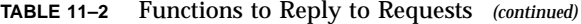

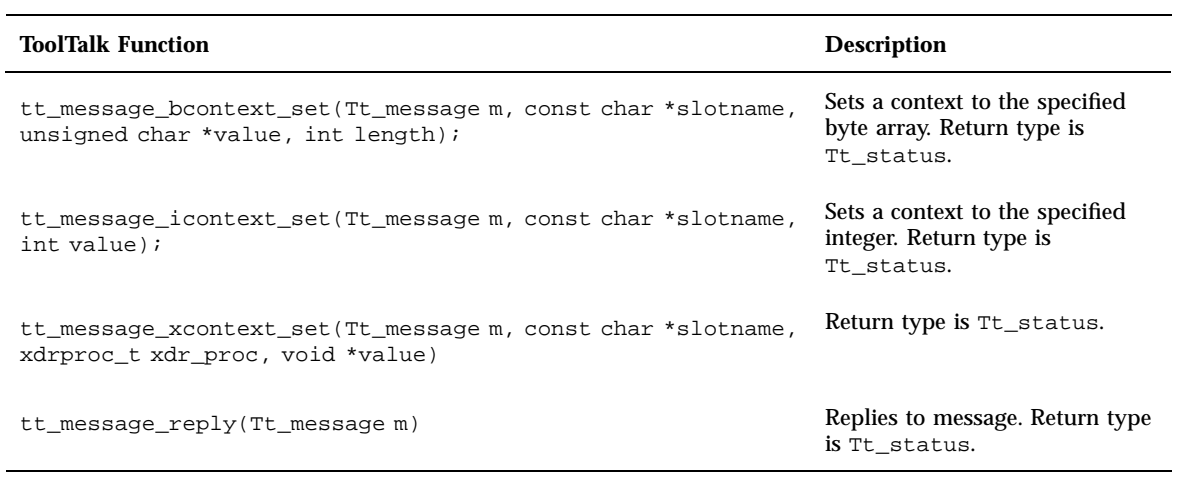

## Rejecting or Failing a Request

If you have examined the request and your application is not currently able to handle the request, you can use the ToolTalk functions listed in Table 11–3 to reject or fail a request.

**TABLE 11–3** Rejecting or Failing Requests

| <b>ToolTalk Function</b>                                              | <b>Description</b>                                                                                            |
|-----------------------------------------------------------------------|----------------------------------------------------------------------------------------------------|
| tt message reject(Tt message m)                                       | Rejects message                                                                                               |
| tt message fail(Tt message m)                                         | Fails message                                                                                                 |
| tt message status set (Tt message m, int status)                      | Sets the status of the message; this status<br>is seen by the receiving application.                          |
| tt_message_status_string_set(Tt_message m, const<br>char *status str) | Sets the text that describes the status of<br>the message; this text is seen be the<br>receiving application. |

The return type for these requests is Tt\_status.

Receiving Messages **119**

#### Rejecting a Request

If you have examined the request and your application is not currently able to perform the operation but another application might be able to do so, use tt\_message\_reject to reject the request.

When you reject a request, the ToolTalk service attempts to find another receiver to handle it. If the ToolTalk service cannot find a handler that is currently running, it examines the disposition attribute, and either queues the message or attempts to start applications with ptypes that contain the appropriate message pattern.

#### Failing a Request

If you have examined the request and the requested operation cannot be performed by you or any other process with the same ptype as yours, use tt\_message\_fail to inform the ToolTalk service that the operation cannot be performed. The ToolTalk service will inform the sender that the request failed.

To inform the sender of the reason the request failed, use tt\_message\_status\_set or tt\_message\_status\_string\_set before you call tt\_message\_fail.

**Note -** The status code you specify with tt\_message\_status\_set must be greater than TT\_ERR\_LAST.

## Observing Offers

When your process receives an offer (class  $= TT_OFFER$ ) in state  $TT_SENT$ , it must eventually do one of five things:

- 1. Accept the offer by calling tt\_message\_accept() on the message. This will tell the sending procid that the receiving procid has accepted the offer.
- 2. Reject the offer by calling  $tt$  message  $reject()$  on the message. This will tell the sending procid that the receiving procid has rejected the offer.
- 3. Abstain from the offer by calling tt\_message\_destroy() on the message without accepting or rejecting it first. This will tell the sending procid that the receiving procid has abstained from the offer.
- 4. Abstain from the offer by calling tt\_message\_receive() again without accepting or rejecting the offer first. This also will tell the sending procid that the receiving procid has abstained from the offer.
- 5. Disconnect from the ToolTalk service by calling tt\_close(), or by exiting (normally or abnormally). In this case the ttsession process to which the client process is connected will mark the client process as abstaining from the offer.

When the handler (if any) and all the observers have accepted, rejected, or abstained from the message, the message state (Tt\_state) will be set to TT\_RETURNED. Intermediate states on an offer that will not be seen on other message classes are defined as:

- 1. TT\_ACCEPTED—an Offer will enter this state whenever a receiver does a tt\_message\_accept() on it.
- 2. TT\_REJECTED—an Offer will enter this state whenever a receiver does a tt\_message\_reject() on it.
- 3. TT\_ABSTAINED—an Offer will enter this state whenever a receiver does choice 3, 4, or 5 above on it.

# Destroying Messages

After you have processed a message and no longer need the information in the message, use tt\_message\_destroy to delete the message and free storage space.

Receiving Messages **121**

## **Objects**

This chapter describes how to create ToolTalk specs for objects your application creates and manages. Before you can identify the type of objects, you need to define otypes and store them in the ToolTalk Types Database. See Chapter 10 for more information on otypes.

The ToolTalk service uses spec and otype information to determine object-oriented message recipients.

**Note -** Programs coded to the ToolTalk object-oriented messaging interface are not portable to CORBA-compliant systems without source changes.

# Object-Oriented Messaging

Object-oriented messages are addressed to objects managed by applications. To use object-oriented messaging, you need to be familiar with process-oriented messaging concepts and the ToolTalk concept of object.

### Object Data

Object data are stored in two parts as shown in Figure 12–1.

**123**

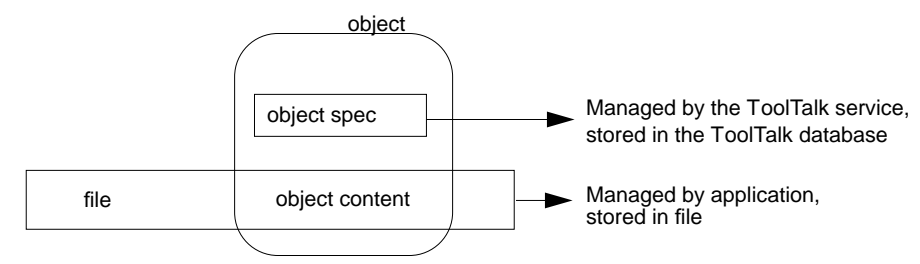

*Figure 12–1* ToolTalk Object Data

One part is called the *object content*. The object content is managed by the application that creates or manages the object and is typically a piece, or pieces, of an ordinary file: a paragraph, a source code function, or a range of spreadsheet cells, for example.

The second part is called the *object specification* (*spec*). A spec contains standard properties such as the type of object, the name of the file in which the object contents are located, and the object owner. Applications can also add their own properties to a spec, for example, the location of the object content within a file. Because applications can store additional information in specs, you can identify data in existing files as objects without changing the formats of the files. You can also create objects from pieces of read-only files. Applications create and write specs to the ToolTalk database managed by rpc.ttdbserverd.

**Note -** You cannot create objects in files that reside in a read-only file system. The ToolTalk service must be able to create a database in the same file system that contains the object.

A *ToolTalk object* is a portion of application data for which a ToolTalk spec has been created.

# Creating Object Specs

To instruct the ToolTalk service to deliver messages to your objects, you create a spec that identifies the object and its otype. Table 12–1 lists the ToolTalk functions you use to create and write object spec.

#### **TABLE 12–1** Functions to Create

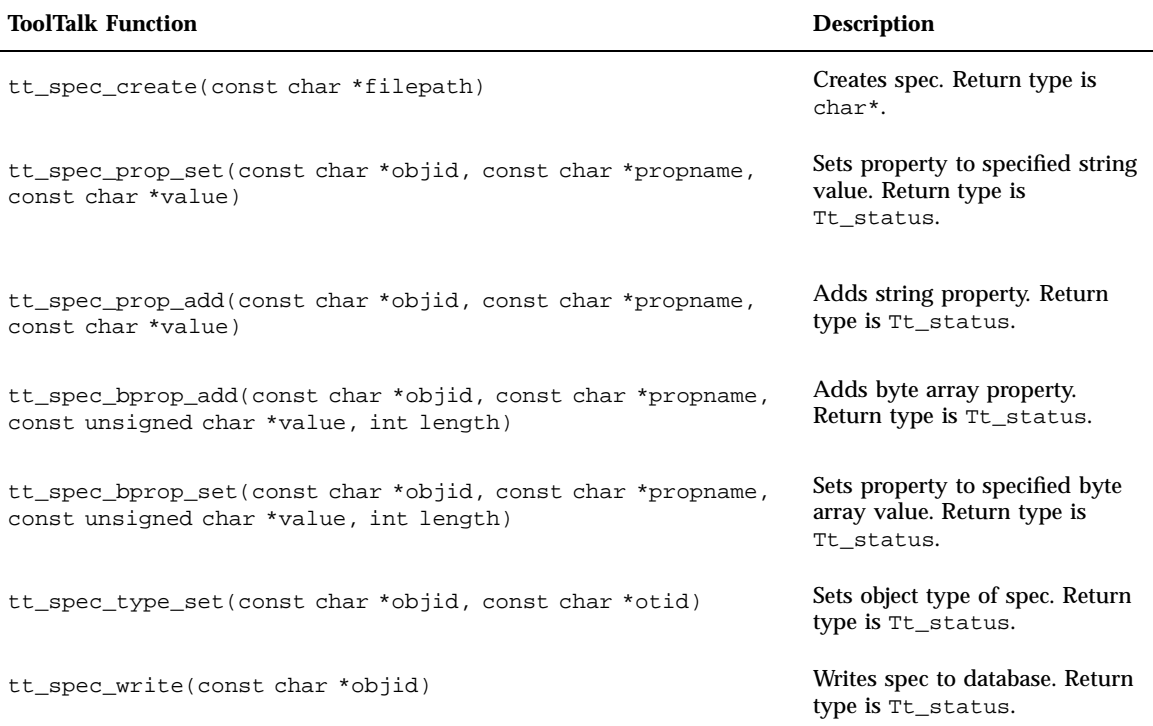

To create an object spec in memory and obtain an objid for the object, use tt\_spec\_create.

### Assigning Otypes

To assign an otype for the object spec, use tt\_spec\_type\_set. You must set the type before the spec is written for the first time. It cannot be changed.

**Note -** If you create an object spec without assigning an otype or with an otype that is unknown to the ToolTalk Types Database, messages addressed to the object cannot be delivered. (The ToolTalk service does not verify that the otype you specified is known to the ToolTalk Types Database.)

Objects **125**

### Determining Object Specification Properties

You can determine what *properties* you want associated with an object; you add these properties to a spec. The ToolTalk service recognizes that it is not always possible to store information in your own internal data; for example, the objid for objects in plain ASCII text files. You can store the location of the objid in a spec property and then use this location to identify where the object is in your tool's internal data structures.

The spec properties are also a convenience for the user. A user may want to associate properties (such as a comment or object name) with the object that they can view later. Your application or another ToolTalk-based tool can search for and display these properties for the user.

### Storing Spec Properties

To store properties in a spec, use tt\_spec\_prop\_set.

### Adding Values to Properties

To add to the list of values associated with the property, use tt\_spec\_prop\_add.

# Writing Object Specs

After you set the otype and add properties to an object spec, use  $tt\_spec\_write$  to make it a permanent ToolTalk item and visible to other applications. When you call tt\_spec\_write, the ToolTalk service writes the spec into the ToolTalk database.

# Updating Object Specs

To update existing object spec properties, use tt\_spec\_prop\_set and tt\_spec\_prop\_add specifying the objid of the existing spec. Once the spec properties are updated, use tt\_spec\_write to write the changes into the ToolTalk database.

When you are updating an existing spec and the ToolTalk service returns TT\_WRN\_STALE\_OBJID when you call tt\_spec\_write, it has found a forwarding pointer to the object in the ToolTalk database that indicates the object has been moved. To obtain the new objid, create an object message that contains the old objid
and send it. The ToolTalk service will return the same status code, TT\_WRN\_STALE\_OBJID, but updates the message objid attribute to contain the new objid. Use tt\_message\_object to retrieve the new objid from the message and put the new objid into your internal data structure.

# Maintaining Object Specs

The ToolTalk service provides the functions to examine, compare, query, and move object specs. Table 12–2 lists the ToolTalk functions you use to maintain object specs.

**TABLE 12–2** Functions to Maintain Object Specifications

| <b>Return Type</b> | <b>ToolTalk Function</b>                                                                                       | <b>Description</b>                                                    |
|--------------------|----------------------------------------------------------------------------------------------------|-----------------------------------------------------------------------|
| char *             | tt_spec_file(const char *objid)                                                                                | The name of the file on which<br>the spec is located.                 |
| char *             | tt_spec_type(const char *objid)                                                                                | The object type of the spec.                                          |
| char *             | tt_spec_prop(const char *objid, const char<br>*propname, int i)                                                | Retrieves the <i>i</i> th (zero-based)<br>property value as a string. |
| int                | tt_spec_prop_count(const char *objid, const<br>char *propname)                                                 | The number of values under<br>this property name.                     |
| Tt status          | tt_spec_bprop(const char *objid, const char<br>*propname, int i, unsigned char **value, int<br>*length)        | The number of byte array values<br>under this property name.          |
| char *             | tt_spec_propname(const char *objid, int i)                                                                     | The name of the <i>ith</i> property.                                  |
| int                | tt_spec_propnames_count(const char *objid)                                                                     | The number of properties<br>located on this spec.                     |
| char *             | tt_objid_objkey(const char *objid)                                                                             | The unique key of the spec id.                                        |
| Tt status          | tt_file_objects_query(const char *filepath,<br>Tt_filter_function filter, void *context,<br>void *accumulator) | Queries the database for object<br>specs                              |

Objects **127**

**TABLE 12–2** Functions to Maintain Object Specifications *(continued)*

| Return Type | <b>ToolTalk Function</b>                                    | <b>Description</b>                           |
|-------------|-------------------------------------------------------------|----------------------------------------------|
| int         | tt_objid_equal(const char *objid1, const char<br>*obiid2)   | Checks whether two spec ids<br>are the same. |
| char *      | tt spec move(const char *objid, const char<br>*newfilepath) | Moves object spec to a new file.             |

#### Examining Spec Information

You can examine the following spec information with the specified ToolTalk functions:

- Path name of the file that contains the object: tt\_spec\_file
- Otype of this object: tt\_spec\_type
- Properties stored on the spec: tt\_spec\_prop or tt\_spec\_bprop

#### Comparing Object Specs

To compare two objids, use tt\_objid\_equal. tt\_objid\_equal returns a value of 1 even in the case where one objid is a forwarding pointer for the other.

#### Querying for Specific Specs in a File

Create a filter function to query for specific specs in a file and obtain the specs in which you are interested.

Use tt\_file\_objects\_query to find all the objects in the named file. As the ToolTalk service finds each object, it calls your filter function, and passes it the objid of the object and the two application-supplied pointers. Your filter function does some computation and returns a Tt\_filter\_action value (TT\_FILTER\_CONTINUE or TT\_FILTER\_STOP) to either continue the query, or to quit the search and return immediately.

Code Example 12–1 illustrates how to obtain a list of specs.

```
CODE EXAMPLE 12–1 Obtaining a List of Specifications
```

```
/*
* Called to update the scrolling list of objects for a file. Uses
* tt_file_objects_query to find all the ToolTalk objects.
*/
int
cntl_update_obj_panel()
{
    static int list_item = 0;
char *file;
int i;
cntl\_objid = (char * )0;for (i = list_item; i >= 0; i--) {
 xv_set(cntl_ui_olist, PANEL_LIST_DELETE, i, NULL);
}
list\_item = 0;file = (char *)xv_get(cntl_ui_file_field, PANEL_VALUE);
if (tt_file_objects_query(file,
                         (Tt_filter_function)cntl_gather_specs,
                       &list\_item, NULL) != TT_OK) {
 xv_set(cntl_ui_base_window, FRAME_LEFT_FOOTER,
     ''Couldn't query objects for file'', NULL);
 return 0;
}
return 1;
}
```
Within the tt\_file\_objects\_query function, the application calls cntl\_gather\_specs, a filter function that inserts objects into a scrolling list. Code Example 12–2 illustrates how to insert the objid.

Objects **129**

**CODE EXAMPLE 12–2** Inserting the objid

```
/*
* Function to insert the objid given into the scrolling lists of objects
* for a file. Used inside tt_file_objects_query as it iterates through
* all the ToolTalk objects in a file.
*/
Tt filter action
cntl_gather_specs(objid, list_count, acc)
   char *objid;
   void *list_count;
   void *acc;
{
int 'i = (int * )list_count;xv_set(cntl_ui_olist, PANEL_LIST_INSERT, *i,
     PANEL_LIST_STRING, *i, objid,
     NULL);
*i = (*i + 1);/* continue processing */
return TT_FILTER_CONTINUE;
}
```
#### Moving Object Specs

The objid contains a pointer to a particular file system where the spec information is stored. To keep spec information as available as the object described by the spec, the ToolTalk service stores the spec information on the same file system as the object. Therefore, if the object moves, the spec must move, too.

Use tt\_spec\_move to notify the ToolTalk service when an object moves from one file to another (for example, through a cut and paste operation).

- If a new objid is not required (because both the new and old files are in the same file system), the ToolTalk service returns TT\_WRN\_SAME\_OBJID.
- If the object moved to another file system, the ToolTalk service returns a new objid for the object and leaves a forwarding pointer in the ToolTalk database from the old objid to the new one.

When your process sends a message to an out-of-date objid (that is, one with a forwarding pointer), tt\_message\_send returns a special status code, TT\_WRN\_STALE\_OBJID, and replaces the object attribute in the message with a new objid that points to the same object in the new location.

**Note -** Update any internal data structures that reference the object with the new objid.

## Destroying Object Specs

Use tt\_spec\_destroy to immediately destroy an object's spec.

# Managing Object and File Information

**Caution -** Despite the efforts of the ToolTalk service and integrated applications, object references can still be broken if you remove, move, or rename files with standard operating system commands such as rm or mv. Broken references will result in undeliverable messages.

### Managing Files that Contain Object Data

To keep the ToolTalk database that services the disk partition where a file that contains object data is stored up-to-date, use the ToolTalk functions to copy, move, or destroy the file. Table 12–3 lists the ToolTalk functions you use to manage files that contain object data.

**TABLE 12–3** Functions to Copy, Move, or Remove Files that Contain Object Data

| <b>ToolTalk Function</b>                                          | <b>Description</b>                            |
|-------------------------------------------------------------------|-----------------------------------------------|
| tt file move(const char *oldfilepath, const char<br>*newfilepath) | Moves the file and the ToolTalk object data   |
| tt_file_copy(const char *oldfilepath, const char<br>*newfilepath) | Copies the file and the ToolTalk object data  |
| tt file destroy(const char *filepath)                             | Removes the file and the ToolTalk object data |

The return type for these functions is Tt\_status.

Objects **131**

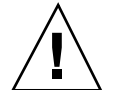

### Managing Files that Contain ToolTalk Information

The ToolTalk service provides ToolTalk-enhanced shell commands to copy, move, and remove ToolTalk object and file information. Table 12–4 lists the ToolTalk-enhanced shell commands that you and users of your application should use to copy, move, and remove files referenced in messages and files that contain objects.

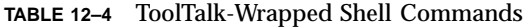

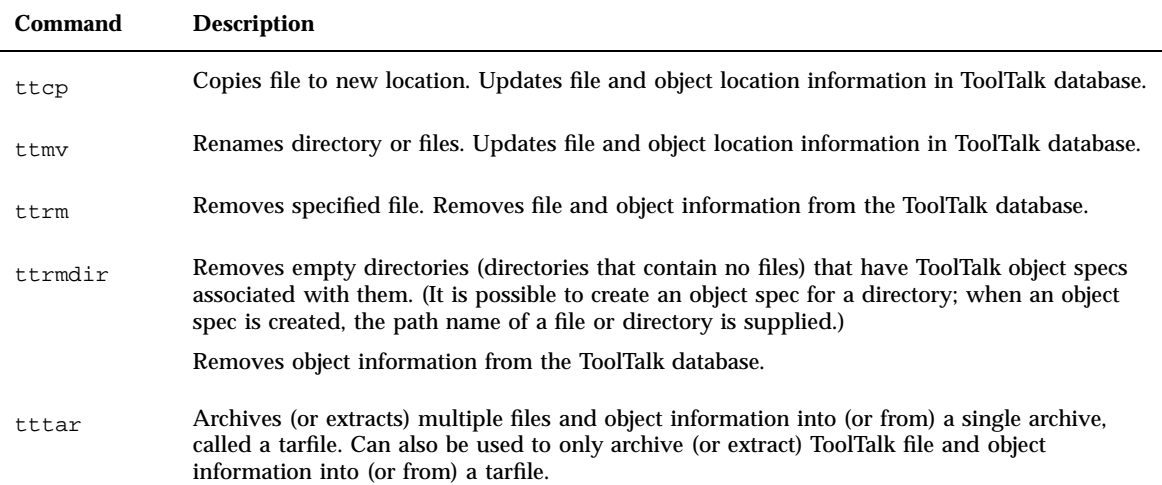

# An Example of Object-Oriented Messaging

You can run the edit\_demo program for a demonstration of ToolTalk object-oriented messaging. This demo consists of two programs – cntl and edit. The cntl program uses the ToolTalk service to start an edit process with which to edit a specified file; the edit program allows you to create ToolTalk objects and associate the objects with text in the file. Once objects have been created and associated with text, you can use the cntl program to query the file for the objects and to send messages to the objects.

The following example code creates an object for its user. It has been divided into two parts. It creates the object spec, sets the otype, writes the spec to the ToolTalk database, and wraps the user's selection with C-style comments. The application also sends out a procedure-addressed notice after it creates the new object to update other

applications who observe messages with the ToolTalk\_EditDemo\_new\_object operation. If other applications are displaying a list of objects in a file managed by ToolTalk\_EditDemo, they update their list after receiving this notice.

**CODE EXAMPLE 12–3** Object Creation Part 1

```
/*
* Make a ToolTalk spec out of the selected text in this textpane. Once
* the spec is successfully created and written to a database, wrap the
* text with C-style comments in order to delimit the object and send out
* a notification that an object has been created in this file.
*/
Menu_item
edit_ui_make_object(item, event)
 Panel_item item;
 Event *event;
{
     int mark = tt_mark();
char *objid;
char *file;
char *sel;
Textsw_index first, last;
char obj_start_text[100];
char obj_end_text[100];
Tt_message msg;
if (! get_selection(edit_ui_xserver, edit_ui_textpane,
  &sel, &first, &last)) {
 xv_set(edit_ui_base_window, FRAME_LEFT_FOOTER,
      ''First select some text'', NULL);
 tt_release(mark);
 return item;
 }
file = tt_default_file();
if (file == (char *)0) {
 xv_set(edit_ui_base_window, FRAME_LEFT_FOOTER,
      ''Not editing any file'', NULL);
 tt_release(mark);
 return item;
}
```
Objects **133**

```
/*
/* create a new spec */
objid = tt_spec_create(tt_default_file());
if (tt_pointer_error(objid) != TT_OK) {
xv_set(edit_ui_base_window, FRAME_LEFT_FOOTER,
     ''Couldn't create object'', NULL);
tt_release(mark);
return item;
}
/* set its otype */
tt_spec_type_set(objid, ''Sun_EditDemo_object'');
if (tt\_spec\_write(objid) != TT_OK) {
xv_set(edit_ui_base_window, FRAME_LEFT_FOOTER,
     ''Couldn't write out object'', NULL);
 tt_release(mark);
return item;
}
/* wrap spec's contents (the selected text) with C-style */
/\star comments. ^{\star}/sprintf(obj_start_text,'' /* begin_object(%s) */'', objid);
sprintf(obj_end_text,'' /* end_object(%s) */'', objid);
(void)wrap_selection(edit_ui_xserver, edit_ui_textpane,
   obj_start_text, obj_end_text);
/* now send out a notification that we've added a new object */
msg = tt_pnotice_create(TT_FILE_IN_SESSION,''Sun_EditDemo_new_object'');
tt_message_file_set(msg, file);
tt_message_send(msg);
tt_release(mark);
return item;
}
```
## Managing Information Storage

To simplify your application storage management, the ToolTalk service copies all information your application provides to the ToolTalk service and also provides you with a copy of the information it returns to your application.

## Information Provided to the ToolTalk Service

When you provide a pointer to the ToolTalk service, the information referenced by the pointer is copied. You can then dispose of the information you provided; the ToolTalk service will not use the pointer again to retrieve the information.

## Information Provided by the ToolTalk Service

The ToolTalk service provides an allocation stack in the ToolTalk API library to store information it gives to you. For example, if you ask for the sessid of the default session with tt\_default\_session, the ToolTalk service returns the address of the character string in the allocation stack (a char \* pointer) that contains the sessid. After you retrieve the sessid, you can dispose of the character string to clean up the allocation stack.

**135**

# Calls Provided to Manage the Storage of Information

The ToolTalk service provides the calls listed in Table 13–1 to manage the storage of information in the ToolTalk API allocation stack:

**TABLE 13–1** Managing ToolTalk Storage

| <b>Return Type</b> | <b>ToolTalk Function</b> | <b>Description</b>                                                                                                    |
|--------------------|--------------------------|----------------------------------------------------------------------------------------------------|
| int                | tt mark(void)            | Marks information returned by a series of<br>functions.                                                                                   |
| void               | tt release(int mark)     | Frees information returned by a series of<br>functions.                                                                                   |
| caddr t            | $tt$ malloc(size $ts$ )  | Reserves a specified amount of storage in the<br>allocation stack for your use.                                                           |
| void               | tt free(caddr $t$ p)     | Frees storage set aside by tt_malloc. This<br>function takes an address returned by the<br>ToolTalk API and frees the associated storage. |

#### Marking and Releasing Information

The tt\_mark() and tt\_release() functions are a general mechanism to help you easily manage information storage. The tt\_mark() and tt\_release() functions are typically used at the beginning and end of a routine where the information returned by the ToolTalk service is no longer necessary once the routine has ended.

#### Marking Information for Storage

To ask the ToolTalk service to mark the beginning of your storage space, use tt\_mark. The ToolTalk service returns a mark, an integer that represents a location on the API stack. All the information that the ToolTalk service subsequently returns to you will be stored in locations that come after the mark.

#### Releasing Information No Longer Needed

When you no longer need the information contained in your storage space, use tt\_release() and specify the mark that signifies the beginning of the information you no longer need.

#### Example of Marking and Releasing Information

Code Example 13-1 calls  $tt\_mark()$  at the beginning of a routine that examines the information in a message. When the information examined in the routine is no longer needed and the message has been destroyed,  $tt\_release()$  is called with the mark to free storage on the stack.

**CODE EXAMPLE 13–1** Getting a Storage Mark

```
/*
* Get a storage mark so we can easily free all the data
* ToolTalk returns to us.
*/
\texttt{mark} = \texttt{tt\_mark}() ;
if (0==strcmp(''ttsample1_value'', tt_message_op(msg_in))) {
 tt_message_arg_ival(msg_in, 0, &val_in);
 xv_set(gauge, PANEL_VALUE, val_in, NULL);
}
tt_message_destroy(msg_in);
tt_release(mark);
return;
```
#### Allocating and Freeing Storage Space

The tt\_malloc() and tt\_free() functions are a general mechanism to help you easily manage allotted storage allocation.

Managing Information Storage **137**

#### Allocating Storage Space

tt\_malloc() reserves a specified amount of storage in the allocation stack for your use. For example, you can use  $tt_m$ alloc() to create a storage location and copy the sessid of the default session into that location.

#### Freeing Allocated Storage Space

To free storage of individual objects that the ToolTalk service provides you pointers to, use tt\_free(). For example, you can free up the space in the API allocation stack that stores the sessid after you have examined the sessid. tt\_free() takes an address in the allocation stack (a char \* pointer or an address returned from tt\_malloc()) as an argument.

## Special Case: Callback and Filter Routines

The way that the ToolTalk service behaves toward information passed into filter functions and callbacks is a special case. Callback and filter routines called by the ToolTalk service are called with two kinds of arguments:

- $\blacksquare$  Context arguments the arguments you passed into the API call that triggered the callback. These arguments point to items owned by your application.
- Pointers to API objects the address of message or pattern attributes in storage.

The context arguments are passed from the ToolTalk service to your application. The API objects referenced by pointers are freed by the ToolTalk service as soon as your callback or filter function returns. If you want to keep any of these objects, you must copy the objects before your function returns.

**Note -** The way that the ToolTalk service behaves toward information passed into filter functions and callbacks is a special case. In all other instances, the ToolTalk service stores the information in the API allocation stack until you free it.

#### Callback Routines

One of the features of the ToolTalk service is callback support for messages, patterns, and filters. Callbacks are routines in your program that ToolTalk calls when a particular message arrives (*message callback*) or when a message matches a particular pattern you registered (*pattern callback*).

To tell the ToolTalk service about these callbacks, add the callback to a message or pattern before you send the message or register the pattern.

#### Filter Routines

When you call file query functions such as  $tt\_file\_objects\_query($  ), you point to a filter routine that the ToolTalk service calls as it returns items from the query. For example, you could use filter routine used by the ToolTalk file query function to find a specific object. The tt\_file\_objects\_query() function returns all the objects in a file and runs the objects through a filter routine that you provide. Once your filter routine finds the specified object, you can use tt\_malloc() to create a storage location and copy the object into the location. When your filter function returns, the ToolTalk service will free all storage used by the objects in the file but the object you stored with the tt\_malloc() call will be available for further use.

Managing Information Storage **139**

# Handling Errors

The ToolTalk service returns error status in the function's return value rather than in a global variable. ToolTalk functions return one of these error values:

- Tt\_status
- **n** int
- char\* or opaque handle

Each return type is handled differently to determine if an error occurred. For example, the return value for tt\_default\_session\_set is a Tt\_status code. If the ToolTalk service sets the default session to the specified sessid:

- Without a problem  $-$  the  $Tt$ <sub>\_status</sub> code returned is  $TT$ <sub>-OK</sub>.
- With a problem  $-$  the  $Tt$  status code returned is  $TT$  ERR SESSION. This status code informs you that the sessid you passed was not valid.

# Retrieving ToolTalk Error Status

You can use the ToolTalk error handling functions shown in Table 14–1 to retrieve error values.

**141**

**TABLE 14–1** Retrieving ToolTalk Error Status

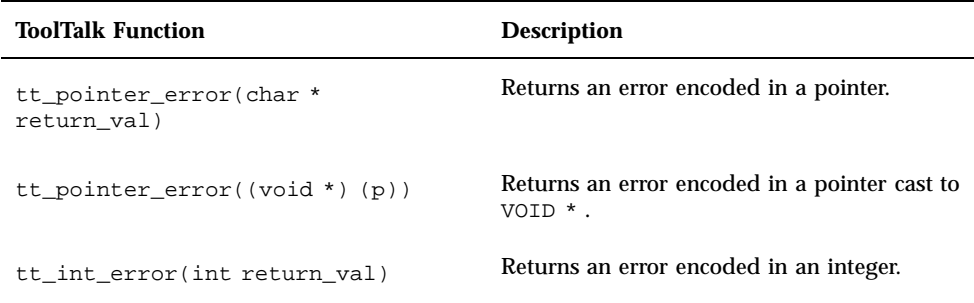

The return type for these function is Tt\_status.

# Checking ToolTalk Error Status

You can use the ToolTalk error macro shown in Table 14–2 to check error values.

**TABLE 14–2** ToolTalk Error Macros

| Return Type | <b>ToolTalk Macro</b>  | <b>Expands to</b>             |
|-------------|------------------------|-------------------------------|
| Tt status   | tt is err(status code) | (TT_WRN_LAST < (status_code)) |

# Returned Value Status

The following sections describe the return value status of functions with natural return values and functions with no natural return value.

#### Functions with Natural Return Values

If a ToolTalk function has a natural return value such as a pointer or an integer, a special *error value* is returned instead of the real value.

#### Functions with No Natural Return Values

If a ToolTalk function does not have a natural return value, the return value is an element of Tt\_status *enum*.

To see if there is an error, use the ToolTalk macro tt\_is\_err, which returns an integer.

- If the return value is 0, the Tt\_status *enum* is either TT\_OK or a warning.
- If the return value is 1, the Tt\_status *enum* is an error.

If there is an error, you can use the tt\_status\_message function to obtain the character string that explains the Tt\_status code, as shown in Code Example 14–1.

**CODE EXAMPLE 14–1** Obtaining an Error Explanation

```
char *spec_id, my_application_name;
Tt_status tterr;
tterr = tt_spec_write(spec_id);
if (tt_is_err(tterr)) {
fprintf(stderr, ''%s: %s\n'', my_application_name,
 tt_status_message(tterr));
}
```
## Returned Pointer Status

If an error occurs during a ToolTalk function that returns a pointer, the ToolTalk service provides an address within the ToolTalk API library that indicates the appropriate Tt\_status code. To check whether the pointer is valid, you can use the ToolTalk macro tt\_ptr\_error. If the pointer is an error value, you can use tt\_status\_message to get the Tt\_status character string.

Code Example 14–2 checks the pointer and retrieves and prints the Tt\_status character string if an error value is found.

Handling Errors **143**

**CODE EXAMPLE 14–2** Retrieving a Returned Pointer Status

```
char *old_spec_id, new_file, new_spec_id, my_application_name;
Tt status tterr;
new_spec_id = tt_spec_move(old_spec_id, new_file);
tterr = tt_ptr_error(new_spec_id);
switch (tterr) {
 case TT_OK:
/*
 * Replace old_spec_id with new_spec_id in my internal
* data structures.
*/
update_my_spec_ids(old_spec_id, new_spec_id);
break;
 case TT_WRN_SAME_OBJID:
/*
 * The spec must have stayed in the same filesystem,
* since ToolTalk is reusing the spec id. Do nothing.
 */
break;
  case TT_ERR_FILE:
  case TT_ERR_ACCESS:
  default:
fprintf(stderr, ''%s: %s\n'', my_application_name,
 tt_status_message(tterr));
break;
}
```
## Returned Integer Status

If an error occurs during a ToolTalk function that returns an integer, the return value is out-of-bounds. The tt\_int\_error function returns a status of TT\_OK if the value is not out-of-bounds.

To check if a value is out-of-bounds, you can use the tt\_is\_err macro to determine if an error or a warning occurred.

To retrieve the character string for a Tt\_status code, you can use tt\_status\_message.

Code Example 14–3 checks a returned integer.

**CODE EXAMPLE 14–3** Checking a Returned Integer

```
Tt_message msg;
int num_args;
Tt_status tterr;
char *my_application_name;
num_args = tt_message_args_count(msg);
tterr = tt_int_error(num_args);
if (tt_is_err(tterr)) {
fprintf(stderr, ''%s: %s\n'', my_application_name,
 tt_status_message(tterr));
}
```
### Broken Connections

The ToolTalk service provides a function to notify processes if your tool exits unexpectedly. When you include the tt\_message\_send\_on\_exit call, the ToolTalk service queues the message internally until one of two events happen:

1. Your process calls tt\_close.

In this case, the ToolTalk service deletes the message from its queue.

2. The connection between the ttsession server and your process is broken; for example, the application crashed.

In this case, the ToolTalk service matches the queued message to a pattern and delivers it in the same manner as if your had sent the message normally before exiting.

Your process can also send a normal message on a normal termination by calling tt\_message\_send before it calls tt\_close. In this case, if your process sends its normal termination message but crashes before it calls tt\_close, the ToolTalk service will deliver both the normal termination message and the tt\_message\_send\_on\_exit message to interested processes.

## Error Propagation

ToolTalk functions that accept pointers always check the pointer passed in and return TT\_ERR\_POINTER if the pointer is an error value. This check allows you to combine calls in reasonable ways without checking the value of the pointer for every single call.

Handling Errors **145**

In Code Example 14–4, a message is created, filled in, and sent. If tt\_message\_create fails, an error object is assigned to *m*, and all the tt\_message\_*xxx*\_set and tt\_message\_send calls fail. To detect the error without checking between each call, you only need to check the return code from tt\_message\_send.

#### **CODE EXAMPLE 14–4** Error Checking

Tt\_message m; m=tt\_message\_create(); tt\_message\_op\_set(m,''OP''); tt\_message\_address\_set(m,TT\_PROCEDURE); tt\_message\_scope\_set(m,TT\_SESSION); tt\_message\_class\_set(m,TT\_NOTICE); tt\_rc=tt\_message\_send(m);  $if (tt\_rc!=TT\_OK)...$ 

## Migrating from the Classing Engine Database to the ToolTalk Types Database

**Note -** In versions 1.1 and later of the ToolTalk service, ttsession will not read its types from the Classing Engine (CE) database; and the ToolTalk types compiler tt\_type\_comp will not merge types into the CE database.

This appendix describes how to migrate your existing ToolTalk-aware application from the CE database to the ToolTalk Types database.

### The ttce2xdr Script

The ToolTalk service provides a script called ttce2xdr to convert ToolTalk types stored in the CE database (which was the default database used by versions 1.0.x of the ToolTalk service) to the XDR-format database, which is the database used by versions 1.1 and later of the ToolTalk service.

## Converting the User Database

The first time a ToolTalk version 1.1.x, or later, ttsession is started, the *user* type database is automatically converted from the CE database to the new ToolTalk Types database. However, you can manually convert the current *user* database with the command:

**147**

#### Table A–1 describes the options for the ttce2xdr script.

| Option | <b>Description</b>                                                |
|--------|-------------------------------------------------------------------|
| $-x$   | Displays the underlying commands executed by ttce2xdr.            |
| -n     | Displays the underlying commands that ttce2xdr can execute.       |
| —h     | Describes the options for ttoe2xdr.                               |
|        | Specifies the database to be converted: user, system, or network. |

**TABLE A–1** ttce2xdr Script Options

The types are read from the CE database

~/.cetables/cetables

and written to the new ToolTalk Types database

~/.tt/types.xdr

# Converting the System Database

A system CE database is the per-machine database. You will need to run the ttce2xdr script on each machine on which you have ToolTalk types. To determine whether there are any ToolTalk types in the system CE database, enter the following command on the command line:

tt\_type\_comp -Epd system

No output is generated if there are no ToolTalk types in the system CE database.

**Note -** You must be logged in as *root* to run the ttce2xdr script for the system CE databases.

To run the ttce2xdr script for the system CE database, enter the following commands on the command line:

ttce2xdr [ -xnh ] -d system

Table A–2 describes the options for the ttce2xdr script.

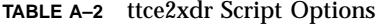

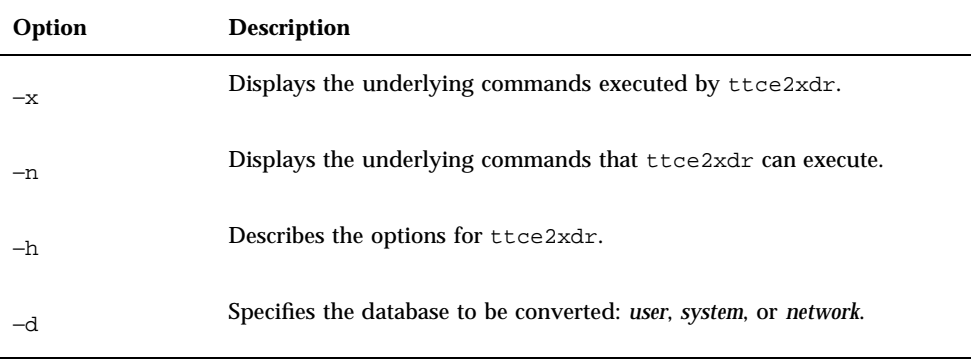

The types are read from the CE database

/etc/cetables/cetables

and written to the new ToolTalk Types database

/etc/tt/types.xdr

## Converting the Network Database

A *network* CE database is the per-OW-installation database. You need to convert each network CE database that has ToolTalk types other than those shipped with the OpenWindows Version3™ product.

Migrating from the Classing Engine Database to the ToolTalk Types Database **149**

**Note -** You must be logged in as *root* to run the ttce2xdr script for the network CE databases.

To convert a network-wide database, enter the following command on the command line:

ttce2xdr [ -xnh ] -d network [ OPENWINHOME-from [ OPENWINHOME-to ]]

Table A–3 describes the options for the ttce2xdr script.

**TABLE A–3** ttce2xdr Script Options

| Option           | <b>Description</b>                                                                                                    |
|------------------|----------------------------------------------------------------------------------------------------|
| $-x$             | Displays the underlying commands executed by ttoe2xdr.                                                                                                    |
| $-n$             | Displays the underlying commands that ttoe2xdr can execute.                                                                                                    |
| $-h$             | Describes the options for ttce2xdr.                                                                                                    |
| $-d$             | Specifies the database to be converted: user, system, or network.                                                                                                    |
| OPENWINHOME-from | Reads the types from the databases under this directory. If OPENWINHOME-to is set,<br>the types are written to the databases under that specified directory; otherwise, the<br>current value of the environment variable OPENWINHOME is used to locate the<br>databases to which the types are written. |
| OPENWINHOME-to   | Writes the types to the databases under this directory. If OPENWINHOME-from is set,<br>the types are read from the databases under that specified directory; otherwise, the<br>current value of the environment variable OPENWINHOME is used to locate the<br>databases from which the types are read.  |

The types are read from the CE database

\$OPENWINHOME/lib/cetables/cetables

and written to the new ToolTalk Types database

\$OPENWINHOME/etc/tt/types.xdr

To move ToolTalk types other than the ones shipped with the OpenWindows Version 3 product from the network CE database to the network XDR database, enter the following command on the command line:

```
ttce2xdr −d network old_OPENWINHOME new_OPENWINHOME
```
where *old\_OPENWINHOME* is the OpenWindow installation that holds the old network CE database and *new\_OPENWINHOME* is the OpenWindow installation in which to update the ToolTalk XDR database.

Migrating from the Classing Engine Database to the ToolTalk Types Database **151**

## A Simple Demonstration of How the ToolTalk Service Works

This appendix presents a simple demonstration to show you how the ToolTalk service can enable your application to communicate with other applications.

## Inter-Application Communication Made Easy

The ToolTalk service provides you with a complete set of functions for application integration. Using the functionality provided with the ToolTalk service, existing applications can be made to "speak" to each other.

The demonstration of the ToolTalk service is simple: while using a simple text editor, you can ask an interface for selecting font names to change the font displayed in the loaded file. The ToolTalk demo consists of two applications from X11R4:

- $\blacksquare$  Xedit a simple text editor for X
- Xfontsel a point-and-click interface for selecting X11 font names

This chapter outlines the simple steps to modify these two applications so that they can inter-operate; the "Adding ToolTalk Code to the Demonstration Applications" on page 157, section shows how the ToolTalk code is incorporated into the source code files.

**153**

# Adding Inter-Operability Functionality

Before the tools are able to inter-operate, you need to make modifications to the .c and Makefiles for each of the applications; and to the header file for the Xedit application. You also need to create a new file to declare the ToolTalk process type (ptype) for the Xfontsel application.

Use any standard editor, such as *vi*, to make these modifications and to create the ptype file.

#### Modifying the Xedit Application

To modify the Xedit application so that it will be able to communicate with the Xfontsel application, you need to modify the following files:

- the xedit.h file
- the xedit.c file
- the commands.c file
- the Makefile

For the ToolTalk demonstration, Xedit needs to know about the ToolTalk header file. Xedit also needs to know about the new ToolTalk commands in the xedit.c file. These changes are made to the xedit.h file, as shown with commented explanations in Code Example B–1.

Next, you need to add code to the Xedit.c file to set the ToolTalk session, make a button for the font change function, and to allow Xedit to receive and process ToolTalk messages. These changes to the file are shown with commented explanations in Code Example B–2.

Now add code to the commands.c file so that Xedit can tell the Xfontsel application to send a reply when the font change has been completed, or to notify it if the operation failed. You also need to add code that tells Xfontsel what operation Xedit wants performed. These changes to the file are shown with commented explanations in Code Example B–3.

The final modification you need to make to the Xedit program is to change the Makefile so that it uses the ToolTalk libraries. To do this, add the −ltt option as follows:

LOCAL\_LIBRARIES = -ltt \$(XAWLIB) \$(XMULIB) \$(XTOOLLIB) \$(XLIB)

After you have made the indicated changes to the Xedit files, compile the Xedit program.

### Modifying the Xfontsel Application

To modify the Xfontsel application so that it will be able to communicate with the Xedit application, you need to modify the following files:

- the Xfontsel.c file
- the Makefile

You also need to create a new file to declare the ToolTalk ptype for the Xfontsel application.

For the ToolTalk demonstration, Xfontsel needs to know:

- where to find the ToolTalk header file
- how to handle a ToolTalk message when it receives one
- **how to process an error caused by a ToolTalk message**
- **h** how to behave when the apply button is activated for the new change fonts command

Xfontsel also needs to display an apply button and a command box to make the font change. In addition, you need to add code to tell Xfontsel when to send a ToolTalk callback message, and how to join the ToolTalk session. These modifications are made in the Xfontsel.c file, as shown in Code Example B–4 with commented explanations.

Next, modify the Makefile for the Xfontsel program so that it uses the ToolTalk libraries. To do this, add the −ltt option to the as follows:

LOCAL\_LIBRARIES = -ltt \$(XAWLIB) \$(XMULIB) \$(XTOOLLIB) \$(XLIB)

The ToolTalk types mechanism is designed to help the ToolTalk service route messages. You first define a process type (ptype), and then compile the ptype with the ToolTalk type compiler, tt\_type\_comp. For the ToolTalk demonstration, you need to create a ptype file for the Xfontsel application, as shown in the following listing..

**Note -** *directory\_name* is the pathname to the directory in which the modified Xfontsel files reside.

A Simple Demonstration of How the ToolTalk Service Works **155**

```
ptype xfontsel { /* Process type identifier */
start ''/directory_name/xfontsel''; /* Start string */
handle: /* Receiving process */
 /* A signature is divided
 * into two parts by the => as follows:
 * Part 1 specifies how the message is to be matched;
 * Part 2 specifies what is to be taken when
   * a match occurs.
  */
session GetFontName(out string fontname) => start;
}
```
When your tool declares a ptype, the message patterns listed in it are automatically registered; the ToolTalk service then matches messages it receives to these registered patterns. These static message patterns remain in effect until the tool closes communication with the ToolTalk service.

After you have created the ptype file, you need to install the ptype. To do this, run the ToolTalk type compiler as follows:

```
machine_name% tt_type_comp xfontsel.ptype
```
where xfontsel.ptype is the name of your ptype file.

After you have made the indicated changes to the Xfontsel files, created a ptype file, and installed the pytpe, compile the Xfontsel program.

## We Have Tool Communication!

You are now ready to see how the ToolTalk technology works.

**1. Start the Xedit application.**

To start Xedit, enter the command as follows:

machine\_name% **xedit**

A screen similar to the one shown in Figure B–1 is displayed.

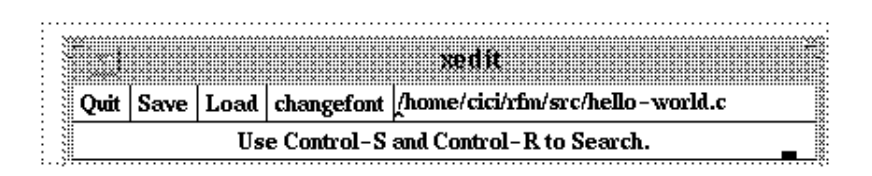

*Figure B–1* The Xedit Screen

**2. Load a file.**

The file you loaded is displayed in the xedit screen.

- **3. Change the displayed font.**
	- **a. Click in the 'changefont' button on the Xedit screen.** The xfontsel screen is displayed.
	- **b. Select the new font on the Xfontsel screen.**
	- **c. Click in the 'apply' button on the Xfontsel screen.** The xedit screen showing the font change is displayed.

# Adding ToolTalk Code to the Demonstration Applications

This section illustrates how ToolTalk code was added to the Xedit and Xfontsel applications.

- $\blacksquare$  The ellipses (...) indicate code has been skipped. The code examples only show a few lines of the code preceding and following the inserted ToolTalk lines of code.
- The actual ToolTalk code that you need to add to the files is shown in bold type; for example:

**#include <desktop/tt\_c.h>** /\* ToolTalk header \*/

A Simple Demonstration of How the ToolTalk Service Works **157**

### Adding ToolTalk Code to the Xedit Files

The changes made to the Xedit files are described in the "Modifying the Xedit Application" on page 154 section.

```
CODE EXAMPLE B–1 Modify the Xedit.h File
 /*
 * rcs_id[] = ''\XConsortium: xedit.h, v 1.18 89/07/21 19:52:58 kit Exp $'':*/
...
 #include <X11/Xaw/Viewport.h>
 #include <X11/Xaw/Cardinals.h>
 /*
 * For the ToolTalk demonstration, add the following include line.
 */
 #include <desktop/tt_c.h>
 /* ToolTalk header */
extern struct _app_resources {
Boolean enableBackups;
char *backupNamePrefix;
char *backupNameSuffix;
...
 /* externals in xedit.c */
extern void Feep();
 /*
 * For the ToolTalk demonstration, add the following externals.
 */
extern void processToolTalkMessage();
 /* Process ToolTalk message */
extern void dieFromToolTalkError();
 /* Fail if error occurs */
extern Display *CurDpy;
  /* Display */
...
 /* externs in commands.c */
...
extern void DoChangeFont();
  /* Change font */
```
**CODE EXAMPLE B–2** Modified Xedit.c File

```
#if (!defined(lint) && !defined(SABER)) \
static char Xrcsid[] = ''$XConsortium: \
xedit.c,v 1.23 89/12/07 \
```

```
19:19:17 kit Exp $'';
#endif /* lint && SABER */
...
void main(argc, argv)
int argc;
char **argv;
 {
Widget top;
String filename = NULL;
static void makeButtonsAndBoxes();
 /*
 * For the ToolTalk demonstration,
   add the following lines:
  */
int ttmark;
/* ToolTalk mark */
int ttfd;
/* ToolTalk file descriptor */
char *procid;
/* Process identifier */
Tt_status ttrc;
/* ToolTalk status */
top = XtInitialize( ''xedit'', \setminus''Xedit'', NULL, 0, &argc, argv);
...
XtRealizeWidget(top);
XDefineCursor(XtDisplay(top),XtWindows(top), \ \ \ \ \XCreateFontCursor( XtDisplay(top), \
XC_left_ptr));
/*
 * For the ToolTalk demonstration,
  * add the following lines
  * to make the top of stack the ToolTalk
  * session and set
  * it to be the default session.
 */
ttmark = tt_mark();
ttrc = tt_default_session_set(
 /* set the default session .. */tt_X_session(
 /* .. to the X session for .. */
DisplayString(
 /* .. the X server displaying ..*/
XtDisplay(top))));
 /* .. our top window... */
 /*
 * Fail if no default session
  */
dieFromToolTalkError( \
 ''tt_default_session_set'',ttrc);
procid = tt_open();
 /* Initialize ToolTalk */
  /*
  * Fail if no process identifier
```
A Simple Demonstration of How the ToolTalk Service Works **159**

```
*/
dieFromToolTalkError(''tt_open'' \
,tt_ptr_error(procid));
 ttfd = tt_fd();
 /* ToolTalk file descriptor */
 7** Fail if no file descriptor
   */
dieFromToolTalkError(''tt_fd'', \
tt_int_error(ttfd));
  /*
  * Activate file descriptor
  */
XtAddInput(ttfd, (XtPointer)XtInputReadMask, \
processToolTalkMessage, 0);
XtMainLoop();
 }
...
MakeCommandButton(b_row, ''load'', DoLoad);
 /*
 * For the ToolTalk demonstration, add the
 * next line to make
 * a button for the font change command:
 */
MakeCommandButton(b_row, ''changefont'', \
DoChangeFont);
filenamewindow = MakeStringBox(b row, \setminus''filename'', filename);
 }
XtCreateManagedWidget(''bc_label'',
labelWidgetClass, outer, NULL, ZERO);
...
void Feep()
 {
 XBell(CurDpy, 0);
 /*
 * For the ToolTalk demonstration, add the
 * following lines to receive and
 * process an incoming message:
 */
 }
 void processToolTalkMessage()
 /* Process ToolTalk message */
 {
 int ttmark;
 /* ToolTalk mark */
 Tt_message incoming;
 /* Incoming message */
  ttmark = tt_mark();
  /* ToolTalk mark */
  incoming = tt_message_receive();
```

```
/* Receive incoming message */
 /*
 * The callback should process the
  * message, so we should never
  * get a message returned.
 */
 if (incoming == 0) return;
 /* Return incoming message */
if (tt_is_err(tt_ptr_error(incoming))) {
  dieFromToolTalkError(''tt_message_receive'',
     tt_ptr_error(incoming));
 }
 /*
  * This is not a message we recognize.
  * If it is a request, or a notice that
  * caused us to start, fail it.
  */
 if (tt_message_class(incoming) == TT_REQUEST ||
 tt_message_status(incoming) ==
 TT_WRN_START_MESSAGE) {
  tt_message_fail(incoming);
 }
 tt_message_destroy(incoming);
 /* Destroy message */
 tt_release(ttmark);
 /* Free space */
}
void dieFromToolTalkError(procname, errid)
char *procname;
Tt_status errid;
 \sqrt{*} Fail if error occurs */
{
 /*
 * Don't die on warnings or TT_OK.
 */
 if (tt_is_err(errid)) {
 fprintf(stderr,''%s returned ToolTalk
  error: s \^{\prime\prime} ,
  procname, tt_status_message(errid));
  exit(1);
 }
}
```
#### **CODE EXAMPLE B–3** Modified commands.c File

```
#if (!defined(lint) && !defined(SABER))
static char Xrcsid[] = ''$XConsortium:
commands.c,v 1.27 89/12/10
    17:08:26 rws Exp $'';
#endif /* lint && SABER */
```

```
...
```
A Simple Demonstration of How the ToolTalk Service Works **161**

```
#ifdef USG
int rename (from, to)
char *from, *to;
{
 (void) unlink (to);
if (link (from, to) == 0) {
unlink (from);
return 0;
 } else {
return -1;
 }
}
#endif
/*
* For the ToolTalk demonstration, add the
 * following lines to have Xfontsel
 * send a callback that the operation has either
 * completed or failed:
 */
static Tt_callback_action FinishChangeFont(m,p)
/* ToolTalk message callback */
Tt_message m;
 /* ToolTalk message */
Tt_pattern p;
 /* ToolTalk pattern */
{
static XFontStruct *fs;
  /* Font structure */
 int ttmark;
  /* ToolTalk mark */
 ttmark = tt_mark();
 /* ToolTalk mark */
  /*
  * If operation fails, notify user
  */
 if (TT_FAILED==tt_message_state(m)) {
 XeditPrintf(''Font change failed\n'');
  tt_message_destroy(m);
  /* Destroy message */
 } else if (TT_HANDLED==tt_message_state(m)) {
 XFontStruct *newfs;
 /* Try to load the new font */
 newfs =
XLoadQueryFont(CurDpy,tt_message_arg_val(m,0));
 \frac{1}{x} if the new font is OK, and there is an
  * old font,
   * unload the old font. Then use the new font
   */
  if (newfs) {
  if (fs) {
   XUnloadFont(CurDpy, fs->fid);
   }
  XtVaSetValues(textwindow, XtNfont, newfs, 0);
  fs = newfs;
  }
  tt_message_destroy(m);
  /* Destroy message */
```
```
}
 tt_release(ttmark);
   /* Release mark */
  /*
  * Process callback to notify sender
   * operation completed
   */
 return TT_CALLBACK_PROCESSED;
}
void
DoChangeFont()
/* Change font */
{
 Tt_message m;
 /* ToolTalk message */
 Tt_status ttrc;
  /* ToolTalk status */
  /*
  * Create request
   */
 m = tt_prequest_create(TT_SESSION,
  ''GetFontName'');
  /*
  * Add arguments to message
   */
 tt_message_arg_add(m,TT_OUT,''string'',
   (char *)NULL);
  /*
  * Add callback to notify when change
   * complete
   */
 tt_message_callback_add(m,FinishChangeFont);
  /*
   * Send message
   */
 ttrc = tt_message_send(m);
  /*
   * Fail if error occurs
   */
 dieFromToolTalkError(''tt_message_send'',ttrc);
}
```
void DoSave() {

# Adding ToolTalk Code to the Xfontsel Files

The changes made to the Xfontsel files are described in the "Modifying the Xfontsel Application" on page 155 section.

**CODE EXAMPLE B–4** Modified Xfontsel.c File

```
#ifndef lint
static char Xrcsid[] = ''$XConsortium:
```
A Simple Demonstration of How the ToolTalk Service Works **163**

```
xfontsel.c,v 1.16 89/12/12 14:10:48 rws
Exp $'';
#endif
...
#include <X11/Xaw/Viewport.h>
#include <X11/Xmu/Atoms.h>
/*
* For the ToolTalk demonstration, add the
 * following line to include
 * the ToolTalk header file:
 */
#include <desktop/tt_c.h>
/* ToolTalk header file */
#define MIN_APP_DEFAULTS_VERSION 1
...
void SetCurrentFont();
Boolean IsXLFDFontName();
\prime* For the ToolTalk demonstration, add the
* following lines to tell
 * Xfontsel how to handle a ToolTalk message:
 */
void dieFromToolTalkError();
/* Fail if error occurs */
void processToolTalkMessage();
 /* Process ToolTalk message */
void ReplyToMessage();
 /* Reply to ToolTalk message */
Tt_message replymsg;
typedef void (*XtProc)();
...
int matchingFontCount;
static Boolean anyDisabled = False;
Widget ownButton;
/*
* For the ToolTalk demonstration, add the
* next line to add
 * the apply button to change the font:
 */
Widget applyButton;
 /* Add apply button */
Widget fieldBox;
/*
* For the ToolTalk demonstration, add
* the next line to add
 * a command box to make the font change:
 */
Widget commandBox;
 /* Make commandBox global */
Widget countLabel;
```

```
...
void main(argc, argv)
unsigned int argc;
 char **argv;
{
 Widget topLevel, pane;
/*
 * For the ToolTalk demonstration,
 * add the following lines:
 */
 int ttmark, ttfd;
 /* ToolTalk mark, ToolTalk file descriptor */
 char *procid;
 /* Process identifier */
 Tt_status ttrc;
  /* ToolTalk status */
 topLevel = XtInitialize( NULL,
 ''XFontSel'', options, XtNumber(options),
    &argc, argv );
...
 pane = XtCreateManagedWidget(''pane''
,panedWidgetClass,topLevel,NZ);
 {
/*
* For the ToolTalk demonstration,
 * make the command box widget
 * global; change the line
 * Widget commandBox,
 * fieldBox, currentFontName, viewPort;
 * as follows:
 \starWidget
 /* commandBox, fieldBox, currentFontName,*/ viewPort;
 commandBox = XtCreateManagedWidget(''commandBox
 '',formWidgetClass,pane,NZ);
 {
...
  ownButton =
 XtCreateManagedWidget(''ownButton''
,toggleWidgetClass,commandBox,NZ);
/*
 * For the ToolTalk demonstration, add the
 * following lines to create
 * an apply button for the font change:
 */
  applyButton =
  XtVaCreateManagedWidget(''applyButton'',
     commandWidgetClass,
     commandBox,
     XtNlabel, ''apply'',
     XtNfromHoriz, ownButton,
```
A Simple Demonstration of How the ToolTalk Service Works **165**

```
XtNleft, XtChainLeft,
    XtNright, XtChainLeft,
     0);
  countLabel =
 XtCreateManagedWidget(''countLabel''
,labelWidgetClass,commandBox,NZ);
 XtAddCallback(quitButton, XtNcallback, Quit,
NULL);
 XtAddCallback(ownButton,XtNcallback,
 OwnSelection, (XtPointer)True);
/*
* For the ToolTalk demonstration, add the
 * following line to notify
 * Xedit when the apply button has been pressed:
 */
 XtAddCallback(applyButton,
 XtNcallback,ReplyToMessage, NULL);
 }
fieldBox = XtCreateManagedWidget(''fieldBox'',
boxWidgetClass, pane, NZ);
...
 {
int f;
for (f = 0; f < FIELD_COUNT; f++)
currentFont.value index[f] = -1;
 }
 /*
 * For the ToolTalk demonstration,
 * add the following lines
 * to make the top of stack the ToolTalk
 * session and set
 * it to be the default session.
 */
 ttmark = tt_mark();
 ttrc = tt_default_session_set(
 /* set the default session .. */
 tt_X_session(
  /* .. to the X session for .. */
DisplayString(
   /* .. the X server displaying ..*/
 XtDisplay(top))));
  /* .. our top window... */
   / \star* Fail if no default session
    */
dieFromToolTalkError(''tt_default_session_set''
,ttrc);
procid = tt_open();
 /*
 * Fail if no proces identifier
 */
dieFromToolTalkError(''tt_open''
,tt_ptr_error(procid));
ttfd = tt_fdd();
```

```
/*
 * Fail if no ToolTalk file descriptor
 */
dieFromToolTalkError(''tt_fd''
,tt_int_error(ttfd));
ttrc = tt_ptype_declare(''xfontsel'');
/*
 * Fail if ptype not declared
 */
dieFromToolTalkError(''tt_ptype_declare''
,tt_int_error(ttfd));
ttrc = tt_session_join(tt_default_session());
/*
 * Fail if unable to join session
 */
dieFromToolTalkError(''tt_session_join'',ttrc);
/*
  * Add input
 */
XtAddInput(ttfd, (XtPointer)XtInputReadMask,
processToolTalkMessage, 0);
XtAppMainLoop(appCtx);
tt_close();
  /* End ToolTalk session */
tt_release(ttmark);
  7* Free space */}
...
Boolean field_bits[FIELD_COUNT];
 int max_field;
```

```
if (*fontName == DELIM) field++;
/*
 *
* For the ToolTalk demonstration,
 * use the standard routines
 * instead of BSD; change the line
 * bzero( field_bits, sizeof(field_bits) );
 * to read as follows:
 *
 */
 memset( field_bits, 0, sizeof(field_bits) );
 if (Matches(pattern, fontName++, field_bits,
  &max_field)) {
...
 XtDisownSelection(w, XA_PRIMARY, time);
XtSetSensitive(currentFontName, False);
 }
/*
* For the ToolTalk Demonstration,
 * add the following lines:
*/
}
```
**void dieFromToolTalkError(procname, errid)** /\* Fail if error occurs \*/

A Simple Demonstration of How the ToolTalk Service Works **167**

```
char *procname;
 /* Process name */
 Tt_status errid;
 /* Error identifier */
{
 /*
 * Don't die on warnings or TT_OK.
  */
 if (tt_is_err(errid)) {
 fprintf(stderr,''%s returned ToolTalk error:
 \sqrt{\frac{2}{5}} \n'',
  procname, tt_status_message(errid));
  exit(1);
 }
}
void processToolTalkMessage()
 /* Process message */
{
 int ttmark;
 /* ToolTalk mark */
Tt_message incoming;
  /* Incoming message */
ttmark = tt_mark();
incoming = tt_message_receive();
 /* Receive message */
 /*
 * It's possible that the file descriptor
 * may become active but
 * there's not actually a ToolTalk message
 * for us.
 */
 if (incoming == 0) return;
 if (tt_is_err(tt_ptr_error(incoming))) {
 dieFromToolTalkError(''tt_message_receive'',
    tt_ptr_error(incoming));
 }
 if (0==strcmp(tt_message_op(incoming),''
 GetFontName'')) {
 /*
  * This is the message we expected.
  * If we're already
  * busy, reject it. Otherwise activate
  * the ''apply'' button.
  */
  if (replymsg) {
  tt_message_reject(incoming);
  tt_message_destroy(incoming);
  tt_release(ttmark);
  return;
  }
 XtVaSetValues(applyButton, XtNsensitive,
  TRUE, 0);
  replymsg = incoming;
  tt_release(ttmark);
```

```
return;
}
 /*
 * This is not a message we recognize.
 * If it's a request, or a notice that
  * caused us to start, fail it.
  */
if (tt_message_class(incoming) == TT_REQUEST ||
 tt_message_status(incoming) ==
 TT_WRN_START_MESSAGE) {
 tt_message_fail(incoming);
 }
tt_message_destroy(incoming);
tt_release(ttmark);
}
/ \star* Called when the Apply button is pressed.
* Replies to the outstanding
 * message and turn off the Apply button.
*/
/* ARGSUSED */
void ReplyToMessage(w, msg, wdata)
Widget w;
caddr_t msg;
caddr_t wdata;
{
tt_message_arg_val_set(replymsg, 0,
currentFontNameString);tt_message_reply(replymsg);
tt_message_destroy(replymsg);
replymsg = 0;
XtVaSetValues(applyButton, XtNsensitive, FALSE,
0 ) \colon}
```
A Simple Demonstration of How the ToolTalk Service Works **169**

# The ToolTalk Standard Message Sets

Standard message sets help developers to develop applications that will automatically integrate with applications developed by others that follow the same message protocols. Extensive work has been done with leading software suppliers and end-users to define standard message sets. The ToolTalk Standard Message Sets are higher-level interfaces of the ToolTalk API that provide common definitions and conventions to easily achieve control and data integration between applications.

See the *ToolTalk Reference Guide* for a complete description of the standard ToolTalk message sets.

# The ToolTalk Desktop Services Message Set

In order to achieve basic desktop integration, applications need to support a basic set of messages to enable inter-application control. The *ToolTalk Desktop Services Message Set* is the common message set that provides this functionality for all applications. A powerful messaging protocol that benefits both developers and users of desktop applications, the ToolTalk Desktop Services Message Set allows applications to easily interact with other desktop applications. Using the ToolTalk Desktop Services Message Set, applications can communicate with each other in a transparent manner, both locally and over networks.

**171**

# Why the ToolTalk Desktop Services Message Set was Developed

In order to provide integrated control of applications, certain basic features are needed to launch, halt, control display appearance, and pass information regarding input and output data. All applications need to have these facilities so that other applications in the toolset can inter-change basic control information. This kind of functionality enables the development of smart desktops and integrated smart toolsets. Groups of applications can now call upon each other to perform tasks and to interact as one solution environment for the end-user.

# Key Benefits of the ToolTalk Desktop Services Message Set

The ToolTalk Desktop Services Message Set offers developers two key benefits:

- 1. Allows basic control of applications without direct intervention from the user. Routine or common procedures may be automated for the convenience of the user.
- 2. Allows tool specialization through a common set of interactions. All ToolTalk aware applications can perform these functions.

# The ToolTalk Document and Media Exchange Message Set

Multimedia is an important emerging technology. While the base of multimedia-aware applications has expanded, no single vendor provides a completely integrated solution which meets the complex needs of today's market. The *ToolTalk Document and Media Exchange TM Message Set* is a genuine breakthrough in multimedia technologies. A powerful messaging protocol designed to benefit both developers and users of multimedia technologies, the ToolTalk Document and Media Exchange Message Set allows applications to easily share each others multimedia functionality. Using the ToolTalk Document and Media Exchange Message Set, multimedia applications can communicate with each other in a transparent manner, both locally and over networks, regardless of data formats, compression technology, and other technical issues which has previously confined the use of this technology.

# ToolTalk Document and Media Exchange Message Set Development History

While a few vendors have established inter-operability alliances, the range of possible end-user solutions as been restricted. The ToolTalk Document and Media Exchange Message Set allows any application to share a set of multimedia functions with any other application in a transparent manner.

This document contains specifications that have been developed by an alliance of designers from key independent multimedia hardware and software vendors, SunSoft<sup>™</sup>, and the Sun Microsystems<sup>®</sup> Computer Corporation (SMCC<sup>™</sup>). Applications that use these simple protocols can quickly and easily create a ToolTalk $\mathbb{M}$ interface to an array of multimedia services without concern for a particular service provider. Entire groups of applications can now *plug-and-play* together, integrating sound, video, graphics, telephony, and other media sources into new and exciting applications. The term *plug-and-play* means that any tool can be replaced by any other tool that follows the same protocol. That is, any tool that follows a given ToolTalk protocol can be placed (plugged) into your computing environment and perform (play) those functions indicated by the protocol. Tools can be mixed and matched, without modification and without having any specific built-in knowledge of each other. For example, you could create a word processing application that integrates a piece of video into a composition and have the video played by another application.

The ToolTalk Document and Media Exchange Message Set is an efficient set of generic message definitions that provide media control and data exchange. The protocol consists of editor messages for media players, editors, and users.

# Key Benefits of the ToolTalk Document and Media Exchange Message Set

The ToolTalk Document and Media Exchange Message Set offers developers two key benefits:

1. Ease of multimedia integration to new and existing software.

Adding multimedia functionality to any application is now vastly simplified. The ToolTalk Document and Media Exchange Message Set allows you to use other developers' multimedia technologies, thus reducing your development time and expenses while increasing your system functionality.

2. Creates a framework that extends the range of end-user solutions.

By facilitating application inter-operability, the ToolTalk Document and Media Exchange Message Set allows end-users and other developers to create new vertical solutions. These solutions, in turn, create new opportunities for your products by opening markets that were previously beyond their scope.

The ToolTalk Standard Message Sets **173**

# General ToolTalk Message Definitions and Conventions

In the ToolTalk messages there are terms used with specific ToolTalk definitions. This section defines these terms and conventions used in the ToolTalk message man pages.

| Type of<br><b>Information</b> | <b>Description</b>                                                                             |
|-------------------------------|------------------------------------------------------------------------------------------------|
| header                        | A single line that describes the message in the following format:                              |
|                               | $MsgName(Tt_{class})$                                                                          |
|                               | where <i>MsgName</i> is the name of the message and $Tt$ class is either<br>Request or Notice. |
| name                          | The name of the message and a one-line description of the message.                             |
| description                   | An explanation of the operation (event) that the message requests<br>(announces).              |

**TABLE C–1** Document and Media Exchange Message Set Descriptions

| Type of<br><b>Information</b> | Description                                                                                                    |
|-------------------------------|----------------------------------------------------------------------------------------------------|
| synopsis                      | A representation of the message in the ToolTalk types-file syntax<br>(similar to the syntax understood by the ToolTalk type compiler<br>tt_type_comp) in the following format:                                                                                                    |
|                               | <fileattrib> <opname> (<requiredargs> [<optionalargs>]);</optionalargs></requiredargs></opname></fileattrib>                                                                                                    |
|                               | A synopsis entry is given for each interesting variant of the message.                                                                                                    |
|                               | <fileattrib> - An indication of whether the file attribute of the message<br/>can/should be set.</fileattrib>                                                                                                    |
|                               | <opname> - The name of the operation or event is called the "op<br/>name" (or "op"). It is important that different tools not use the same<br/>opName to mean different things. Therefore, unless a message is a<br/>standard one, its opName should be made unique. A good way to do<br/>this is to prefix it with: <company><product> e.g.,</product></company></opname> |
|                               | "Acme_Hoarktool_My_Frammistat".                                                                                                    |
|                               | <requiredargs>, <optionalargs> - The arguments that must always be<br/>included in the message. A particular argument is described in the<br/>following format:</optionalargs></requiredargs>                                                                                                    |
|                               | <mode> <vtype> <argument name=""></argument></vtype></mode>                                                                                                    |
|                               | where mode is one of "in", "out", or "inout", vtype is a<br>programmer-defined string that describes what kind of data a message<br>argument contains; and argument name is the name of the argument.                                                                                                    |
|                               | The ToolTalk service uses vtypes to match sent message instances with<br>registered message patterns. By convention, a vtype maps to a single,<br>well-known data type.                                                                                                    |
| required                      | The arguments that must always be in the message.                                                                                                    |
| arguments                     | <vtype> <argumentname></argumentname></vtype>                                                                                                    |
|                               | A description of a particular argument.                                                                                                    |
|                               | A 'vtype' is a programmer-defined string that describes what kind of<br>data a message argument contains. ToolTalk uses vtypes for the sole<br>purpose of matching sent message instances with registered message<br>patterns.                                                                                                    |
|                               | Every vtype should by convention map to a single, well-known data<br>type. The data type of a ToolTalk argument is either integer, string, or<br>bytes. The data type of a message or pattern argument is determined<br>by which ToolTalk API function is used to set its value.                                                                                           |
|                               | The argument name is merely a comment hinting to human readers at<br>the semantics of the argument, much like a parameter name in a C<br>typedef.                                                                                                    |

**TABLE C–1** Document and Media Exchange Message Set Descriptions *(continued)*

The ToolTalk Standard Message Sets **175**

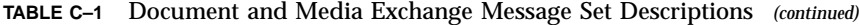

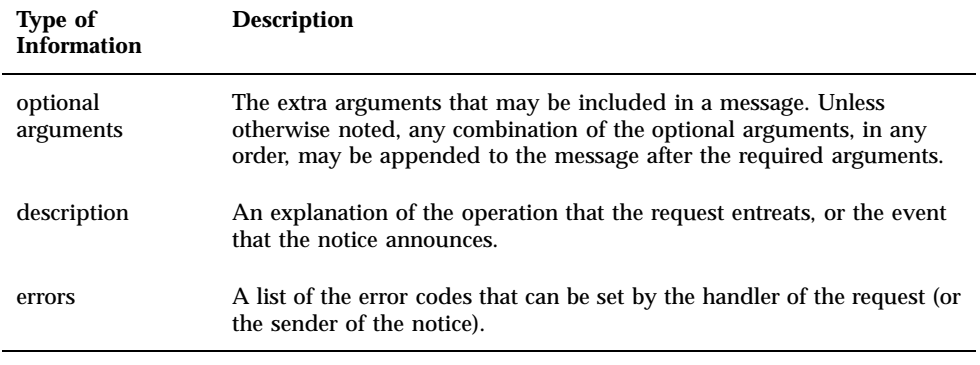

Edict—An *edict* is a notice that looks like a request. If a request returns no data (or if the sender does not care about the returned data), it can sometimes be useful to broadcast that request to a set of tools. Since the message is a notice, no data is returned, no replies are received, and the sender is not told if any tool gets the message.

Handler—The *handler* is the distinguished recipient procid of a request. This procid is responsible for completing the indicated operation.

Notice—A *notice* is a message that announces an event. Zero or more tools may receive a given notice. The sender does not know whether any tools receive its notice. A notice cannot be replied to.

Procid—A *procid* is a principal that can send and receive ToolTalk messages. A procid is an identity, created and handed over by the ToolTalk service on demand (via tt\_open), that a process must assume in order to send and receive messages. A single process can use multiple procids; and a single procid can be used by a group of cooperating processes.

Request—A request is a message that asks an operation to be performed. A request has a distinguished recipient, called a handler, who is responsible for completing the indicated operation. A handler may fail, reject, or reply to a request. Any number of handlers may reject a request but ultimately only one handler can fail it or reply to it. If no running handler can be found to accept a request, the ToolTalk service can automatically start a handler. If no willing handler can be found, or if a handler fails the request, then the request is returned to the sender in the 'failed' state.

# Errors

A Tt\_status code can be read from a reply via tt\_message\_status. This status defaults to TT\_OK, or can be set by the handler via tt\_message\_status\_set. In extraordinary circumstances (such as no matching handler) the ToolTalk service itself sets the message status.

In addition to the Tt\_status values defined by the ToolTalk API, the overview reference page for each set of messages lists the error conditions defined for that set of messages. For each error condition, the overview reference page provides

- Its name
- $\blacksquare$  Its integer value
- A string in the "C" locale that explains the error condition

Since the ToolTalk Inter-Client Conventions (TICC) are a binary message interface, the integer and string are part of that binary interface; the name is not.

- The string may be used as a key in the SUNW\_TOOLTALK\_INTERCLIENTCONVENTIONS domain to retrieve a localized explanation of the error condition. See dgettext(3).
- The integer values of these status codes begin at  $1537$  ( $TT\_ERR\_APPFIRST + 1$ ). The first 151 codes correspond to the system error list defined in intro(2).

A standard programming interface for these conventions that binds the name to the integer value does not yet exist.

The ToolTalk service allows an arbitrary status string to be included in any reply. Since a standard localized string can be derived for each status code, this status string may be used as a free-form elucidation of the status. For example, if a request is failed with TT\_DESKTOP\_EPROTO, the status string could be set to "The vtype of argument 2 was 'string'; expected 'integer'". Handling tools should try to compose the status string in the locale of the requestor. See the Get\_Locale request.

# General ToolTalk Development Guidelines and Conventions

Sun Microsystems, Inc. encourages *open protocols*. A protocol is open largely to the extent that it contains *anonymous message* (that is, messages that are sent without knowledge of who is to receive them). This section provides guidelines to help you independently develop applications that will successfully interact with any other

The ToolTalk Standard Message Sets **177**

application that supports the message protocol. These guideline and principles help ensure that two independently-developed applications will be able to initiate and maintain conventions; and, thus, interact with each other. By following these guidelines, you will enable users of your application to better control and customize their environment.

When you write a ToolTalk application, you need to follow these principles:

- 1. Always make requests anonymous.
- 2. Let tools be started as needed.
- 3. Reply to a request only when the requested operation has been completed.
- 4. Avoid statefulness whenever possible.
- 5. Declare one ptype for each role a tool can play.

### Always Make Anonymous Requests

To design your application to be completely open, you want the requests to be completely anonymous. That is, the requesting process has no knowledge of which tool instance — or even which tool type — will perform the requested operation. If the requests are sent to a specific process, you unnecessarily restrict how users or potential message recipients can utilize their resources. If the requests are sent to a specific tool type, you unnecessarily restrict the other kinds of tools that can interact with your tool.

You want your message to describe the operation being requested or the event being reported. You do not want your message to describe the process that should receive the message. The less specific knowledge each tool encodes about the tools with which it will interact, the more flexible the overall system is for the user.

For more information about open protocols, see "Designing and Writing a ToolTalk Procedural Protocol" (SunSoft Part Number 801-3592-01).

## Let Tools Be Started as Needed

To design your protocol to be completely open, you want the system to start tools only as needed. When you let a new tool instance be started only as needed, you provide the user with more flexibility and more efficient use of resources such as CPU, screen real estate, and swap space. The ToolTalk service has several features that assume the responsibility of determining when to start a new tool instance:

- The ToolTalk service allows messages and type signatures to have "start" reliability. Start reliability means that if no eligible recipient of a message is running (or willing to accept the request), the ToolTalk service will start an instance of the type of tool which is statically registered to handle or observe that message.
- The ToolTalk service allows each process type (*ptype*) to specify the maximum number of its instances that may be started in a given session.

 The ToolTalk service offers each request to all eligible running handlers before it starts a new tool instance. An eligible handler can accept or reject a request based on its own criteria (such as its ability to take on a new task; whether or not it has unsaved changes; idle time; iconic state; or whether or not the user has indicated that the tool is free to accept new work).

# Reply When Operation has been Completed

To design your application to be completely open, you want to notify the sending process that its requested operation has been performed. However, the operation invoked by a request sometimes takes a relatively long time to complete compared to the very brief time it takes to send the message. Since the sending process is expecting a reply, your tool can respond in two ways:

- 1. It can reply immediately that it has received the request and then convey the actual results of the completed operation in a later message.
- 2. It can withhold the reply until the operation has been completed.

We recommend the second policy because ToolTalk messaging is entirely asynchronous: neither a tool (nor the session it is in) is blocked because it has one or more requests outstanding.

### Avoid Statefulness Whenever Possible

To design your application to be open, you want each message to make sense by itself whenever possible. When a protocol is stateless, the messages in it avoid dependency on any previous messages or on some state in the assumed recipient.

## Declare One Process Type per Role

A ToolTalk protocol is expressed in terms of the *roles* that each tool plays (that is, the kinds of tasks each tool is assigned to perform). A ToolTalk ptype essentially instructs the ToolTalk service how to handle any messages in which a tool is interested that are sent when that tool is not running. To design your protocol to be open, you want to declare one ptype for each role in your protocol. When you declare only one ptype per role in your protocol, you provide users with the flexibility to interchange tools as their needs require. For example, a user may want a sophisticated sound-authoring tool for recording but also prefers a simple audio tool to perform the playback.

Thus, you will sometimes want to include only one message signature per ptype. When you include more than one message signature in the same ptype, you are requiring that any program that can handle one message can handle the other messages. For example, a ptype "UWriteIt" can include the two message signatures "Display" and "Edit" because it is expected that any tool that understands the UWriteIt document format can perform both of these operations.

The ToolTalk Standard Message Sets **179**

# Developing ToolTalk Applications

Developing ToolTalk aware-applications is a design process. You can enable your application to send and receive ToolTalk messages in a simple three-step process:

- 1. Determine how your application is to interact with other applications, and with users.
- 2. Select messages and define their use within the context of your application
- 3. Integrate ToolTalk calls and messages into your code.
- **Note -** A demonstration of how your can easily add ToolTalk capability to your existing applications has been integrated with the ToolTalk software product. This demonstration is described in the paper entitled *Tool Inter-Operability: A Hands On Demonstration* (SunSoft Part Number 801-3593-01) and is part of the ToolTalk information pack available from SunSoft or your local Sun Sales office.
- ♦ **Define how the tools will work together and what operations must be performed.**

A clear understanding of what types of communications your application will require is a critical factor in successful application integration. The best approach to analyze this issue is to define scenarios that represent how your application will be used. From these scenarios you will be able to determine what interaction needs to take place and what information needs to be exchanged. Detailed scenarios that show exactly what information and status is being passed will greatly help you integrate messaging into your application.

♦ **Select the appropriate messages that accomplish these tasks.**

Once you have determined how your applications will interact with other applications and users, you must determine the specific messages needed to accomplish the required tasks.

First, look at the standard message sets available from industry groups such as SunSoft, ANSI, X3H6, and CFI. Use of these messages is strongly recommended for two reasons.

- 1. The standard messages provide your application with a well-known and documented interface. This interface allows other developers to independently develop applications that can interface with your work. In addition, it provides an interface around which your customers can build integrated systems.
- 2. The standard message sets provide your application with the "universal plug-and-play" capability. This capability allows you to provide your customers with the flexibility to use multiple applications to provide a service. By giving

your customers a choice of applications to use, they can pick the best tool for a particular job and you are not forced to offer features that you feel your product does not need.

If the standard message sets do not support your design, then you will need to develop custom messages.

If you use non-standard message, please contact the Document and Media Exchange Messaging Alliance at media\_exchange@Sun.COM so we can consider adding your new messages to the standard message sets.

♦ **Integrate ToolTalk calls and messages into your application.**

Once you have completed the design aspect, you are ready to add the ToolTalk capabilities into your application.

First, you need to include the ToolTalk header file in all files that will use ToolTalk API calls. You will also need to register and initialize the patterns that control the sending and receiving functions. For detail information about registering and initializing patterns, see the book entitled "The ToolTalk Service: An Inter-Operability Solution." (The book is available in bookstores, through SunSoft Press, and directly from Prentice Hall.).

Next, add the ability to send ToolTalk messages to your code. Based on the knowledge gained from designing the scenarios, it is very straight forward to determine what routines need to send what messages, and what the arguments for each message should be.

Once the ToolTalk service is initialized, your application uses the ToolTalk API calls to create and fill in messages to be sent to other applications.

- If your applications uses a windowing system, you only need to add the calls to activate the ToolTalk service in the event polling loop.
- If your application does not already use a polling loop, you need to create a simple loop that periodically checks for messages. For detailed information, see the book entitled "The ToolTalk Service: An Inter-Operability Solution." (The book is available in bookstores, through SunSoft Press, and directly from Prentice Hall.).

# Messaging Alliances

Send questions, comments, and requests for information to the Desktop Services Messaging Alliance at ToolTalk\_desktop\_services@sun.com.

Send questions, comments, and requests for information to the Document and Media Exchange Messaging Alliance at media\_exchange@Sun.Com.

The ToolTalk Standard Message Sets **181**

# Frequently Asked Questions

This appendix contains answers to the following questions about the ToolTalk service:

- What is the ToolTalk service
- Is the ToolTalk Service the SunSoft implementation of the Common Object Request Broker Architecture (CORBA)
- What files are part of the ToolTalk service
- Where is the initial X-based ttsession started
- Where is rpc.ttdbserverd started
- Where are the ToolTalk type databases stored
- Do I need X Windows to use the ToolTalk service
- Can I use the ToolTalk service with MIT X
- Where is the session id of the X-session
- How does tt\_open connect to a ttsession
- After calling tt\_open, when does a session actually begin
- If another session is attached, does the first session get killed
- How can processes on different machines communicate using the ToolTalk service
- What is the purpose of tt\_default\_session\_set
- How can a process connect to more than one session
- Can you start a ttsession with a known session id
- What information does a session id contain
- Is there a standard way to announce that a new program has joined a session
- Where is my message going
- What is the basic flow of a message

**183**

- What happens when a message arrives to my application
- How can I differentiate between messages
- Can a process send a request to itself
- Can I pass my own data to a function registered by tt\_message\_callback\_add
- How can I send arbitrary data in a message
- Can I transfer files with the ToolTalk service
- How are memory (byte) ordering issues handled by the ToolTalk service
- Can I re-use messages
- What happens when I destroy a message
- Can I have more than one handler per message
- Can I run more than one handler of a given ptype
- What value is disposition in a message
- What are the message status elements
- When should I use tt\_free
- What does the ptype represent
- Why are my new types not recognized
- Can I declare a ptype that is not in the types database
- $\blacksquare$  Is ptype information used if a process of that ptype already exists
- Can the ptype definition be modified to always start an instance (whether or not one is already running)
- What does tt\_ptype\_declare do
- What is TT\_TOKEN
- When are my patterns active
- **Must I register patterns to get replies**
- How can I observe requests
- How do I match to attribute values in static patterns
- Why am I unable to wildcard a pattern for TT\_HANDLER
- Can I set a pattern to watch for any file scoped message
- Is file scope in static patterns the same as file\_in\_session scope
- What is the difference between arg\_add, barg\_add, and iarg\_add
- What is the type or vtype in a message argument
- How do I use contexts
- How does ttsession check for matches
- How many kinds of scope does the ToolTalk service have

- What are the tt\_db directories, and what is the difference between the types database and the tt\_db directories
- What should the tt\_db databases contain
- What does rpc.ttdbserverd do
- Do ttsession and rpc.ttdbserverd ever communicate
- What message bandwidth can be supported
- If Is there a limit to the message size or the number of arguments
- What is the most time efficient method to send a message
- What network overhead is involved
- Does the ToolTalk service use load balancing to handle requests
- What resources are required by a ToolTalk application
- What happens if the ttsession exits unexpectedly
- What happens if rpc.ttdbserverd exits unexpectedly
- What happens if a host or a link is down
- What does tt\_close do
- **IF** Is message delivery guaranteed on a network
- **IF** Is there a temporal sequence of message delivery
- What is unix, xauth, and des
- Can my applications hide messages from each other
- $\blacksquare$  Is there protection against interception or imitation
- Where are queued messages stored and how secure is the storage
- $\blacksquare$  Is the ToolTalk service C2 qualified
- How can I trace my message's progress
- How can I isolate my debugging tool from all the other tools using the ToolTalk service
- Can I use the ToolTalk service with  $C_{++}$
- **Budgee** Should I qualify my filenames
- Can you tell me about ToolTalk objects
- Is there a ToolTalk news group

# **Questions**

The following frequently asked questions contain additional information about ToolTalk services.

Frequently Asked Questions **185**

#### What is the ToolTalk service?

The ToolTalk service enables independent applications to communicate with each other without having direct knowledge of each other. Applications create and send ToolTalk messages to communicate with each other. The ToolTalk service receives these messages, determines the recipients, and then delivers the messages to the appropriate applications.

# Is the ToolTalk Service the SunSoft implementation of the Common Object Request Broker Architecture (CORBA)?

No. The ToolTalk service is not the SunSoft CORBA-compliant Object Request Broker (ROB). The ToolTalk service was designed and shipped in 1991 — before the Object Management Group (OMG) CORBA specification was defined.

The SunSoft CORBA-compliant ORB is the Distributed Object Management Facility (DOMF), which is part of the SunSoft Project DOE product. SunSoft is publicly committed to support the ToolTalk API running on the DOMF when the DOMF becomes generally available as part of Solaris. Applications that use the ToolTalk messaging service today will transition to the distributed object environment of the future.

#### What files are part of the ToolTalk service?

The ToolTalk files are found in the /usr/dt/bin, lib, and include/Tt, directories, as well as in /usr/openwin/bin, lib, include/desktop, and man directories. The reason for this is historical. ToolTalk existed before the Common Desktop Environment (CDE) and was shipped with Solaris in the /usr/openwin directory structure. When CDE was released, ToolTalk was visible from the /usr/dt directory structure using symbolic links, but was still actually installed in /usr/openwin. On a Solaris 2.5 or 2.6 system that has CDE installed, you will find that the ToolTalk files in /usr/dt are symbolic links to /usr/openwin. On a Solaris 2.4 system with CDE installed, you will find two different complete versions of ToolTalk installed: one in  $/\text{usr/dt}$  and one in  $/\text{usr/openwin}$ . However, only the ToolTalk in /usr/dt will work with CDE.

Table D–1 describes the files.

**TABLE D–1** ToolTalk Files

| <b>File Name</b>                         | <b>Description</b>                                                                                                    |
|------------------------------------------|----------------------------------------------------------------------------------------------------|
| ttsession                                | Communicates on the network to deliver messages.                                                                                                    |
| rpc.ttdbserverd                          | Stores and manages ToolTalk object specs and information on<br>files referenced in ToolTalk messages.                                                                                                    |
| ttcp, ttmv, ttrm,<br>ttrmdir, tttar      | Standard operating system shell commands. These commands<br>inform the ToolTalk service when files that contain ToolTalk<br>objects or files that are the subject of ToolTalk messages are<br>copied, moved, or removed.                                                                                                    |
| tttrace, ttsnoop                         | tttrace is analogous to truss(1). It enables you to trace<br>either the messags-passing and pattern matching occuring in a<br>given ttsession, or it can be used to provide a per-program<br>trace of all calls into the ToolTalk API. ttnsoop is a<br>Motif-based program that provides the message and pattern<br>tracing functionality of tttrace with the added ability to<br>create and send messages easily, and register patterns, both as a<br>debugging or tutoring aid. |
| ttdbck                                   | Database check and recovery tool for the ToolTalk databases.                                                                                                    |
| tt_type_comp                             | Compiles the ptype and otype files, and automatically installs<br>them in the ToolTalk Types database.                                                                                                    |
| ttce2xdr                                 | Converts ToolTalk type data from the Classing Engine database<br>format to the XDR database format.                                                                                                    |
| libtt.a, libtt.so, and<br>tt_c.h, tttk.h | Application programming interface (API) libraries and header<br>file that contain the ToolTalk functions used by applications to<br>send and receive messages.                                                                                                    |

# Where is the initial X-based ttsession started?

The first call to tt\_open automatically starts ttsession if no ttsession is running. However, the /usr/dt/bin/Xsession file contains an entry such as the following, which will start a ttsession at login time automatically if you are using /usr/dt/bin/dtlogin:

```
# Start ttsession here.
dtstart_ttsession="$DT_BINPATH/ttsession"
```
Frequently Asked Questions **187**

#### Where is rpc.ttdbserverd started?

The /etc/inet/inetd.conf file contains an entry similar to the following:

# Sun ToolTalk Database Server 100083/1 tli rpc/tcp wait root /usr/dt/bin/rpc.ttdbserverd /usr/dt/binrpc.ttdbserverd

#### Where are the ToolTalk type databases stored?

The environment variable TTPATH tells the ToolTalk service where the ToolTalk Types databases reside. The format of this variable is:

userDB[:systemDB[:networkDB]]

**Note -** The type files are read in reverse order of TTPATH.

This environment variable also tells the ToolTalk service where to search for database server redirection files. The default locations are listed in Table D–2.

| <b>Database</b> | Location                                                 |
|-----------------|----------------------------------------------------------|
| user            | $\sim$ /.tt                                              |
| system          | /etc/tt                                                  |
| network         | \$OPENWINHOME/etc/tt, or, /usr/dt/appconfig/<br>tttypes. |

**TABLE D–2** Default Locations of ToolTalk Types Database

#### Do I need X Windows to use the ToolTalk service?

The ToolTalk service does not use X messages or protocols to deliver messages. The ToolTalk service is only associated with X Windows if you run an X session.

When you run an X session, the session name is advertised as a property (named TT\_SESSION) on the root window of the X server. Every process which names that  $X$ server as its display gets that X session as its default session. Since the X session is defined to be the group of processes displaying on a particular X display, you do

need to run X Windows by definition but *not* because the ToolTalk service requires you to use it.

If there is no X server running at all (for example, you are running a session that consists entirely of character-mode applications running on a dumb terminal), use a *process tree session*. When you run a process tree session, the session name is advertised in the environment variable TT\_SESSION. This session is the default session for every process in the tree of processes descending from the process that set the environment variable.

## Can I use the ToolTalk service with MIT X?

Yes. However, the LD\_LIBRARY\_PATH must point to /usr/dt/lib for the libtt.so file.

# Where is the session id of the X-session?

To get this identifier, enter the following command:

xprop -root | grep TT\_SESSION

**Note -** An X session is a session that advertises its session id on the TT\_SESSION property of root window.

#### How does tt open connect to a ttsession?

After some internal initialization,  $tt$  open tries to find a ttsession.

1. tt\_open checks whether the environment variable TT\_SESSION is set.

If this environment variable is set, it uses the value as the id of the ttsession.

If this environment variable is not set, it checks to see if the DISPLAY environment variable is set.

- If this environment variable is set, it uses the value as the id of the ttsession.
- If this environment variable is not set, it checks to see if the TT\_SESSION property on root X window (of the machine running the display) is set.

In the event that none of these environment variables are set, it will start a ttsession itself.

2. tt\_open 'pings' the ttsession to make sure it is active.

Frequently Asked Questions **189**

3. tt\_open checks the environment variable TT\_TOKEN to determine whether the client was started from a 'start' command for the ptype.

Once the start ptype is determined, tt creates a procid.

4. tt\_open creates a TCP/IP socket on the client side to which ttsession connects.

Activity on the socket is noticed via the socket's associated file descriptor. ttsession only uses this channel to notify the client of incoming messages.

**Note -** Call tt\_close on this file descriptor; do *not* call the close function. If you call the close function on the file descriptors returned by tt\_fd, your file descriptor count will rise upon successive tt\_open and close calls.

1. tt\_open refreshes the database hostname redirection map.

#### After calling tt\_open, when does a session actually begin?

If the default session is an X session and there is no ttsession running, libtt starts one; otherwise, the ttsession must be started first in order to get the session name.

#### If another session is attached, does the first session get killed?

No. The first session will still be running.

## How can processes on different machines communicate using the ToolTalk service?

There are two ways in which processes on different machines can communicate using the ToolTalk service.

- 1. They can connect to the same session.
- 2. They can scope to a file that is NFS mounted on the machines involved.

#### Connecting to the Same Session

To connect the processes to the same session, you first need to determine a common interest for the processes (for example, a scheme that associates a session name with the common interest of the processes) and then you need to determine how to propagate the session name to all of the processes. The ToolTalk service does not provide a mechanism to distribute the session address (other than the possible

advertisement of a session id on the TT\_SESSION property of the root windows of X servers).

To get a session name, you can use the command

ttsession -p

which forks off a new session and prints its name to stdout; or you can the command:

ttsession -c

which sets the environment variable \$TT\_SESSION to the session id.

You then need to use some mechanism to put that session name in a place where the other processes can find it. Some examples of where you can place the session name are:

- a shared file
- a .plan file
- a mail message
- a separate RPC call of your own design
- **NIS**

For example, one approach using a well-known file in a NFS-exported file system can be done as follows:

1. Start ttsession with the following command:

ttsession -p >/home/foo/sessionaddress

2. Ensure that the clients use the session address from the file; for example, wrap the clients in a shell script which reads the session address and sets SUN\_TT\_SESSION as follows:

```
#!/bin/csh
setenv TT_SESSION 'cat /home/foo/sessionaddress'
exec client-program
```
Alternately, the processes can use the session name in the tt\_default\_session\_set call to connect to that session.

You could also send messages in the ttsession associated with a particular X server to advertise the newly-created ttsessions.

Frequently Asked Questions **191**

#### Scoping to a NFS-mounted File

File scoping is when a process registers a file scope pattern. The name of that session is placed on a list in  $rpc$ .ttdbserverd that is associated with the registered file. When a file-scoped message is sent, the ToolTalk service retrieves the list of sessions for the file and forwards the message to each of the sessions on the rpc.ttdbserverd list for that file.

**Note -** To scope to a file that is NFS-mounted on the machines involved requires a file system to be NFS mounted on all the systems and rpc.ttdbserverd to be run on the NFS server.

## What is the purpose of tt\_default\_session\_set?

tt\_default\_session\_set determines the ttsession to which a call to tt\_open will connect.

#### How can a process connect to more than one session?

Table D–3 describes several default variables that are used when communicating with the ToolTalk service.

| Variable | <b>Description</b>                                                                                            |
|----------|----------------------------------------------------------------------------------------------------|
| procid   | Set by tt_open. This variable identifies the client to ttsession.                                             |
| ptype    | Set by tt_ptype_declare.                                                                                      |
| file     | Set when you join a file. If no file is set in the message, the file attribute<br>is set to the default file. |

**TABLE D–3** Some Default Variables

If you use the API functions for getting and setting the procid, your application can switch between multiple sessions. For example,

```
connect to session 1
store the default procid in filename
connect to session 2,
store the default procid filename
restore associated default procid
interact with particular_session
```
**Note -** The default file and ptype are part of the current default procid. Changing the default procid also changes the default file and ptype to the default file and ptype associated with that procid.

#### Can you start a ttsession with a known session id?

No. You have to get the session id from the ToolTalk service.

# What information does a session id contain?

The session id consists of a number of fields, including:

- Version of address format
- Unix pid of process
- **RPC Transient Program Number**
- Unused version (compatibility holdover)
- **Authorization level**
- User id
- **Host IP address**
- RPC version

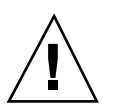

**Caution -** The format of a session id is a private interface. Do *not* write ToolTalk clients that depend on the format of a session id.

Frequently Asked Questions **193**

## Is there a standard way to announce that a new program has joined a session?

Broadcast a notice message to notify interested processes when a new process joins a session. To observe notice messages, a process that want to be notified if a new process joins a session must register patterns to observe these notices.

**Note -** The Desktop Services "Started" message was developed for this purpose.

### Where is my message going?

Use the −t (trace mode) at start-up to observe how ttsession processes each message you send. You can also toggle the trace mode on and off by sending ttsession a USR1 signal; for example:

kill -USR1 <ttsession\_pid>

Alternatively, you can use the ttsnoop and/or tttrace utilities to monitor a message.

#### What is the basic flow of a message?

There are two types of message flow:

- Session-Scoped
- File-Scoped

#### Session-Scoped Message Flow

The basic flow of a session-scoped message is as follows:

- 1. The client builds request message and calls tt\_message\_send.
- 2. ttsession finds a handler.

The environment variable TT\_TOKEN is set by ttsession when it starts the handler.

- 3. The handler starts up and calls tt\_open and tt\_fd to establish communication to ttsession.
- 4. The handler declares its ptype to ttsession.
- 5. ttsession changes all the static patterns for the ptype into dynamic patterns.

At this point, the patterns are not active because the handler has not yet joined the session.

- 6. The handler joins session, activating patterns.
- 7. ttsession notifies the handler that a message is queued.
- 8. The handler notices activity on the file descriptor and calls tt\_message\_receive to retrieve the message.

If the message returned by tt\_message\_receive has the status TT\_WRN\_START\_MESSAGE, the ToolTalk service started the process to deliver the message. In this case, messages for the ptype are blocked until the process either replies, rejects, or fails the message (even if it is a notice), or calls tt\_message\_accept.

- 9. The handler performs the requested operation.
- 10. The handler returns a reply to request.
- 11. ttsession notifies the client that a (reply) message for it is in the queue.

The client's file descriptor is activated.

**Note -** The client actually receives a message every time its request message changes state.

12. The client calls tt\_message\_receive to retrieve the result.

#### File-Scoped Message Flow

The basic flow of a file-scoped message is as follows:

1. A file-scoped pattern is registered.

libtt notifies the database server about the file and the session in which it is registering the pattern.

- 2. libtt checks with the database server to find all the sessions that have clients who have registered interest in the specified file.
	- For notices, it communicates with all these sessions directly.
	- For requests, it notifies its session about the message and the list of other sessions involved.
- 3. The sessions communicate amongst each other to find a handler.

### What happens when a message arrives to my application?

When a message arrives to your application, the following occurs:

- 1. The file descriptor becomes active.
- 2. The Xt main loop breaks out of its select and calls the function registered by the XtAppAddInput call.
- 3. The registered function calls tt\_message\_receive.

The message is read in and any callbacks associated with the message are run.

Frequently Asked Questions **195**

- 4. The message callback returns.
	- If the message callback returns TT\_CALLBACK\_PROCESSED, tt\_message\_receive returns a value of null to the input callback.
	- If the message callback returns TT\_CALLBACK\_CONTINUE, a Tt\_message handle for the message is returned.
- 5. The input callback continues with any other processing.

For example, the following input callback:

```
input_callback(...)
{
   Tt_message m;
   printf ("input callback entered\n");
   m = tt_message_receive();
   printf ("input callback exiting, message handle is %d\n",
        (int)m);}
```
and the following message callback:

```
message_callback(...)
{
   printf("message callback entered\n");
   return TT_CALLBACK_PROCESSED;
}
```
#### results in the following output:

```
input callback entered
message callback entered
input callback exiting, message handle is 0
```
#### How can I differentiate between messages?

You can differentiate between messages as follows:

- Each message has an identifier that uniquely identifies the message across all running ttsessions.
- You can use the tt\_message\_user call to include information on a user cell to associate the message to the application's internal state.
- Message handles remain the same. For example, Code Example D–1 tells you whether the message you received is the same as the message you sent.

**CODE EXAMPLE D–1** Differentiating Between Messages

```
Tt_message m, n;
 m = \text{tt\_message\_create}();
  ...
  tt_message_send(m);
  ... wait around for tt_fd to become active
 n = tt_message_receive();
 if (m == n) {
// this is a reply to the message we sent
    if (TT\_HANDLED == tt\_message\_state(m)) {
        // the receiver has handled the message, so we can go on
         ....
     }
  } else {
     // this is some new message coming in
  }
```
#### Can a process send a request to itself?

Yes. A process can send a request that gets handled by itself. A typical pattern for this type of request is:

```
\{ \ldots \}tt_message_arg_val_set(m, 1, "answer");
tt_message_reply(m);
tt_message_destroy(m);
return TT_CALLBACK_PROCESSED;
}
```
However, in the case where the handler and the sender are the same process, the message has already been destroyed when the reply comes back (to the same process). Any messages (such as callbacks or user data) attached to the message by the sender are also destroyed. To avoid this situation, do *not* destroy the message; for example:

```
\{ \ldots \}if (0!=strcmp(tt_message_sender(m),tt_default_procid())) {
tt_message_destroy(m);
}
```
# Can I pass my own data to a function registered by tt\_message\_callback\_add?

To pass your own data to a function registered by tt\_message\_callback\_add, use the user data cells on the message; for example:

Frequently Asked Questions **197**

```
x = tt message create();
    tt_message_callback_add(x,my_callback);
    tt message user set(x, 1, (void *)my data);
....
Tt_callback_action
Tt_message_callback(Tt_message m, Tt_pattern p)
{
struct my_data_t *my_data;
my data = (struct my_data_t *)tt_message_user(m, 1);
     ...
}
```
**Note -** User data can only be seen in the client where the data is sent.

#### How can I send arbitrary data in a message?

The ToolTalk service does not provide a built-in way to send structs; it only provides a way to send strings, ints, and byte arrays. To send structs, use an XDR routine to turn the struct into a byte array and put the bytes in the message. To deserialize, use the same XDR routine.

### Can I transfer files with the ToolTalk service?

No, not directly. You can however:

Place the file data in a message argument.

The ToolTalk service copies the message data from the application into the library, from the library to ttsession, from ttsession to the receiver's library, and then out of the library when the receiver gets the argument value.If the data is large, this method can be very slow and use up a large amount of memory.

■ Place the file name in a message argument.

This method assumes that every receiver mounts the file, and mounts it at the same mount point.

■ Place the file name in the tt\_message\_file attribute.

This method also assumes that every receiver mounts the file; however, the ToolTalk service will resolve any mount point differences.
# How are memory (byte) ordering issues handled by the ToolTalk service?

The ToolTalk service allows you to place ints, strings, and byte vectors into messages. An XDR routine ensures that these data types are correct for each client. If you have data that is not one of these three data types, you must serialize the data into a byte vector before you place it into a message.

### Can I re-use messages?

No. Messages cannot be sent multiple times with different arguments. They must be iteratively created, sent, and then destroyed.

# What happens when I destroy a message?

When you destroy a message, you destroy the handle but *not* the underlying message. The underlying message is destroyed only when ToolTalk is done with it and all the external handles are destroyed. For example, if you destroy a handle to a message immediately after you send it, you will get a new handle when the reply comes back.

However, once you destroy a message, the ToolTalk service will not show it to you again under any circumstances. For example, if you register a pattern to observe a request you send and then destroy the message when your pattern matches it, you will not see the message when it is in state "handled" (that is, when it is a reply).

# Can I have more than one handler per message?

No, not currently. If you want multiple processes, you can use notices; or you can use message rejection to force the ToolTalk service to deliver the request to all the possible handlers — however, each of these handlers must actually perform some kind of operation.

### Can I run more than one handler of a given ptype?

Yes, you can run more than one handler of a given ptype. However, the ToolTalk service does not have a concept of load balancing; that is, the ToolTalk service will choose *one* of the handlers and deliver additional matching messages to the chosen handler only. There are several ways to force the ToolTalk service to deliver messages to other handlers:

1. Use tt\_message\_reject.

If a message comes in and a process does not want to handle it because the process is busy, the process can reject the message. The ToolTalk service will then try the next possible handler (and apply the disposition options when it runs out of registered handlers.)

This method requires the process to be in an event loop; that is, it must call tt\_message\_receive when the tt\_fd is active. However, if the process is in a heavy computational loop, this method fails.

2. Unregister the pattern when busy. For example:

```
m = tt_message_receive();
if (m is the message that causes us to go busy) {
   tt_pattern_unregister(p);
}
```
The ToolTalk service will not route matching messages to the process when the pattern is not registered. When you want the process to receive messages again, re-register the pattern.

**Note -** This method causes a race condition. For example, a second message could be sent and routed to the process in the time between the first tt\_message\_receive call and the tt\_pattern\_unregister call.

3. A combination of Methods 1 and 2.

You can use a combination of the first two techniques in the following manner:

```
get the message
 unregister the pattern
 loop, calling tt_message_receive until it returns 0; reject
 all the returned messages
 handle the message
 re-register the pattern
 repeat
```
**Note -** This method assumes that the process only registers one pattern.

### What value is disposition in a message?

Message disposition can override the disposition specified in the static type definition. If the message specifies the handler ptype and the message does not match any of the static signatures, the disposition set in the message will be the one followed. For example, if the disposition in the message is TT\_START and the ptype specifies a start-string, an instance will be started.

### What are the message status elements?

The ToolTalk service does not use message\_status\_string. This message component is for use by the applications. The ToolTalk service only sets the message status if a problem occurs with message delivery; otherwise, this message component is set and read in an application-dependent manner.

# When should I use tt free?

libtt maintains an internal storage stack from which you receive data buffers. When you call a ToolTalk API routine, any char  $*$  or void  $*$  returned points to a copy that you are responsible for freeing.

Use the mark and release functions to free allocated buffers during a sequence of operations. However, the release call frees *everything* allocated since the corresponding mark call. If you want to store certain data that was returned by the ToolTalk service, make a copy of the data before you do any operations that may free it.

### What does the ptype represent?

Ptypes are programmer-defined strings that name tool kinds. (You can roughly translate ptype as *process type*.) Each ptype can be associated with a set of patterns that describe the messages in which that particular ptype is interested and a string for the ToolTalk service to invoke when an instance of that ptype needs to be started.

The main purpose of ptypes is to allow tools to express interest in messages even when no instance of the tool is actually running in the scope in which the message is sent. If a tool is able to perform a message's requested operation, or wants to be notified when a particular message is sent, it indicates this instruction in its ptype and ToolTalk will start the tool when necessary. Since the ptypes database can also be modified by the system administrator or user, the mechanism allows the site's or user's favorite tool be designated as the tool to handle a particular message.

### Why are my new types not recognized?

ttsession reads the types database on start-up, on receipt of a USR1 signal, or when notified by a special ToolTalk message that the types databases have changed. Normally there is no need to manually update a ttsession to reread the types files. However, if you wish to force a running ttsession to reread the types databases, you may do so by sending it the USR2 signal; for example:

kill -USR2 <ttsession pid>

# Is ptype information used if a process of that ptype already exists?

The ToolTalk service always looks for one handler and any number of observers for every message. In this case, even though the ToolTalk service finds a handler running, it will still look through the ptypes for any observe patterns that match the message. If a ptype with an observe pattern that matches does exist and there is no process of that ptype currently running, the ToolTalk service will start a new process or queue the message (as specified in the ptype pattern or in the message).

# Can the ptype definition be modified to always start an instance (whether or not one is already running)?

No. Messages to a ptype are blocked during start-up until the ptype either replies to the message, or issues a  $tt$  message\_accept call. However, the implementation of the ptype can include tt\_message\_reject for any request it gets that do not have a status of TT\_WRN\_START\_MESSAGE. All requests will then be delivered to (and rejected by) all running instances of the ptype before a new one gets started. This method will be slow if many of these ptypes are running at the same time, or if the message contains a large amount of data. Alternatively, you could use tt\_message\_accept, which basically unblocks messages to the ptype.

## What does tt\_ptype\_declare do?

When you declare the ptype, your static patterns exist in ttsession memory. When a ptype is registered by an application, the ToolTalk service also checks for otypes that mention the ptype and registers the patterns found in these otypes. To activate the static patterns, your application must call the appropriate join functions.

**Note -** Multiple declarations by an application of the same ptype are ignored.

### What is TT\_TOKEN?

When processing message that requires an application to be started, the ToolTalk service sets this environment variable in the child process. When the application starts and performs tt\_open, this information is passed back to the ToolTalk service to inform it that the application coming up is the one started or delegated to handle the message.

## When are my patterns active?

A pattern must be registered with the session in which it wants to be active. Patterns can be active for more than one file (for a given procid); the file part of the pattern will match any of the listed files.

**Note -** Contexts are not scopes. A pattern that is joined to contexts but not joined to any file or session cannot match any message.

# Must I register patterns to get replies?

No. You do not need to register patterns to get replies. However, if you do register a pattern that matches a reply, the reply will come through your event loop twice: once because it matched a pattern, and again because it is a reply.

# How can I observe requests?

Observers can observe requests *if* the pattern matches *and* the message is *not* point-to-point (that is, TT\_HANDLER). If your observer pattern is not matching any requests, you can run ttsession in trace mode to find out why.

# How do I match to attribute values in static patterns?

The ToolTalk static pattern (that is, types database) mechanism does not allow you to match patterns by attribute values. You can match by file scope or argument vtype but you *cannot* by match by the particular filename or by argument value.

**Note -** This restriction also applies for matching on contexts in static patterns.

# Why am I unable to wildcard a pattern for TT\_HANDLER?

You cannot wildcard patterns for  $TT$ \_HANDLER-addressed messages because these messages are not pattern matched.

# Can I set a pattern to watch for any file scoped message?

No. Not specifying a file name when you use file scoping is virtually the same as specifying that you want to match to file-scoped messages about every file in the universe.

**Note -** A session attribute may be set on a file-scoped pattern to emulate file-in-session scoping; however, a tt\_session\_join call will not update the session attribute of a pattern that is scoped as TT\_FILE.

# Is file scope in static patterns the same as file in session scope?

No, these scopes have different purposes.

For example, assume all sessions currently have the same static patterns and at least one pattern *P* that will match a message *M* (which you will be sending). No session has any clients that have registered interest in the file foo.bar.

You are connected to session *A* and issue a file-scoped message *M* for file foo.bar. Since no client of any session has previously expressed any interest in this file, session *A* is the only file that will get the message. (The message will match against static pattern *P* in session *A*.) Once the ptype is started, the pattern actually becomes scoped to file (within that session) and session *A* will honor all the promises.

However, if all sessions do *not* have the same static patterns, the results are different. For example, session *B* could have an extra pattern *P*' that is file-scoped and that should match message *M*. When message *M* is sent in session *A*, the dbserver will not send the message to session *B* if no client of session *B* has previously expressed interest in the file foo.bar. However, if a client of session *B* has previously expressed interest in the file foo.bar, then the dbserver would know that at least one client in that session was interested in the file foo.bar and would send also the message to session *B*.

# What is the difference between arg\_add, barg add, and iarg add?

The barg\_add and iarg\_add calls are basically an arg\_add call followed by a set of the value.

### What is the type or vtype in a message argument?

The type or vtype (which is short for *value type*) in a message argument indicates the semantic domain in which the argument's value has meaning and is determined by your application.

Vtypes are analogous to typedefs in C. Every vtype, by convention, corresponds to only one of the three possible data types for argument values.

The vtype mechanism allows you to declare two values as the same type; for example, you could declare both the vtype *messageID* and the vtype *bufferID* as C strings with different semantics for each: some operations are valid on *messageID* only, some operations are valid on *bufferID* only, and some operations are valid on both vtypes. The pattern-matching mechanism makes sure that a request with a *bufferID* string does not get matched to a pattern for an operation that is only valid on *messageID* strings.

### How do I use contexts?

You can use contexts to restrict matching. To restrict matching, a message must have the same contexts, or a superset of the contexts, in order to possibly match. Also, if the name of a context slot begins with a dollar sign (\$) character (for example, \$ISV) and the message causes an application to be started, the environment variable for the started application will be set to whatever value is indicated in the context slot.

### How does ttsession check for matches?

Table D–4 describes the various ways ttsession checks for matches.

#### **TABLE D–4** How ttsession Checks for Matches

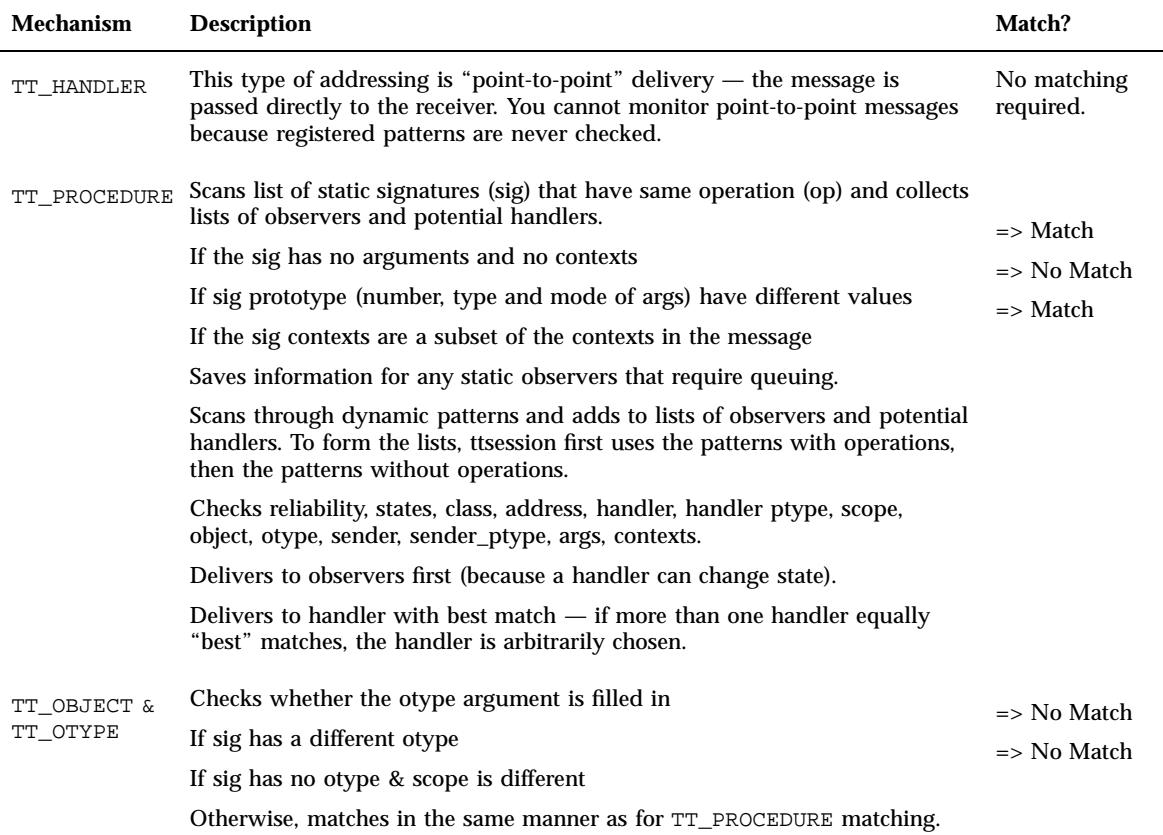

# How many kinds of scope does the ToolTalk service have?

Currently, the ToolTalk service has only two kinds of scope: session scope and file scope.

**Note -** X session is sometimes referred to as a scope; however, the X session is really a session scope.

# What are the TT\_DB directories, and what is the difference between the types database and the TT DB directories?

The ToolTalk types databases store the static ptype and otype definitions. These definitions declare the messages to which applications and objects respond. The ToolTalk types compiler modifies the types database when you add or change static type definitions. Upon starting, ttsession reads in these type files.

The TT\_DB database is created by rpc.ttdbserverd. The tt\_db directories contain the associations between files in this partition and the sessions with patterns interested in these files. It also contains all the object spec information for files in this partition.

### What should the tt\_db databases contain?

The tt\_db databases currently contain the following ten files:

```
access_table.ind
access_table.rec
file_object_map.ind
file_object_map.rec
file_table.ind
file_table.rec
file_table.var
property_table.ind
property_table.rec
property_table.var
```
The permissions for these files are set to  $-rw-r-r-1$ .

### What does rpc.ttdbserverd do?

The ToolTalk database server daemon performs three major functional duties:

- 1. It stores the ToolTalk session IDs of sessions with clients that have joined a file using the tt\_file\_join call.
- 2. It stores file-scoped messages that are queued because the message disposition is TT\_QUEUED and a handler that can handle the message has not yet been started.
- 3. It stores ToolTalk objects specs.
- 4. It responds to requests into the ToolTalk filename mapping API.

# Do ttsession and rpc.ttdbserverd ever communicate?

No.

### What message bandwidth can be supported?

About 100 small messages per second. Performance mainly depends on how many recipients each message has; that is, notices that do not match any pattern are the cheapest while messages that match many observers are the most expensive.

# Is there a limit to the message size or the number of arguments?

No. However, while there is no designed limitation to the size of a ToolTalk message or the number of arguments ToolTalk does copy the data several times (both from one area in the client's address space to another area, and across the RPC connection to and from the server). For example, a megabyte of data in a ToolTalk message would be copied at least 4 times:

- From your storage to the ToolTalk library's storage
- From the ToolTalk library to the ToolTalk server
- From the ToolTalk server to the receiver's library
- From the receiver's library to the final resting place.

If there are processes observing the message, even more copying will take place. In addition, no other messages for this session can be delivered during the copy time because the ttsession process is single-threaded. Therefore, if you plan to send really big chunks of data very often, you probably want to consider using a non-ToolTalk way to pass the data.

# What is the most time efficient method to send a message?

Directly to process (that is, addressing the message using TT\_HANDLER) is faster than procedural messages that match only one receiver.

## What network overhead is involved?

The ToolTalk service does *not* use hardware broadcast or multicast. The message is sent directly to the ttsession process for the session (whether across the network or not). When a pattern is registered, it also is sent directly to the ttsession process. The ttsession process matches the message against all the patterns and sends the message directly to only the processes that registered patterns that match the message — if no process on another machine is interested in a message, that machine does not need to wake up and look at it.

# Does the ToolTalk service use load balancing to handle requests?

No, the ToolTalk service is not a load-distribution mechanism. If two processes with identical patterns are registered, the ToolTalk service arbitrarily chooses one of process and delivers all matched messages to it. You can do load distribution if you unregister the pattern while the process is busy and reject any messages that may have been received before the pattern was unregistered.

# What resources are required by a ToolTalk application?

Coarse numbers indicate that several 100K of working set for a sending client, ttsession, and a receiving client is required to process messages. ToolTalk memory requirements do not grow over time, as long as clients process messages in a timely manner.

# What happens if the ttsession exits unexpectedly?

When ttsession crashes, the tt\_fd becomes active and most ToolTalk API calls will return the TT\_ERR\_NOMP error message

No Message Passer

Most applications assume this message means that something has happened to ttsession and will stop sending or receiving ToolTalk messages. Possible recovery from this situation may include:

Recognize the TT\_ERR\_NOMP situation

- Call tt\_close to clean up the connection from its end
- Reinitialize the ToolTalk service
- Call the sequence:

tt\_open, tt\_default\_session\_join, tt\_fd

Re-register all patterns and re-declare ptypes

**Note -** You may need to manipulate the setting of the environment variable TT\_SESSION and the value of the TT\_SESSION property of the root X window (if it exists) when you restart a crashed ttsession to take over where the last one left off. Also, you must inform other participants of the crashed session of the restarted session and the new session id so that they can recover.

When ttsession crashes, you will not be able to recover the following:

- Patterns registered by procids in the crashed session
- Outstanding requests from procids in the crashed session
- Messages that were passed the  $tt\_message\_send\_on\_exit$  call by procids in the crashed session
- Session props
- **Session-queued messages**

# What happens if rpc.ttdbserverd exits unexpectedly?

If rpc.ttdbserverd exits unexpectedly, inetd will start a new one to replace it. Data may be temporarily unavailable but no data will be lost. However, one or more API calls may return TT\_ERR\_DBAVAIL; if the call returns TT\_OK, the dbserver will update the ToolTalk databases appropriately either immediately or when a new dbserver reads the crash recovery log.

### What happens if a host or a link is down?

When TCP notices that a host or a link is down, the TCP connection breaks. When a process connection to ttsession breaks, ttsession behaves as if the process exited. All the patterns are cleaned up, and the process will receive the error message TT\_ERR\_NOMP if it attempts to send or receive messages.

# What does tt\_close do?

When you call tt\_close, ttsession only closes the current procid. If the current procid is the last procid to close, it cleans up all the ToolTalk structures created since the tt\_open call was made. You must call tt\_close on the file descriptor returned by tt\_fd; otherwise, your file descriptor count will rise upon successive tt\_open and close calls.

## Is message delivery guaranteed on a network?

Yes, delivery is reliable because messages are sent using RPC on TCP/IP.

# Is there a temporal sequence of message delivery?

Between a given sender and receiver, message sequence is preserved; that is, if process *A* first sends message *M1* and then later sends message *M2* and both messages are received by process *B*, process *B* will receive message *M1* before it receives message *M2*. However, there are two special exceptions:

- 1. If process *B* receives message *M1* and then rejects it, message *M1* is redispatched to process *C*. In the meantime, (while process *B* is deciding whether to reply or reject message *M1*), the ToolTalk service continues its message delivery. These subsequent messages can appear to "pass" the first request.
- 2. If process *B*'s messages are queued, it will receive its queued messages when it declares a ptype that contains the pattern which caused the queuing. However, process *B* may not actually receive its queued messages (in this case, message *M1*) until it has already received subsequent messages from process *A*.

### What is unix, xauth, and des?

These are the three kinds of authentication:

- **u** *unix* tells you the uid of the entity that is making an rpc call on you. The dbserver enforces security on each RPC call and uses this kind of authentication by default.
- **xauth** uses a read-protected file in your home directory to control access to your X display (and, thus, to your ttsession).
- *des* uses the Data Encryption Standard (DES) to ensure that processes who talk to ttsession are really who they say they are.

# Can my applications hide messages from each other?

No. The ToolTalk service intentionally does not provide a mechanism that allows one application lock out other applications from seeing its messages.

# Is there protection against interception or imitation?

No. The "plug-and-play" concept of the ToolTalk service allows applications to install and deinstall tools of choice that best perform a particular task. If application *B* responds better to protocol *X* than does application *A*, protocol *X* should be allowed to deinstall application *A* and install application *B*.

# Where are queued messages stored and how secure is the storage?

File-scoped queued messages are stored in a database on the same filesystem as the file to which they are scoped. The database is readable to the super-user only, and the ToolTalk database server (running as root) only gives the messages to processes owned by a user with read access on the file.

Session-scoped queued messages are stored in the address space of the ttsession that manages the session. ttsession only gives the messages to a process that has satisfied the authentication mode in which the ttsession is running.

# Is the ToolTalk service C2 qualified?

No.

# How can I trace my message's progress?

To trace your message's progress, turn on the trace output of the ttsession involved. The easiest way to do this is by using the tttrace application, but you can also send a SIGUSR1 signal to a running ttsession process by using the following command:

```
kill -USR1 <unix_pid_of_the_ttsession_process>
```
# How can I isolate my debugging tool from all the other tools using the ToolTalk service?

To isolate your debugging tool, use the "process tree session" mode. This mode places the session name in an environment variable to find the ttsession process. To use this mode, do the following:

**1. Start a new process tree session with trace mode turned on.**

```
% ttsession -t -c $SHELL
*
* ttsession (version 1.3, library 1.3)
*
ttsession: starting
\approx
```
ttsession starts, sets the environment variable, and forks the given command (\$SHELL). You are now running in a subshell. All the commands run from this subshell will use the ttsession started from the command line. You can check the value of the TT\_SESSION environment variable for the session id of this new ttsession.

**2. Inside the subshell, run the test programs:**

```
% ./my_receiver &
[1] 4532
% ./my_sender &
.. and look at the output of the ttsession trace.
```
#### **3. Exit the subshell after testing.**

If you start any tool that uses the ToolTalk service in the subshell, it uses the process tree ttsession, not the X-session ttsession, which will produce undefined results.

### Can I use the ToolTalk service with C++?

Yes. The ToolTalk API header file is set up to deal with C++. When you use C++, tt\_c.h declares all the API calls as extern C.

# Should I qualify my filenames?

No. The ToolTalk service does not allow explicit hostname qualification of pathnames. If you use a filename that contains a colon (:) symbol, the ToolTalk service searches for a filename that contains the colon symbol. The tt\_message\_file and tt\_default\_file calls return the *realpath* of the specified file as it appears on the machine on which you invoked the call. The ToolTalk service ensures that

- 1. If two clients file-scope to the same file on different machines, they can talk to each other without regard to how the two files are actually mounted on each machine.
- 2. A locally-valid, canonical pathname is returned back to you.

## Can you tell me about ToolTalk objects?

ToolTalk objects are somewhat different from what you normally encounter in typical object-oriented languages.

Otypes and inheritance are for implementation only. Two specs can be of the same otype but have different properties — they only share the operations as defined by the signatures in the otype declaration. For each signature in the otype declaration, a ptype must be designated. The designated ptype (process-type) is the 'execution engine' for this operation on an object of this otype. The file part of a spec is similar to a required property: every spec must have a file name; however, that file does not need to exist. The filename part of the spec performs several functions, including:

- 1. Allows you to specify the host and partition on which the spec will be stored.
- 2. Provides a grouping mechanism for objects.
- 3. Allows the ToolTalk-enhanced standard operating commands (such as the ttmv command) to keep the database's view of the world consistent with the real world.

# Is there a ToolTalk news group?

Yes. The ToolTalk news group is *alt.soft-sys.tooltalk*. You may also find the group comp.unix.cde useful, since the Common Desktop Environment makes significant use of ToolTalk for integration of new applications, launching of application programs, and so on.

# Glossary

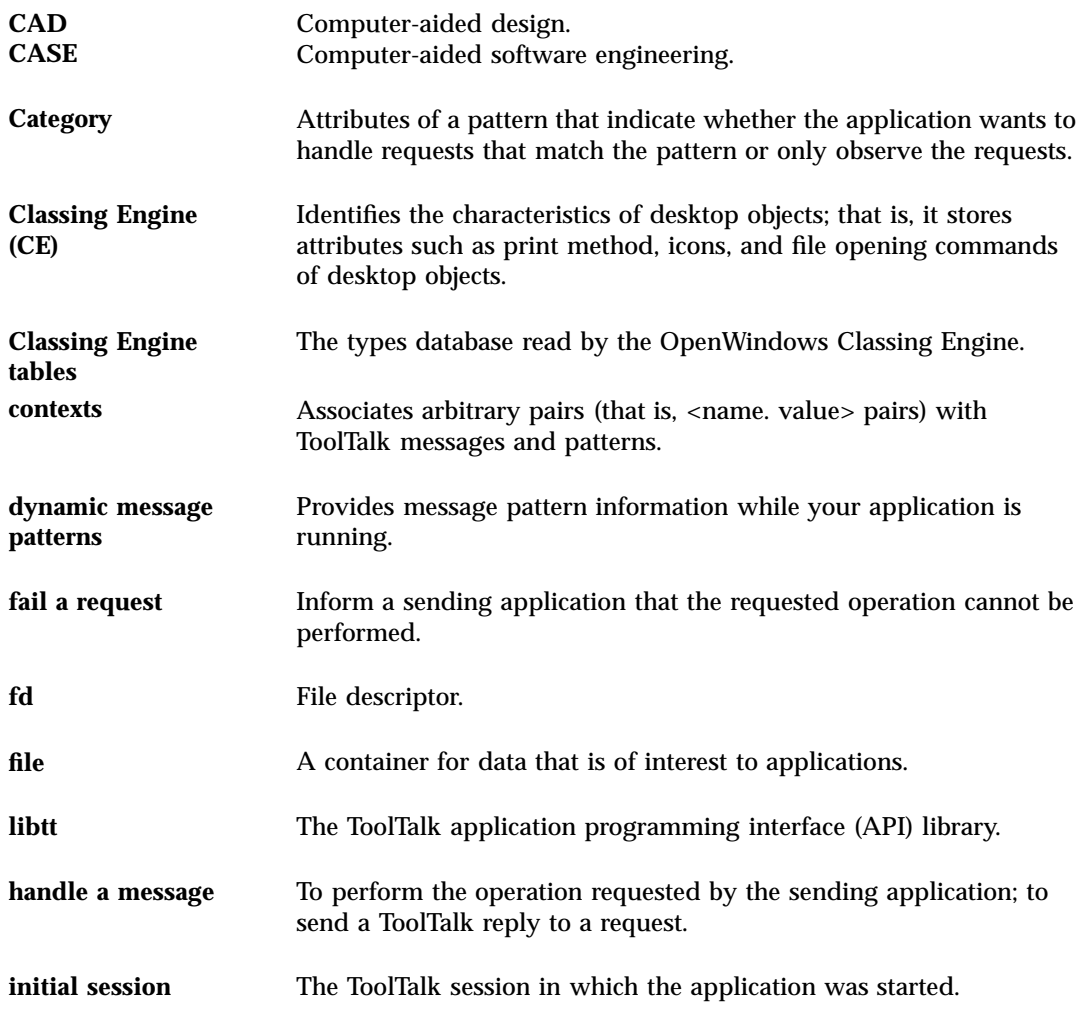

**Glossary-215**

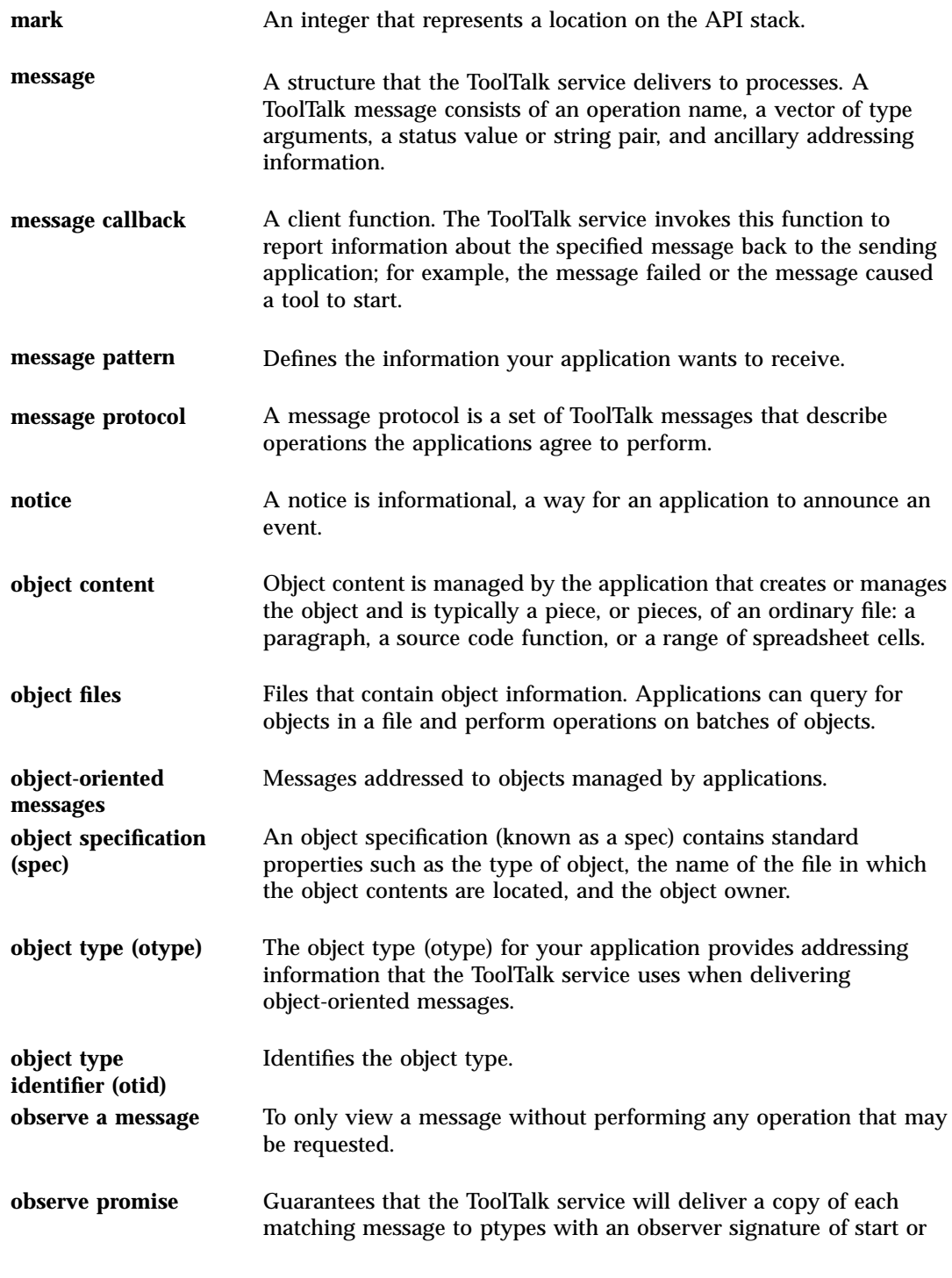

**Glossary-216** ToolTalk User's Guide ♦ August 1997

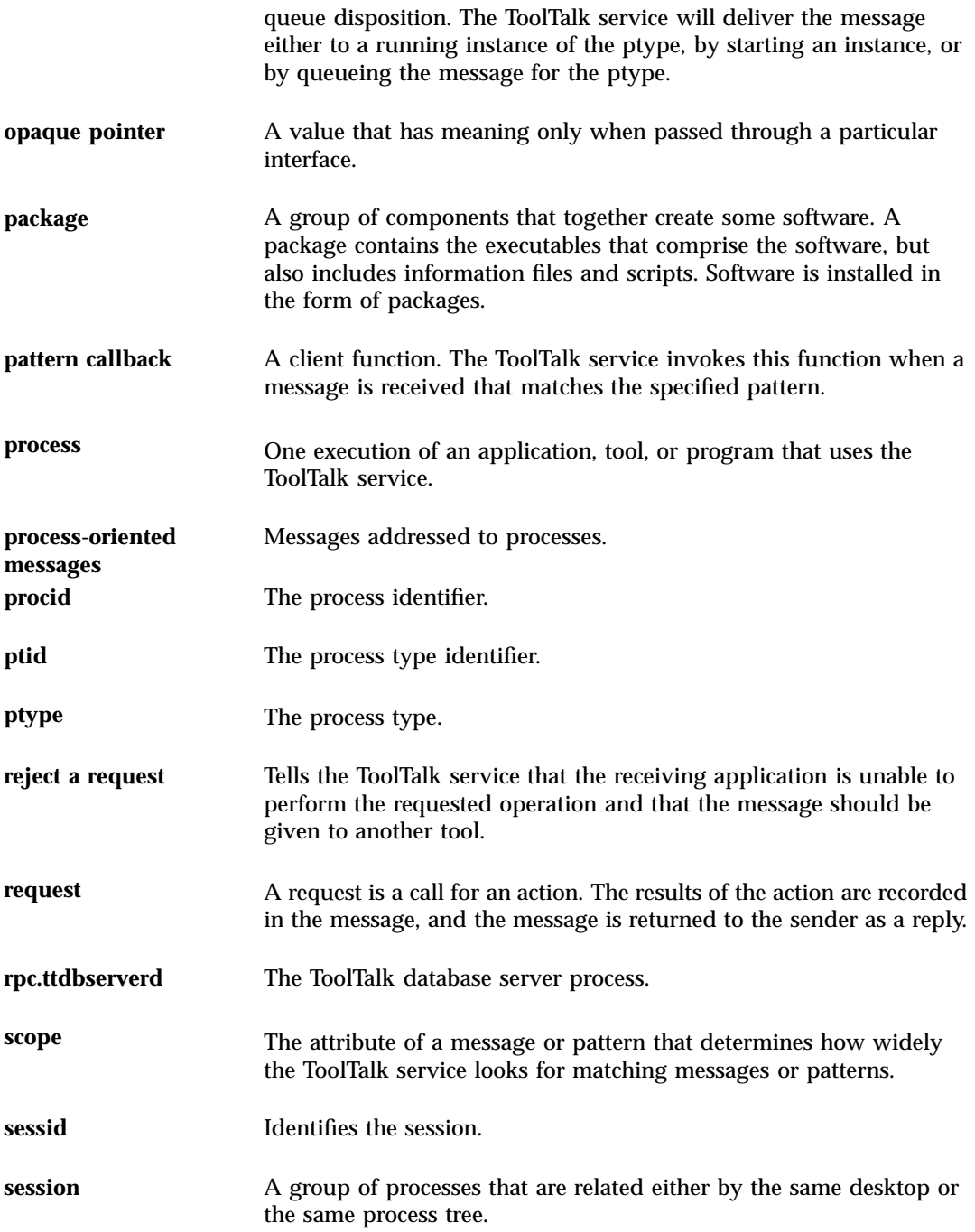

**Glossary-217**

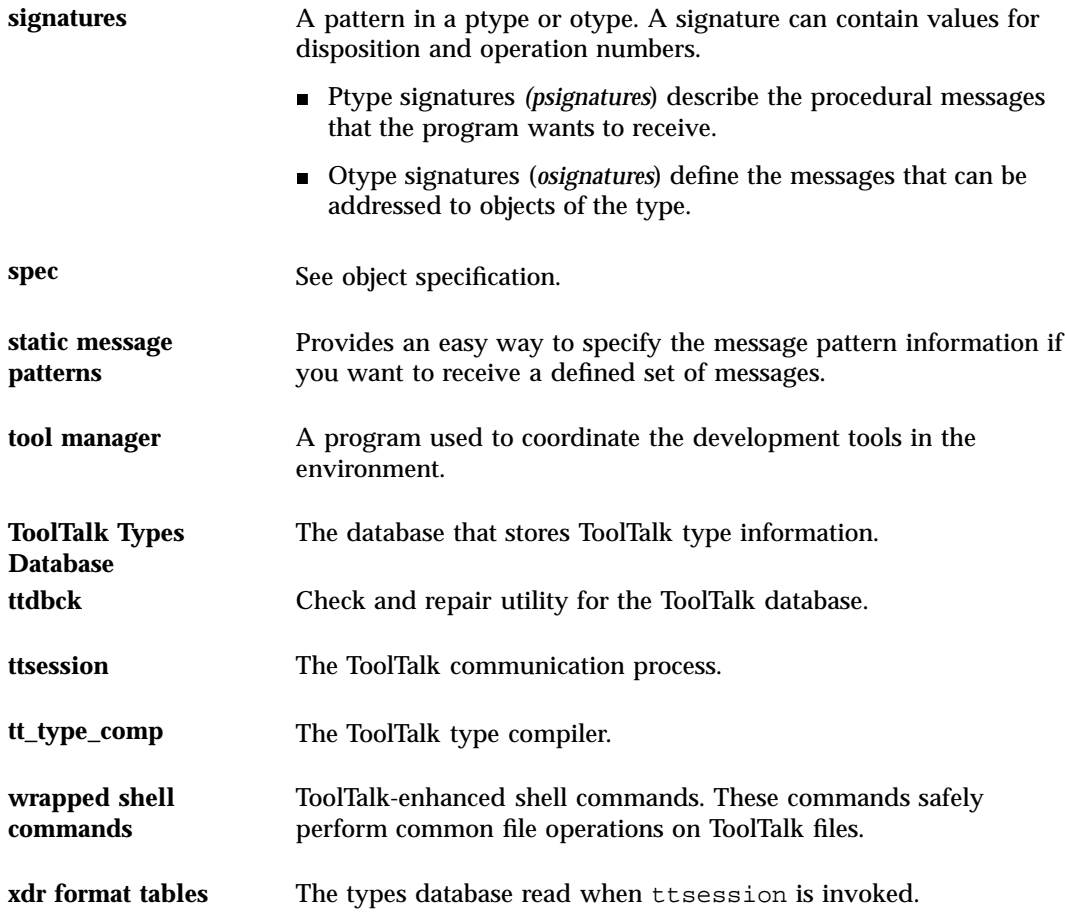

**Glossary-218** ToolTalk User's Guide ♦ August 1997

# Index

#### **A**

accessing ToolTalk data from machines not running a ToolTalk database server, 37 accessing ToolTalk databases, 55 adding a message pattern callback, 94 adding callbacks to static patterns, 87 adding files to scoped patterns, 24 adding inter-operability functionality, 154 adding ToolTalk code, 157 Xedit files, 158 Xfontsel files, 163 adding values to spec properties, 126 address attribute, 83 address attributes, 70 addressing otype, 78 addressing messages, methods of, 8 algorithm object-oriented message delivery, 76 process-oriented message delivery, 74 allocating storage space, 138 allocation stack, 135 alt.soft-sys.tooltalk, 214 API header file, including in program, 57 application programming interface (API), 10 application types, installing, 39 architecture, 11 args attribute, 84 arg\_add call, 204 assigning otype, for specs, 125 attributes address, 70, 83

arg, 84 class, 82 op, 84 scope, 71, 83 setting, 82 attributes, of message patterns, 17

#### **B**

background jobs, 14 barg\_add call, 204 batch sessions, 14 broken references, 131

### **C**

C2 qualification, 212 callback routines, 138 invoking, 116 callback routines, adding to message patterns, 94 callbacks, attached to static patterns, 117 callbacks, for handlers, 117 calls provided to manage information storage, 136 CASE Interoperability Message Sets, 5 CEPATH, 30 changing ToolTalk-enhanced shell commands, 54 checking ToolTalk databases, 15 checking ToolTalk error status, 142 class attribute, 82 close function, 190

**Index-219**

communication process, 11 comparing objids, 128 components of the ToolTalk service, 11 computational loops, 200 connecting processes to the same session, 191 context arguments, 138 context slots, used to create environment variables, 34 contextdcl, 102, 105 contexts, defined, 24 contexts, to restrict matching, 205 convert ToolTalk type data, 28 converting ToolTalk types, script for, 147 cp command, 15 cpp command, 39 creating a ptype file, 100 creating dynamic message patterns, 93 creating general messages, 82 creating messages, 78 creating object-oriented messages, 85 creating otype files, 104 creating process-oriented messages, 85 creating specs, 125

#### **D**

database check and recovery tool, 28 records, 11 database server installing ToolTalk, 34 process, 11 redirecting, 36 redirecting file system partitions, 38 redirecting host machines, 37 database server redirection files, 188 database utility ttdbck, 55 databases accessing ToolTalk, 55 check and repair utility, ttdbck, 15 displaying, checking, and repairing of ToolTalk, 55 maintaining ToolTalk, 15 debugging, with ttsnoop, 43 default session joining, 95 quitting, 96 delete message, 88

**Index-220** ToolTalk User's Guide ♦ August 1997

deleting message patterns message patterns deleting, 95 deleting messages, 121 demonstration, 153 demostration programs edit\_demo, 17, 132 ttsample1, 15 des, 212 deserializing structured data, 73 Desktop Services Started, 194 Desktop Services Message Set, 2 destroying message patterns automatically, 95 destroying messages, 121 destroying specs, 131 determinging spec properties, 126 determining who receive messages, 9 DISPLAY, 31, 189 disposition attributes, 25 Document and Media Exchange Message Set, 4 dynamic message patterns, 91 creating, 93 dynamic method, 17

### **E**

edit\_demo, 15, 132 environment variables, 29 CEPATH, 30 created from message contexts, 34 DISPLAY, 31 SUN\_TTSESSION\_CMD, 30 \_SUN\_TT\_ARG\_TRACE\_WIDTH, 30 \_SUN\_TT\_FILE, 30 \_SUN\_TT\_HOSTNAME\_MAP, 30, 37 \_SUN\_TT\_PARTIITON\_MAP, 30 \_SUN\_TT\_PARTITION\_MAP, 38 \_SUN\_TT\_SESSION, 13, 30, 62 \_SUN\_TT\_TOKEN, 30 TMPDIR, 31 TTPATH, 30 error handling functions, 141 error macros, 142 error propagation, 145 error status, 141

checking, 142 retrieving, 141 error value, 142 errors, process type, 43 /etc/inet/inetd.conf, 188 event loop, 200 examining messages, 113 examining spec information, 128 examining type information, 41

#### **F**

failed connection, causes of, 34 failing requests, 120 features, of the ToolTalk service, 138 features, of ToolTalk, 7 file, 192 ToolTalk concept of, 9 file information managing, 132 file query functions, 139 file scope, 71 file scoping, restrictions, 10 file scoping, restrictions to, 20 file-in-session scope, 73 file-scoped message flow, 195 file-scoped messages, queued, 212 filename mapping functions, 6 files hostname\_map, 37 maintaining ToolTalk, 15 managing with object data, 131 object type, 104 partition\_map, 38 XDR format, 12 files of interest joining, 97 quitting, 97 filter routines, 139 free storage space, 88 freeing allocated storage space, 138 functions tt\_message\_user, 62 functions with natural return values, 142 functions without natural return values, 143

#### **H**

handling replies easily, 113 handling requests, 118, 120 header file, 28 help on how to invoke ttsession, 12 hostname qualification of pathnames, explicit, 214 hostname\_map file, 37 how applications use ToolTalk messages, 7 how the ToolTalk technology works, 156

#### **I**

iarg\_add call, 204 identifying data in existing files, 124 identifying messages easily, 112 information provided by the ToolTalk service, 135 information provided to the ToolTalk service, 135 informing sender of failed request, 120 initial session, 58 initializing your process, 58 installing application types, 39 installing the ToolTalk database server from a remote machine, 35 from the Solaris distribution cd, 36 installing theToolTalk database server, 34 installing type information, 107 invoking callback routines, 116

#### **J**

joining default sessions, 95 joining files of interest, 97 joining multiple sessions, 96

#### **K**

kill command, 42

#### **L**

LD\_LIBRARY\_PATH, 189 li, 186 libtt, 12, 190, 201 libtt.a, 187 libtt.s, 187

**Index-221**

libtt.so, 189 load balancing, 199

#### **M**

maintaining specs, 127 maintaining ToolTalk files and databases, 15 managing files that contain object data, 131 managing object and file information, 132 manually starting a session, 12 mapping functions filename, 6 marking information for storage, 137 marking the ToolTalk API stack, 114 merging compiled ToolTalk type files into running ttsession, 107 merging type information, 107 message delete, 88 message attributes, 69 message attributes, comparing to pattern attributes, 19 message callback, 138 message callbacks, 117 message callbacks, adding, 86 message delivery object-oriented algorithm, 76 process-oriented algorithm, 74 message paterns unregistering, 95 message pattern attributes, 17 message patterns, 7, 17 adding callbacks to, 94 automatically unregistering and destroying, 95 minimum specifications, 19 static, 99 updating, 95 message protocol, 10 messages completing, 78 creating, 78 creating general-purpose, 82 deleting, 121 determining recipients of, 8 examining, 113 handling, 8 identifying and processing easily, 112

methods of addressing, 8 object-oriented, 9 observing, 8 process-oriented, 8 receiving, 8 sending, 7, 88 messages, retrieving, 111 message\_status\_string, 201 MIT X, 189 modifying applications, 154 xedit, 154 xfontsel, 155 modifying applications to send messages, 78 modifying makefile, 155 modifying your application to use the ToolTalk service, 10 moving objects between file systems, 130 moving objects between files, 130 multi-threaded environment, 7 multiple processes, 199 multiple sessions storing session ids of sessions, 97 multiple sessions, joining, 96 mv command, 15, 53

#### **N**

network types database, converting, 149 networked envirnoments, 62 news group, ToolTalk, 214 notice, 67 notifying processes if tool exits unexpectedly, 145

#### **O**

object content, 124 object data, 123 object information managing, 132 object specification (spec), 124 object type (otype), 104 object-oriented message delivery, 76 object-oriented messages, 9, 123 creating, 85 objects moving between file systems, 130

**Index-222** ToolTalk User's Guide ♦ August 1997

moving between files, 130 ToolTalk, 124 objects, ToolTalk, 214 objid comparing, 128 obtaining, 125 obtaining new, 127 retrieving new, 127 obtaining new objid, 127 obtaining objid, 125 OMG-compliant systems, 9, 123 op attribute, 84 \$OPENWINHOME/li, 189 \$OPENWINHOME/lib/openwin-sys, 187 otype assigning for specs, 125 otype addressing, 78 otype file, 104 otype files creating, 104 header information, 105 signature information, 105 otype files, installing, 39 otype signature, 104 otypes, examining information, 41

#### **P**

partition\_map file, 38 pattern argument, 25 pattern attributes, comparing to message attributes, 19 pattern callback, 138 pattern callbacks, 117 point-to-point (PTP) message passing feature, 83 point-to-point messages, 117 pointers, to API objects, 138 process communication, 11 database server, 11 process identifier (procid), 58 process type (ptype), 99 process type errors, 43 process type, declaring, 108 process-oriented message delivery, 74 process-oriented messages, 8 creating, 85

processing messages easily, 112 procid, 58, 192 closing default, 63 setting default, 59 Project DOE, 186 ps command, 42 ptype, 192 ptype file, creating, 155 ptype files creating, 100 property information, 102 registering, 100 registering with ToolTalk, 108 signature information, 102 unregistering with ToolTalk, 110 ptype files, installing, 39 ptype signature, 100 ptype, installing, 156 ptypes, check for existing, 107 ptypes, examining information, 41 ptypes, multiple, 110 ptypes, undeclaring, 110

#### **Q**

quitting default session, 96 quitting files of interest, 97

#### **R**

read in the types from database, 13 read-only file systems, 124 read-only files, creating objects of pieces of, 124 reading hostname\_map files, 38 partition\_map files, 39 reading ToolTalk data from read-only file system partitions, 37 realpath, 214 receiving ToolTalk messages, 8 recipients, 7 recognizing replies easily, 113 records database, 11 redirecting file system partitions, 38 redirecting host machines, 37 redirecting the ToolTalk database server, 36

**Index-223**

register file scope patterns, 192 registering in a specified session, 59 in the initial session, 58 with the ToolTalk service, 58 registering in multiple sessions, 60 registering ptypes, 100 rejecting requests, 120 removing type information, 42 repairing ToolTalk databases, 15 replies recognizing and handling easily, 113 replying to requests, 118 request, 67 requests failing, 120 handling, 118, 120 informing sender of failed, 120 rejecting, 120 replying to, 118 reread types file, 14 rereading type information, 42 retrieving new obji, 88 retrieving new objid, 127 retrieving ToolTalk error status, 141 return value natural, 142 no natural, 143 returned integer, status, 144 returned pointer, status, 143 returned value, status, 142 reverting to previous versions of the ToolTalk database, 36 rm command, 15, 54 routines callback, 138 filter, 139 rpc.ttdbserverd, 11, 124, 187 running the new ToolTalk database server, 36 runtime stack, 136

#### **S**

same process, sending and receiving messages in, 62 scenarios illustrating the ToolTalk service in use, 2 scope attribute, 83

**Index-224** ToolTalk User's Guide ♦ August 1997

scope attributes, 71 file, 71 file-in-session, 73 session, 73 scope, to union of TT\_FILE\_IN\_SESSION and TT\_SESSION, 71 scopes, that use files, 71 scopes, types of, 20 scoping messages to every client with registered interest, 73 scoping to file in session, 22 scoping to file only, 21 scoping to files and sessions, 23 scoping to session only, 20 senders, 7 sending messages, 88 modifying applications, 78 sending notices, 67 sending requests, 68 sending ToolTalk messages, 7 serializing structured data, 73 server authentication level, 12 session identifier (sessid), 9 session identifiers, multiple for one session, 12 session scope, 73 session, ToolTalk concept of, 9 session-scoped message flow, 194 session-scoped messages, queued, 212 sessions bound to a character terminal, 14 setting attributes, 82 setting up to receive messages, 61 tt\_message\_user() function, 62 share/include/desktop, 186 shell commands standard cp, 15 mv, 15, 53 rm, 15, 54 ToolTalk-enhanced, 15, 28, 53, 132 changing, 54 ttmv, 53 shell commands, ToolTalk-enhanced ttcp, 53, 132 ttmv, 53, 132 ttrm, 53, 132 ttrmdir, 54, 132 tttar, 54, 132

shell scripts ttrsh, 32 signals, to which ttsession responds, 14 signatures otype, 104 ptype, 100 SIGUSR1 signal, 14 SIGUSR2 signal, 14 silent operation, 13 spec, 124 spec, destroying an object, 131 specs adding values to properties, 126 assigning otype, 125 creating, 125 destroying, 131 determining properties, 126 examining information, 128 maintaining, 127 moving objects, 130 querying for objects, 128 storing properties, 126 updating, 127 updating existing properties, 126 writing into ToolTalk database, 126 start a process tree session, 13 start process tree sessions, 13 starting a session manually, 12 starting a ToolTalk session, 12 starting programs on remote hosts, 31 state change messages, 69 static message patterns, 99 static method, 17 static patterns adding callbacks, 87 attaching callbacks, 117 storing hostname\_map files, 37 partition\_map files, 38 storing spec properties, 126 SUN\_TTSESSION\_CMD, 30 \_SUN\_TT\_ARG\_TRACE\_WIDTH, 30 \_SUN\_TT\_FILE, 30 \_SUN\_TT\_HOSTNAME\_MAP, 30, 37 \_SUN\_TT\_PARTITION\_MAP, 30, 38 SUN\_TT\_SESSION, 13, 191 \_SUN\_TT\_SESSION, 13, 30, 62, 189 \_SUN\_TT\_TOKEN, 30, 190

\_sun\_tt\_token, 202 switching between multiple sessions, 193 system types database, converting, 148

#### **T**

-t option, of ttsnoop, 43, 194 TMPDIR environment variable, 31 ToolTalk database server reverting to previous versions, 36 running new, 36 ToolTalk message sets Desktop, 2 Document and Media Exchange, 4 ToolTalk messages, 7 ToolTalk object, 124 ToolTalk service, 1 ToolTalk type compiler tt\_type\_comp, 104 ToolTalk types databases, moving, 151 ToolTalk-enhanced shell commands, 132 trace mode, 13, 194, 203, 212 trace mode, toggling, 14 ttce2xdr, 187 ttce2xdr script, 147 ttcp, 53, 132, 187 ttdbck, 55, 187 ttdbck utility, 15 ttmv, 53, 132, 187 ttmv command, 53, 214 TTPATH, 30, 188 ttrm, 53, 132, 187 ttrmdir, 54, 132, 187 ttrsh shell script, 32 ttsample1, 15 ttsession, 11, 28, 187 ttsession parameters, 12 ttsnoop utility, 194 ttsnoop, debugging with, 43 tttar, 54, 132, 187 TT\_BOTH, 23 tt\_c.h, 187 TT\_CALLBACK\_CONTINUE, 196 TT\_CALLBACK\_PROCESSED, 196 tt\_close, 63, 95, 190 tt\_default\_file, 214 tt\_default\_session\_set, 60, 192 tt\_fd, 59, 60

**Index-225**

TT\_FILE, 21 TT\_FILE\_IN\_SESSION, 22 tt\_file\_join, 97 tt\_file\_objects\_query, 128, 139 tt\_file\_quit, 97 TT\_HANDLED, 112 tt\_int\_error, 144 tt\_is\_err, 143, 144 tt\_message\_accept, 113, 202 tt\_message\_callback\_add, 86, 113, 197 tt\_message\_create, 82 tt\_message\_destroy, 86, 88, 121 tt\_message\_fail, 120 tt message file, 72, 214 tt\_message\_file attribute, 198 tt\_message\_file\_set, 73 tt\_message\_object, 88, 127 tt\_message\_receive, 111, 117, 195, 200 tt\_message\_reject, 120, 200, 202 tt\_message\_send, 130 tt\_message\_send\_on\_exit, 145 tt\_message\_status\_set, 120 tt\_message\_status\_string\_set, 120 tt\_message\_user call, 196 tt\_message\_user\_set, 113 tt\_message\_\_set, 82 tt\_objid\_equal, 128 tt\_onotice\_create, 85 tt\_open, 59, 60, 187, 202 tt\_orequest\_create, 85 tt\_pattern\_add, 93 tt\_pattern\_callback\_add, 94, 113 tt\_pattern\_create, 93 tt\_pattern\_destroy, 95 tt\_pattern\_register, 94 tt\_pattern\_set, 93 tt\_pattern\_unregister, 95, 108, 200 tt\_pnotice\_create, 85 tt\_pointer\_error, 143 tt\_prequest\_create, 85 tt\_ptype\_declare, 108 tt\_ptype\_undeclare, 108, 110 TT\_SESSION, 20 tt\_session\_join, 95 tt\_session\_quit, 96 tt\_spec\_bprop, 128 tt\_spec\_create, 125 tt\_spec\_destroy, 131

tt\_spec\_file, 128 tt\_spec\_move, 130 tt\_spec\_prop, 128 tt\_spec\_prop\_add, 126 tt\_spec\_prop\_set, 126 tt\_spec\_type, 128 tt\_spec\_type\_set, 125 tt\_spec\_write, 126 Tt\_status, 63 tt\_status\_message, 143 tt\_type\_comp, 39, 100, 104, 187 TT\_WRN\_STALE\_OBJID, 88 TT\_WRN\_START\_MESSAGE, 113, 202 type compiler, 28 type compiler tt\_type\_comp, 100 type information examining, 41 examining all types, 41 installing, 107 merging, 107 removing, 42 types file, rereading, 14 types of scopes, 20

#### **U**

unix, 211 unregistering a message pattern, 95 unregistering message patterns automatically, 95 update existing spec properties, 126 updating existing specs, 127 updating message patterns, 95 updating the ToolTalk service, 42 user data cells, 198 user type database, converting, 148 /usr/openwin/bin, 186 USR1 signal, 194

#### **V**

-v option, 29 version number, 13 version string, 29

#### **W**

wildcarding patterns, 203

**Index-226** ToolTalk User's Guide ♦ August 1997

writing specs, into ToolTalk database, 126 writing ToolTalk data to read-only file system partitions, 37

**X**

X Window System, establishing a session under, 14

xauth, 211 XDR format file, 12 Xedit, 153 Xfontsel, 153 XtAppAddInput call, 195

**Index-227**